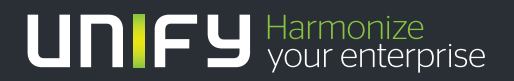

# ШШШ

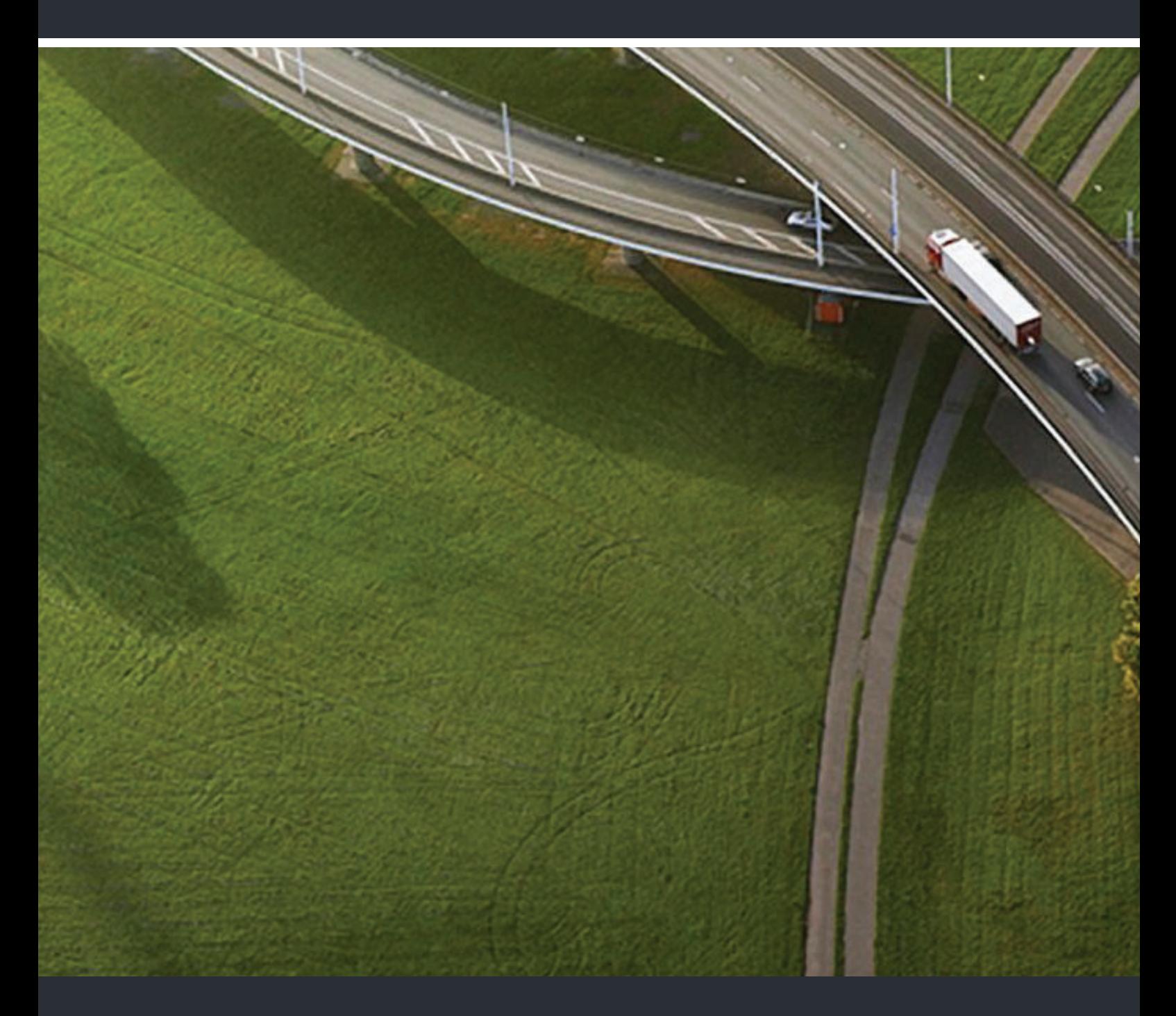

OpenStage 40, OpenStage 40 G OpenStage Key Module 40 HiPath 3000, OpenScape Business, OpenScape Office

#### **Mode d'emploi**

A31003-S2000-U107-14-7719

Our Quality and Environmental Management Systems are implemented according to the requirements of the ISO9001 and ISO14001 standards and are certified by an external certification company.

**Copyright © Unify GmbH & Co. KG <03/2014> Hofmannstr. 51, 81379 München/Allemagne Tous droits réservés.** 

**Référence: A31003-S2000-U107-14-7719** 

**Les informations de ce document contiennent uniquement des descriptions générales ou des caractéristiques qui, dans des cas d'utilisation concrets, ne sont pas toujours applicables dans**  la forme décrite ou qui, en raison d'un développement ultérieur des produits, sont susceptibles<br>d'être modifiées. Les caractéristiques particulières souhaitées ne sont obligatoires que si elles<br>sont expressément stipulées

**Sous réserve des possibilités de livraison et de modifications techniques.** 

**Unify, OpenScape, OpenStage et HiPath sont des marques déposées par Unify GmbH & Co. KG. Tous les autres noms de marques, de produits et de services sont des marques de commerce ou des marques déposées appartenant à leurs propriétaires respectifs.** 

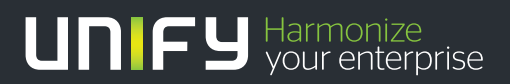

**unify.com**

# <span id="page-2-0"></span>Remarques importantes

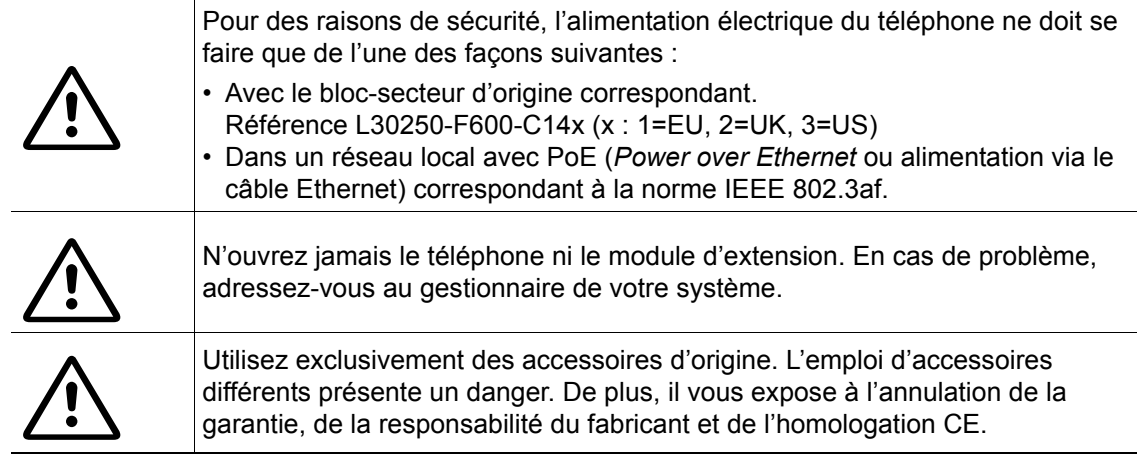

# <span id="page-2-1"></span>**Marquage**

 $\epsilon$ 

Le label CE atteste la conformité de l'appareil à la directive de l'Union européenne 1999/5/CE.

Tous les équipements électriques et électroniques doivent être jetés séparément des déchets ménagers, dans les lieux de collecte prévus à cet effet selon les dispositions nationales.

La collecte sélective et le traitement approprié de vos appareils usagés servent à prévenir tout dommage potentiel d'ordre environnemental et sanitaire. Ils constituent une condition préalable à la réutilisation et au recyclage des équipements électriques et électroniques usagés.

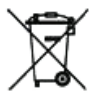

Pour obtenir des informations détaillées sur le recyclage de vos appareils usagés, renseignez-vous auprès de votre commune, du service responsable de la gestion des déchets, du commerçant chez lequel vous avez acheté votre produit ou de votre partenaire commercial.

Ces informations s'appliquent uniquement aux équipements installés et vendus dans les pays de l'Union européenne et soumis à la directive européenne 2002/96/CE. Dans les pays hors Union européenne, des dispositions différentes peuvent s'appliquer au recyclage des équipements électriques et électroniques.

# <span id="page-3-0"></span>Emplacement du téléphone

- Le téléphone doit être utilisé dans un environnement contrôlé dont la température est comprise entre 5 °C et 40 °C.
- Pour une bonne qualité en mode mains-libres, l'espace situé devant le microphone (devant à droite) doit être dégagé. La distance optimale pour une utilisation du mode mains-libres est de 50 cm.
- N'installez pas le téléphone dans un environnement trop poussiéreux. Cela pourrait réduire considérablement sa durée de vie.
- N'exposez pas le téléphone directement aux rayons du soleil ni à aucune autre source de chaleur. Cela pourrait endommager les composants électroniques et le boîtier en plastique.
- N'utilisez pas le téléphone dans un environnement soumis à la formation de vapeur (salle de bains...).

# <span id="page-3-1"></span>Mise à jour logicielle

- Pendant la mise à jour logicielle, vous ne devez pas couper le téléphone du bloc-secteur, ni du réseau local ou de la ligne téléphonique.
	- L'opération de mise à jour est signalée par des messages correspondants sur l'écran et/ou par le clignotement de voyants.

## <span id="page-3-2"></span>Assistance produit sur Internet

Vous trouverez les informations et l'assistance technique relatives à nos produits sur Internet : [http://www.unify.com](http://unify.com).

Vous trouverez des indications techniques, des informations actualisées sur les mises à jour du logiciel d'exploitation (*firmware*), des réponses aux questions fréquemment posées et beaucoup d'autres éléments sur Internet : <http://wiki.unify.com/>.

# Table des matières

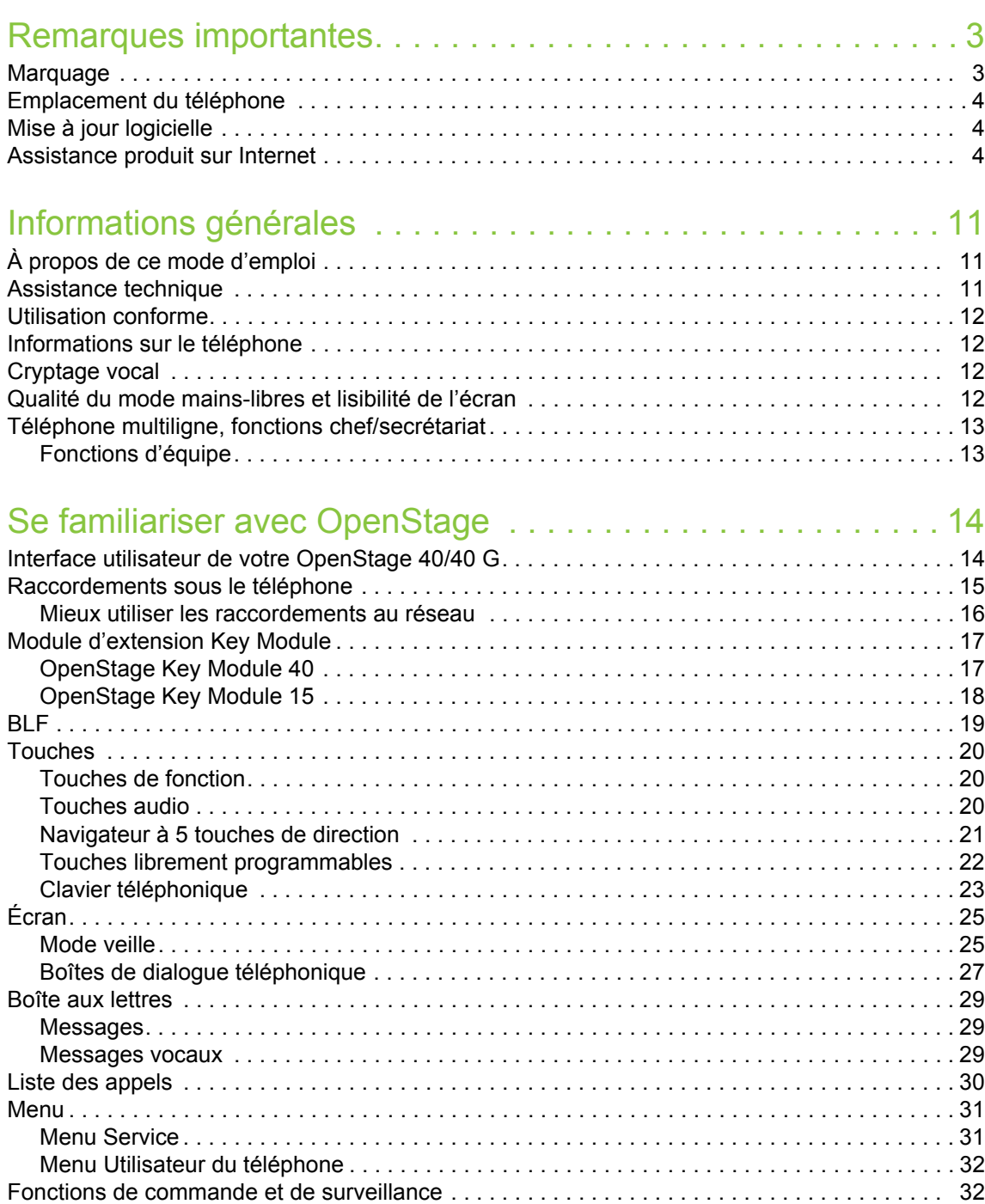

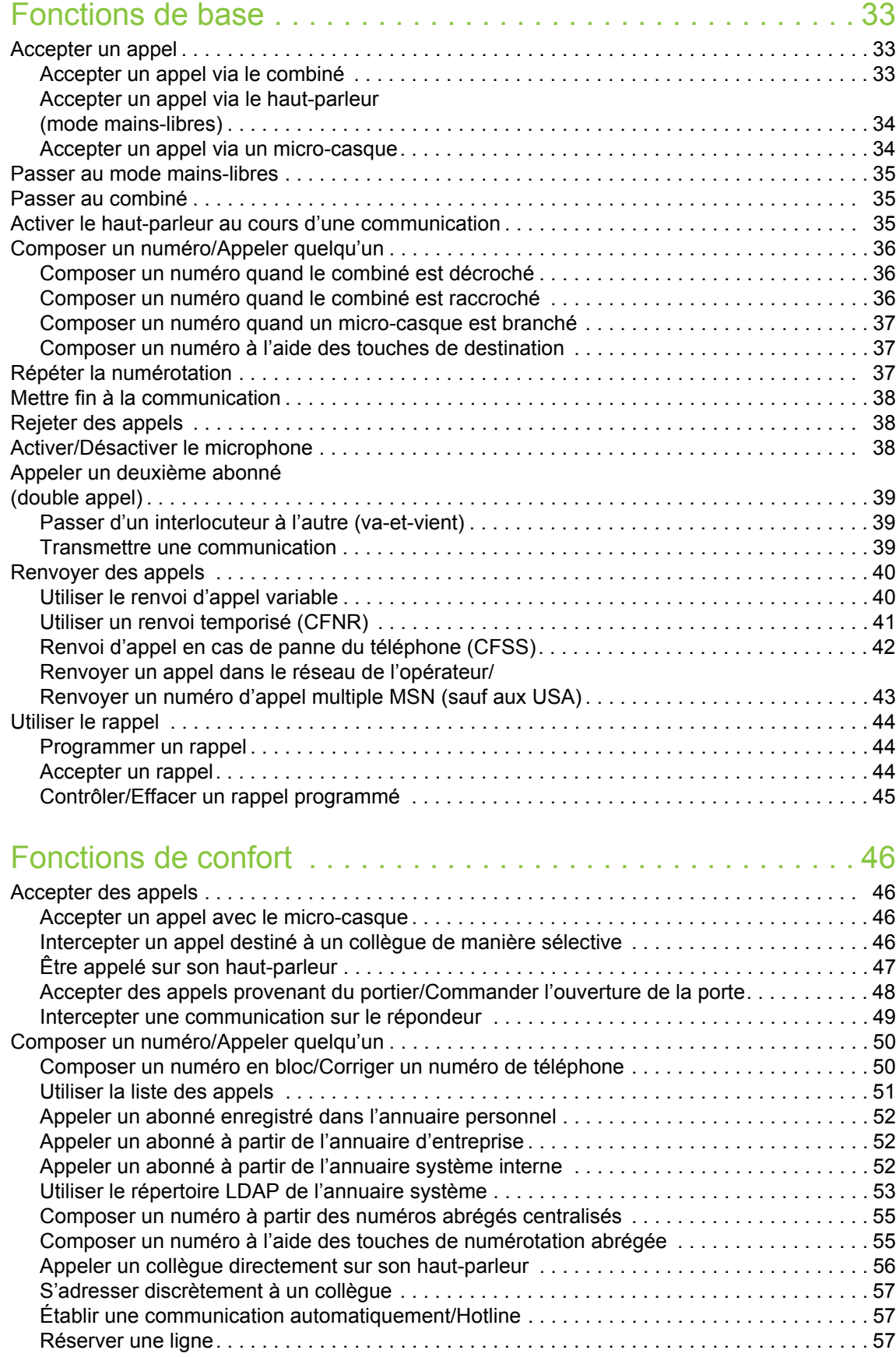

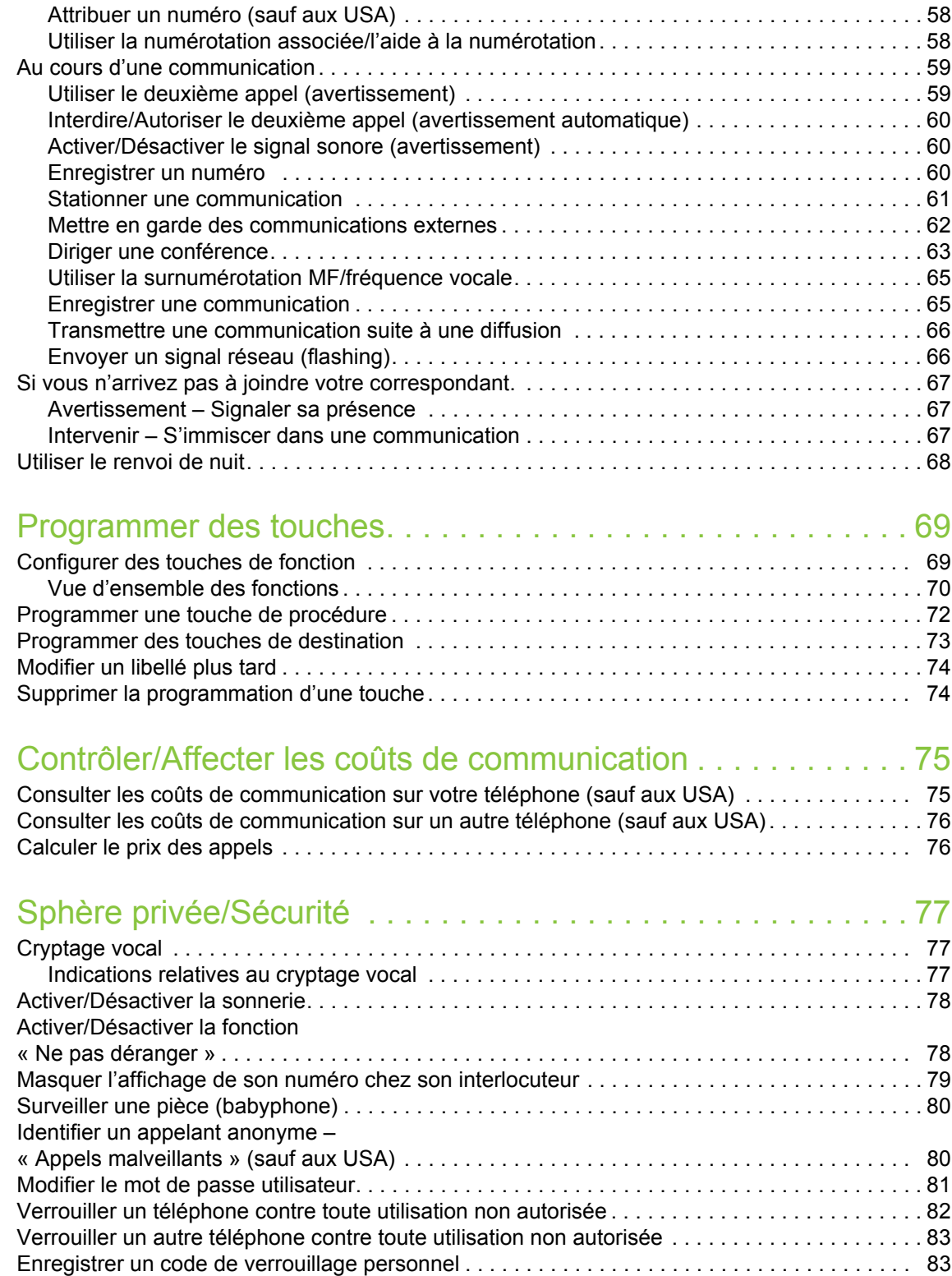

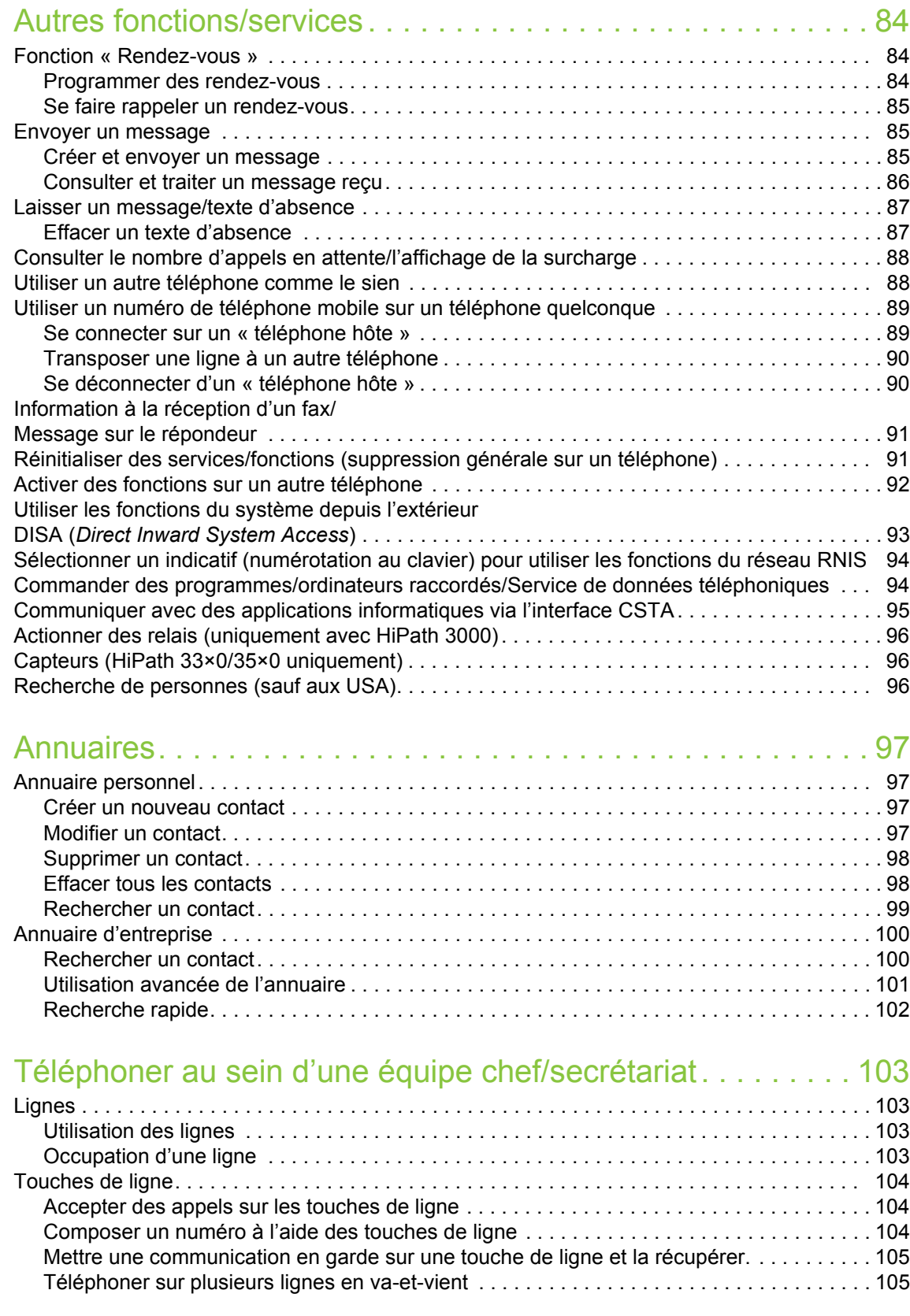

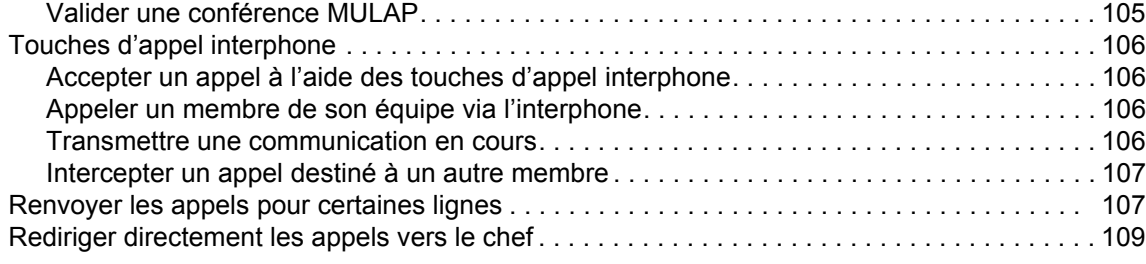

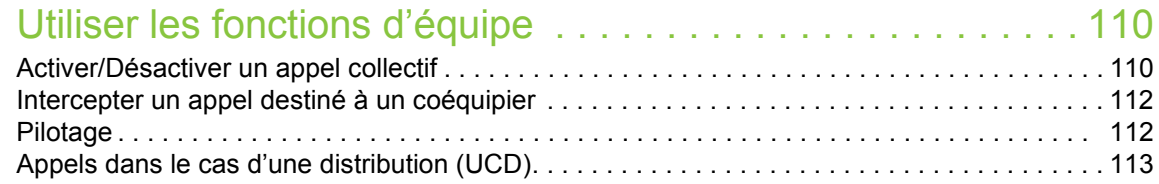

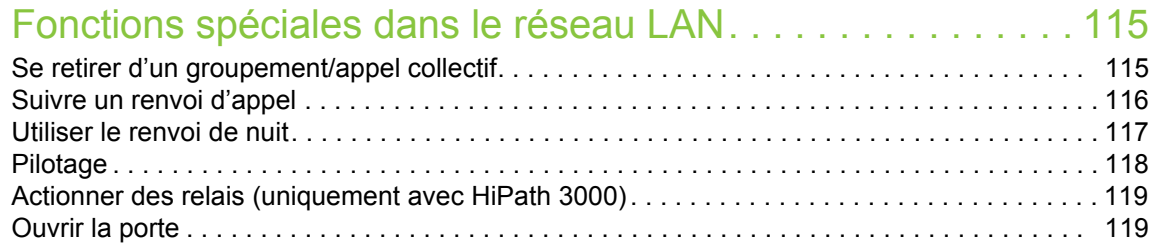

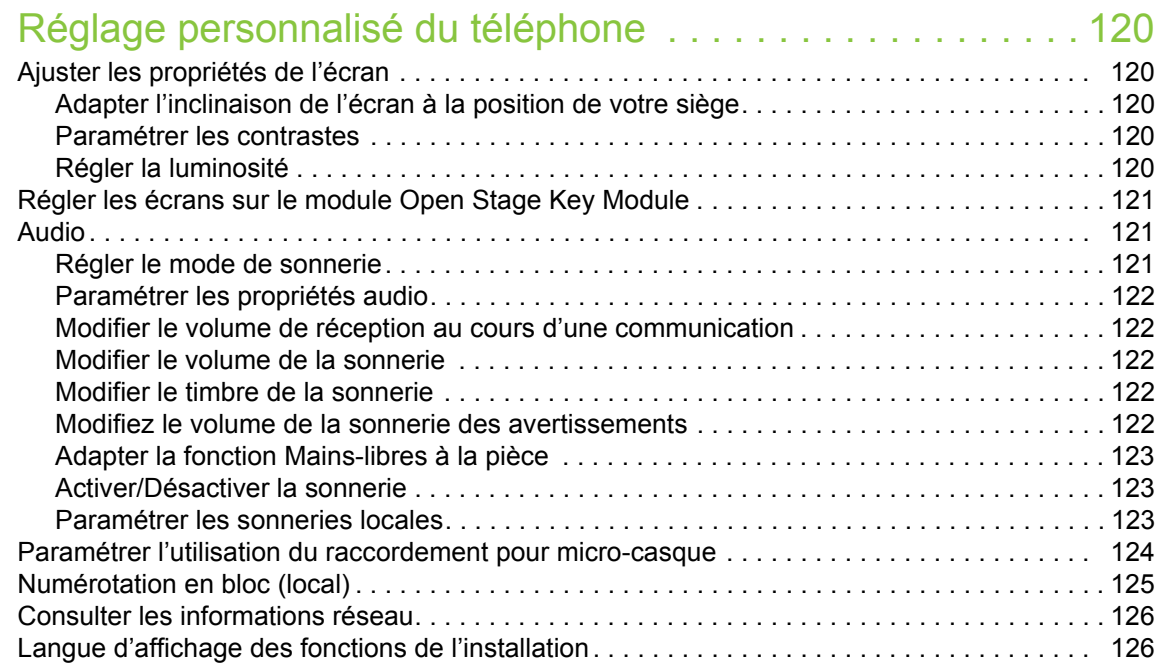

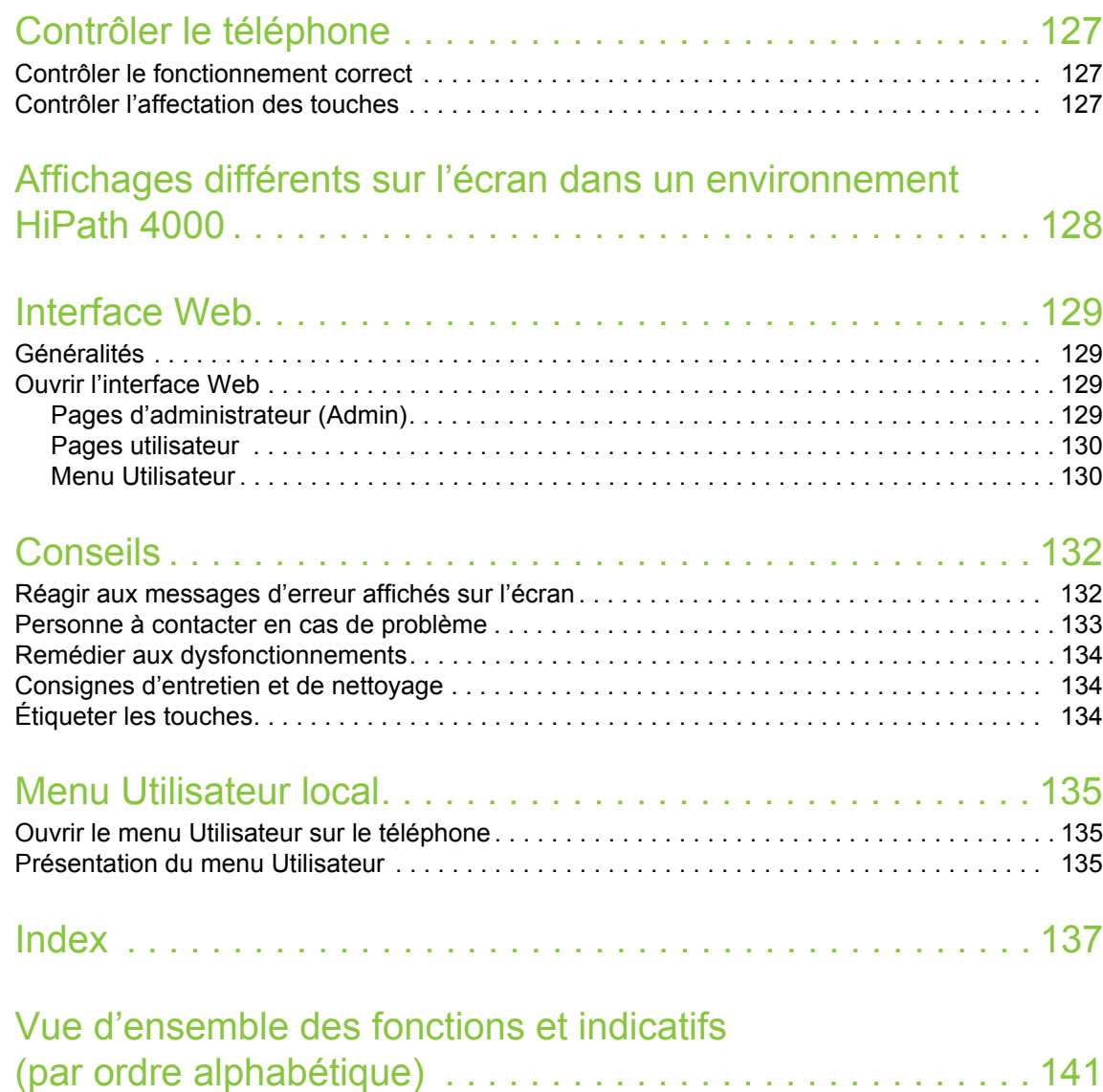

# <span id="page-10-0"></span>Informations générales

# <span id="page-10-1"></span>À propos de ce mode d'emploi

Les informations contenues dans ce document correspondent à des descriptions générales de possibilités techniques qui ne s'appliquent pas à tous les cas. Les fonctionnalités souhaitées doivent être définies au cas par cas lors de la conclusion du contrat.

Si, contrairement à la description faite ici, une fonction n'est pas disponible sur votre téléphone, cela peut être dû aux raisons suivantes :

- La fonction n'est pas configurée pour vous ou votre téléphone. Dans ce cas, adressez-vous au gestionnaire de votre système.
- Votre plate-forme de communication ne dispose pas de cette fonction. Dans ce cas, adressezvous à votre partenaire commercial Unify pour mettre à jour votre système.

Ce mode d'emploi doit vous aider à vous familiariser avec le téléphone OpenStage et ses fonctions. Il contient des informations importantes pour un fonctionnement sûr et fiable du téléphone OpenStage. Suivez ces instructions à la lettre afin d'éviter toute mauvaise manipulation et pour vous servir de façon optimale de votre téléphone multifonctionnel dans le réseau.

Ce mode d'emploi doit être lu et respecté par toutes les personnes susceptibles d'installer, d'utiliser ou de programmer le téléphone OpenStage.

Pour votre propre sécurité, lisez attentivement la partie relative aux consignes de sécurité. Vous devez suivre ces instructions à la lettre afin d'éviter toute blessure à vous-même et aux personnes qui vous entourent ainsi que tout endommagement de l'appareil.

Ce mode d'emploi a été conçu de manière claire et précise. Cela signifie que l'utilisation du téléphone OpenStage vous est décrite étape par étape.

Les tâches administratives sont décrites dans un manuel à part. L'aide-mémoire contient une explication succincte mais fiable des fonctions souvent utilisées.

## <span id="page-10-2"></span>Assistance technique

L'assistance technique de Unify peut vous aider uniquement en cas de problème ou de défaut sur l'appareil lui-même.

Si vous avez des questions concernant son fonctionnement, demandez de l'aide à votre revendeur ou à l'administrateur de votre réseau.

Si vous avez des questions concernant votre raccordement téléphonique, adressez-vous à votre opérateur téléphonique.

En cas de problème ou de défaut sur l'appareil, composez le numéro de l'assistance technique de votre pays.

## <span id="page-11-0"></span>Utilisation conforme

Le téléphone OpenStage a été conçu comme un poste de transmission vocale destiné à être raccordé à un réseau local et à être posé sur un bureau ou monté au mur. Toute autre utilisation est considérée comme non conforme.

# <span id="page-11-1"></span>Informations sur le téléphone

Vous trouverez les données descriptives du téléphone sur la plaque signalétique située sous l'appareil. La désignation précise du produit et son numéro de série y sont également indiqués. Le personnel technique compétent de votre entreprise vous fournira les données relatives à la plateforme de communication dont vous pourriez avoir besoin.

Vous devez toujours indiquer ces données lorsque vous contactez notre assistance technique en cas de problème ou de dysfonctionnement.

# <span id="page-11-2"></span>Cryptage vocal

Sur la plate-forme HiPath 3000/OpenScape Business (à partir du R 4), HiPath Open Scape Office (V1) votre OpenStage 40/40 G prend en charge le cryptage vocal à partir de la version logicielle 2 (V1 R2.xxxx). Votre téléphone OpenStage vous permet ainsi d'établir des communications à l'abri de toute écoute indiscrète. Votre voix est transmise de manière cryptée avant d'être décodée par l'appareil de votre interlocuteur, et inversement.

Si le mode sécurisé (« *Secure Mode* ») est activé sur votre téléphone (renseignez-vous auprès du personnel technique compétent) mais que votre interlocuteur ne dispose pas d'un téléphone doté de la fonction de cryptage vocal, alors votre conversation n'est pas cryptée, c.-à-d. qu'elle n'est pas sécurisée.

Le personnel technique compétent peut déterminer dans votre système de communication si vous êtes informés quand les appels ne sont pas cryptés, et de quelle manière  $\rightarrow$  [page 77](#page-76-3).

# <span id="page-11-3"></span>Qualité du mode mains-libres et lisibilité de l'écran

- Pour garantir une bonne qualité du mode mains-libres, vous devez veiller à dégager la zone qui se trouve devant le microphone (devant à droite). La distance optimale est d'environ 50 cm.
- Pour obtenir une lisibilité optimale sur l'écran, procédez comme suit :
	- Tournez le téléphone et inclinez l'écran afin de l'orienter vers vous de façon à obtenir la vue la plus frontale possible sur l'écran et éviter ainsi les reflets.

## <span id="page-12-0"></span>Téléphone multiligne, fonctions chef/secrétariat

Votre téléphone OpenStage 40/40 G est doté de la fonctionnalité multiligne. Cela signifie que le personnel technique compétent peut configurer plusieurs lignes sur votre téléphone, contrairement aux téléphones à ligne unique. Chacune de ces lignes dispose alors d'un numéro qui lui est propre et par lequel vous pouvez émettre et recevoir des appels.

Sur un téléphone multiligne, les touches librement programmables assument la même fonction que des touches de ligne  $\rightarrow$  [page 104](#page-103-3).

Lorsque vous utilisez un téléphone multiligne, vous devez tenir compte de certaines particularités  $\rightarrow$  [page 104](#page-103-4) et suivantes.

La configuration CHESE constitue l'une de ces particularités. Il s'agit d'un téléphone multiligne spécialement adapté à la relation entre un chef et son secrétariat (ex. : « Commutation des appels », « Interception »)  $\rightarrow$  [page 103](#page-102-4) et suivantes.

### <span id="page-12-1"></span>Fonctions d'équipe

Afin de rendre vos communications téléphoniques encore plus efficaces, le personnel technique compétent de votre entreprise peut mettre en place diverses fonctions d'équipe comme des groupes d'interception des appels, des groupes d'appels collectifs et des groupes de distribution des appels.

# <span id="page-13-2"></span><span id="page-13-0"></span>Se familiariser avec OpenStage

Les informations suivantes sont destinées à vous familiariser avec les éléments de commande fréquemment utilisés et les messages affichés sur l'écran.

# <span id="page-13-1"></span>Interface utilisateur de votre OpenStage 40/40 G

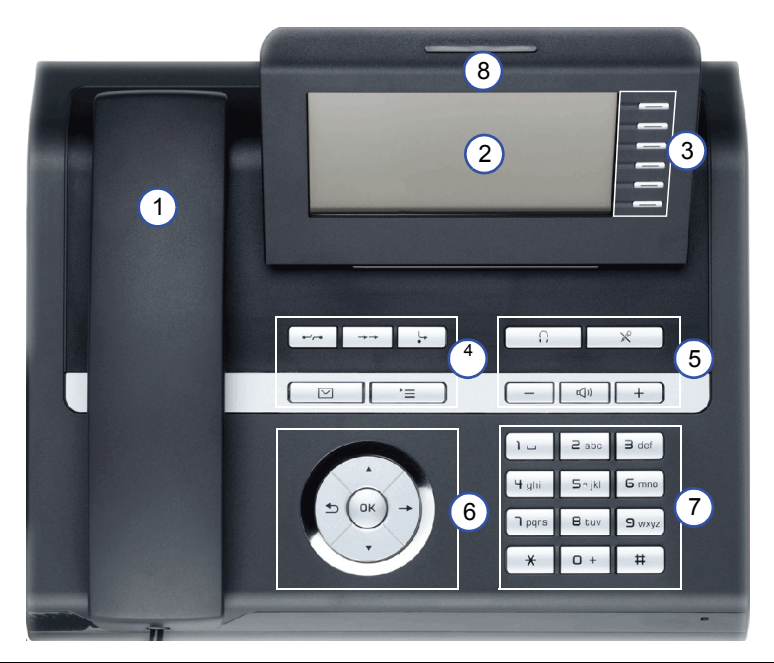

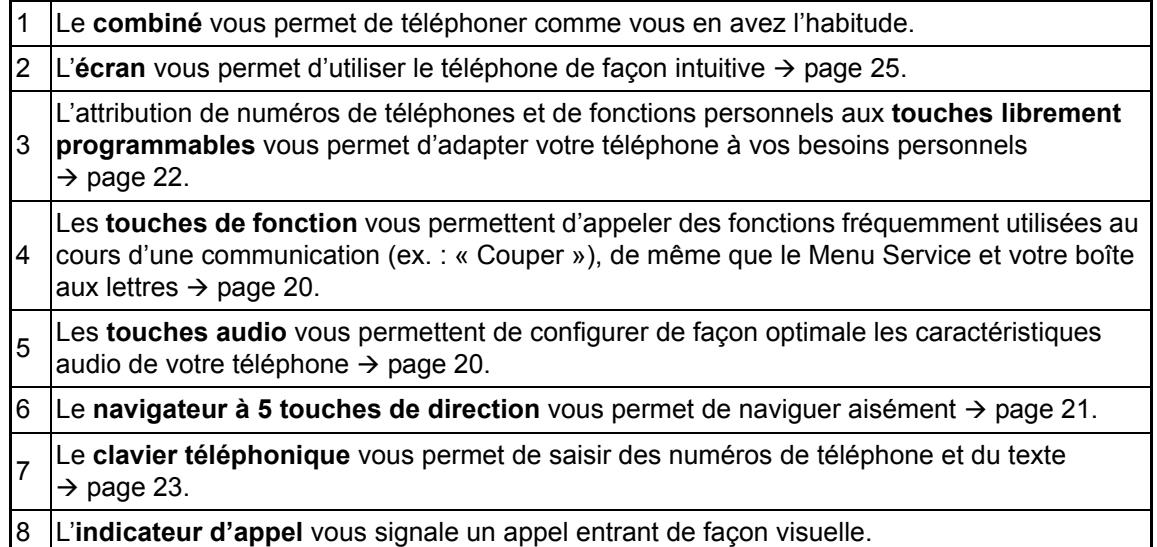

# <span id="page-14-0"></span>Raccordements sous le téléphone

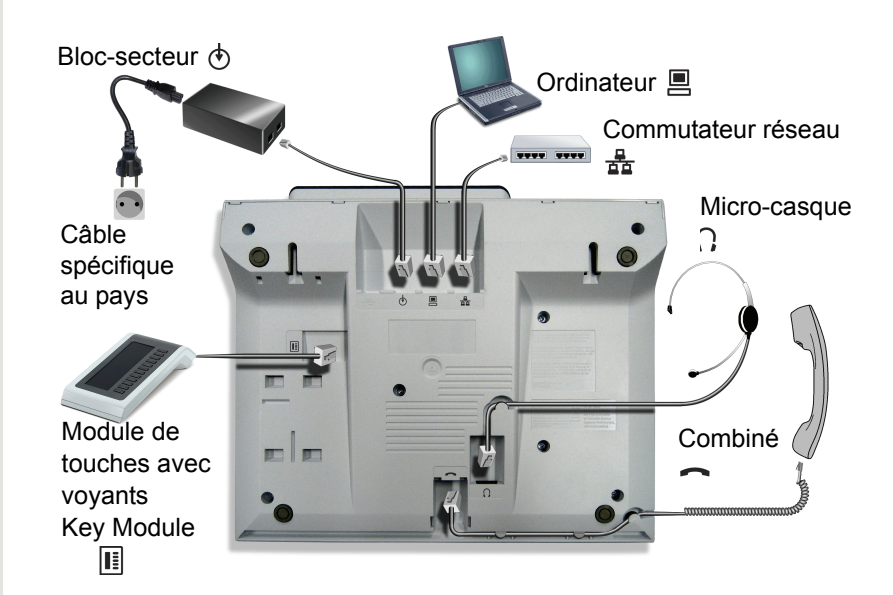

#### Caractéristiques de votre OpenStage 40/40 G

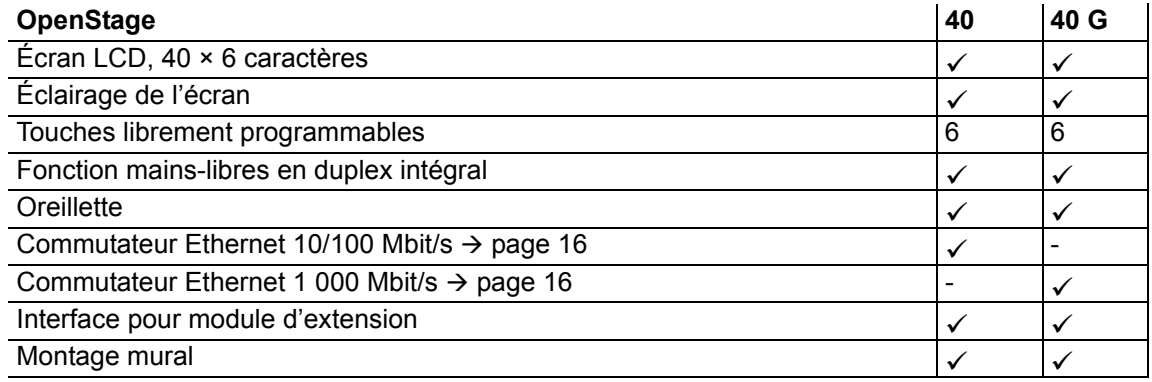

### <span id="page-15-0"></span>Mieux utiliser les raccordements au réseau

Le téléphone OpenStage 40 est équipé d'un commutateur Ethernet 10/100 Mbit/s. Le téléphone OpenStage 40 G est équipé d'un commutateur Ethernet 1 000 Mbit/s. Cela signifie que vous pouvez raccorder un ordinateur au réseau local (LAN) directement par l'intermédiaire du téléphone. Pour cela, le personnel technique doit d'abord activer la possibilité de raccorder le téléphone à un ordinateur sur votre téléphone.

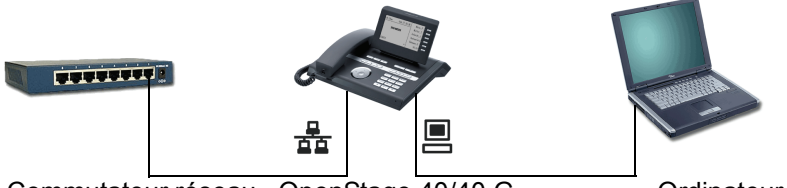

Commutateur réseau OpenStage 40/40 G Cordinateur

Ce type de raccordement vous permet d'économiser à chaque fois un point de raccordement au réseau sur le commutateur employé et d'utiliser moins de câbles réseau ou des sections plus courtes pour votre installation.

# <span id="page-16-0"></span>Module d'extension Key Module

## <span id="page-16-1"></span>OpenStage Key Module 40

OpenStage Key Module 40 est un module d'extension à monter sur le côté du téléphone qui fournit un supplément de 12 touches librement programmables avec voyant. Comme sur le téléphone, vous pouvez programmer ces touches et les utiliser comme vous voulez  $\rightarrow$  [page 22.](#page-21-0)

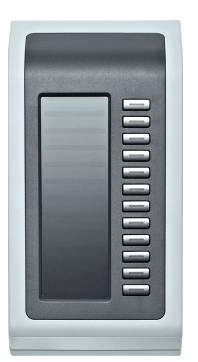

Vous pouvez ajouter un maximum de 2 OpenStage Key Module 40 à votre téléphone OpenStage 40/40 G.

## <span id="page-17-0"></span>OpenStage Key Module 15

OpenStage Key Module 15 est un module d'extension à monter sur le côté du téléphone qui fournit un supplément de 18 touches programmables avec voyant uniquement destinées à l'enregistrement de numéros de téléphone.

Vous pouvez attribuer les numéros de téléphone de votre choix à ces touches et les utiliser comme sur le téléphone (étiquetage, voir  $\rightarrow$  [page 134](#page-133-3)).

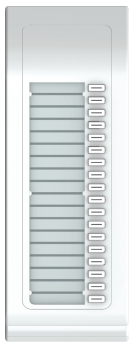

Vous pouvez ajouter un seul module OpenStage Key Module 15 à votre téléphone OpenStage 40. Le module OpenStage Key Module 15 **n'est pas** compatible avec le module OpenStage Key Module 40.

## <span id="page-18-0"></span>BLF

Votre téléphone OpenStage 40/40 G peut être installé comme console opératrice avec un module BLF (renseignez-vous auprès du personnel technique compétent).

BLF est un module d'extension à monter sur le côté du téléphone qui fournit 90 touches librement programmables toutes équipées d'un voyant.

Comme sur le téléphone, vous pouvez programmer ces touches et les utiliser comme vous voulez  $\rightarrow$  [page 22.](#page-21-0)

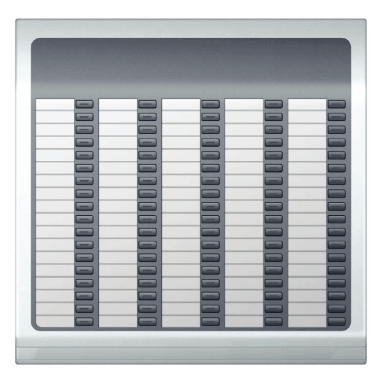

Vous pouvez ajouter un seul module BLF à votre téléphone OpenStage 40/40 G.

#### Étiquetage des touches

Des étiquettes sont livrées avec votre BLF. Inscrivez la fonction ou le nom de la personne correspondant sur les étiquettes.

En alternative, vous pouvez aussi créer aisément de nouvelles étiquettes grâce à l'outil *Key Labelling Tool*. Vous le trouverez avec ses instructions d'utilisation à l'adresse suivante : [http://wiki.unify.com/wiki/Key\\_Labelling\\_Tool](http://wiki.unify.com/wiki/Key_Labelling_Tool)

Placez les étiquettes libellées dans les emplacements correspondants en face des touches et reposez le film de protection (côté mat sur le dessus).

# <span id="page-19-0"></span>**Touches**

## <span id="page-19-1"></span>Touches de fonction

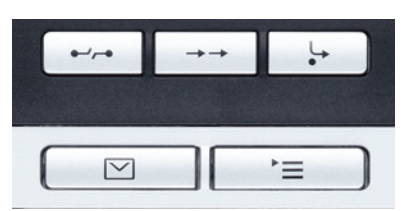

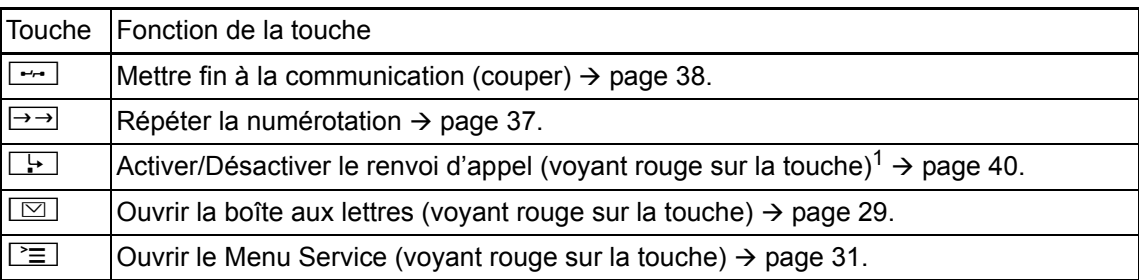

1 Si le voyant de cette touche clignote sur votre téléphone, cela signifie que votre ligne est le destinataire d'un renvoi.

## <span id="page-19-2"></span>Touches audio

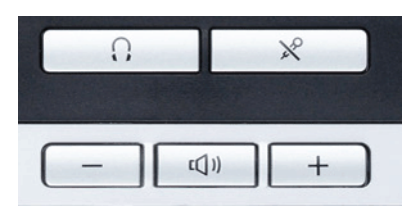

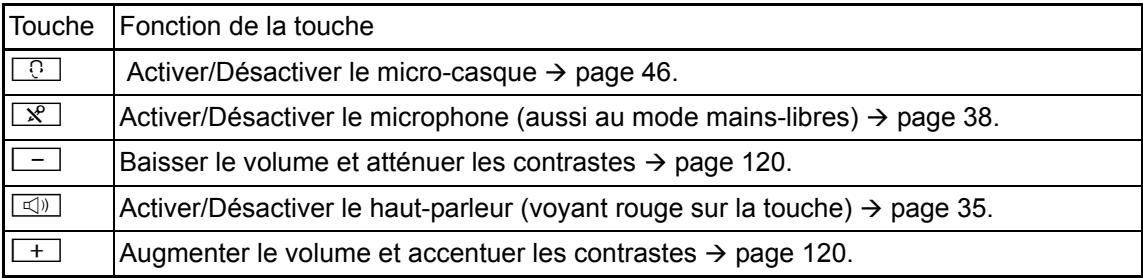

Π

## <span id="page-20-0"></span>Navigateur à 5 touches de direction

Avant d'utiliser le téléphone, retirez le film protecteur sur le cercle qui entoure le navigateur à 5 touches de direction.

Cet outil de commande vous permet de gérer la plupart des fonctions du téléphone ainsi que les affichages sur l'écran :

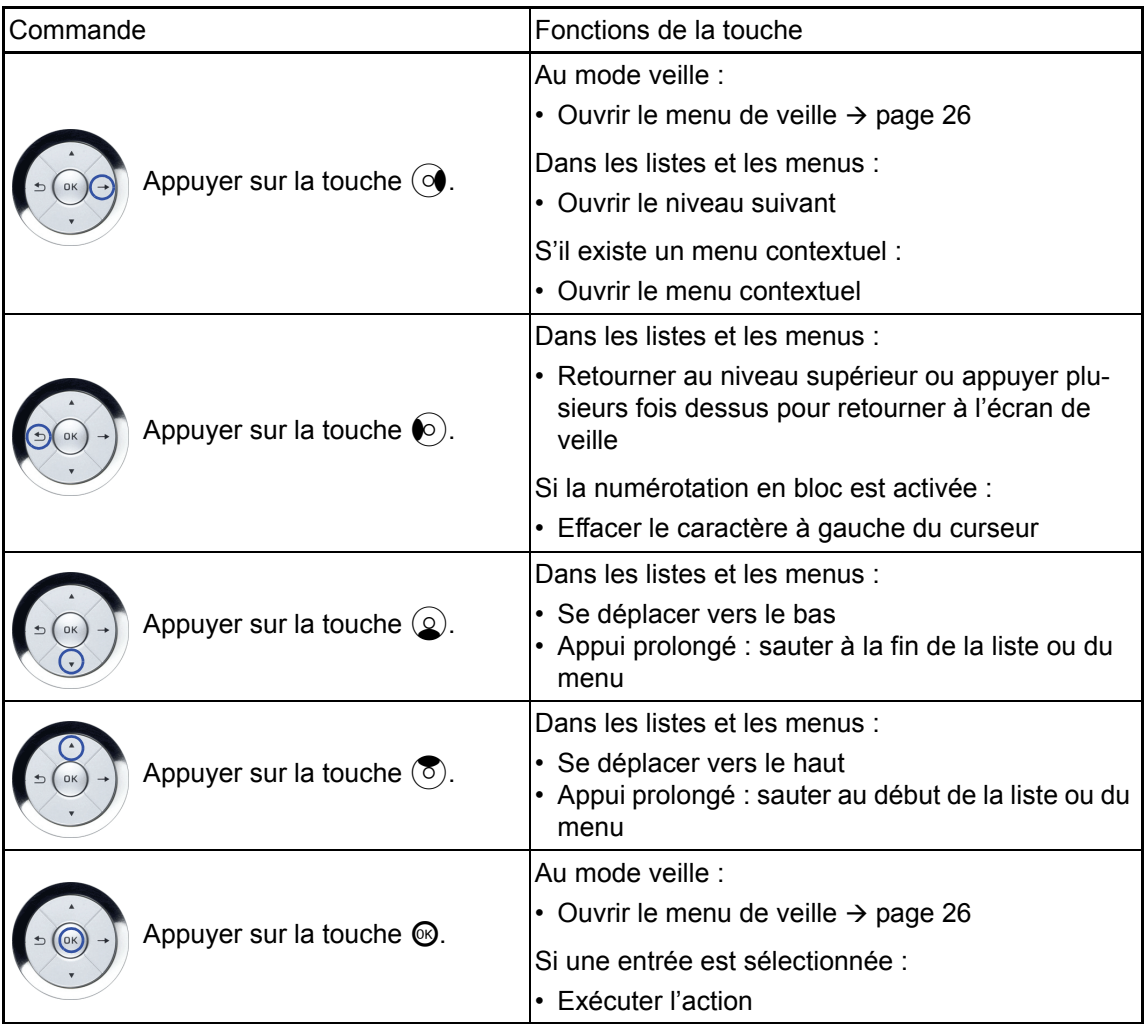

### <span id="page-21-0"></span>Touches librement programmables

Votre téléphone OpenStage 40/40 G est doté de 6 touches avec voyant que vous pouvez programmer sur 2 niveaux. Sur le 1er niveau, vous pouvez enregistrer des fonctions ou des numéros de téléphone ; sur le 2e niveau, vous pouvez enregistrer des numéros de téléphone uniquement.

Pour augmenter le nombre de touches librement programmables, vous pouvez ajouter un module d'extension à votre téléphone  $\rightarrow$  [page 17](#page-16-1).

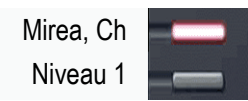

Selon leur programmation, les touches jouent le rôle de :

- touches de fonction,  $\rightarrow$  [page 69](#page-68-3)
- touches de destination,  $\rightarrow$  [page 73](#page-72-1)
- touches de procédure.  $\rightarrow$  [page 72](#page-71-1)

Vous pouvez programmer toutes les touches librement programmables sur deux niveaux (sauf la touche de changement de niveau). Pour cela, vous devez disposer d'une touche de changement de niveau  $(\rightarrow)$  [page 69](#page-68-2)) et la « Fonction avancée des touches » doit être activée (renseignez-vous auprès du personnel technique compétent).

Le 2e niveau admet uniquement l'enregistrement de numéros de téléphone externes ou internes sans voyant  $\rightarrow$  [page 73.](#page-72-1)

Appuyer brièvement sur une touche déclenche la fonction programmée ou établit une liaison avec le numéro de téléphone enregistré.

Appuyez plus longtemps sur une touche entraîne l'ouverture du menu de programmation de la touche  $\rightarrow$  [page 72.](#page-71-1)

La désignation de la fonction s'affiche sur l'écran à gauche de la touche. Vous pouvez définir ce libellé comme vous le voulez  $\rightarrow$  [page 74.](#page-73-2)

Le voyant correspondant à une touche vous permet d'identifier le statut de la fonction qui lui est attribuée.

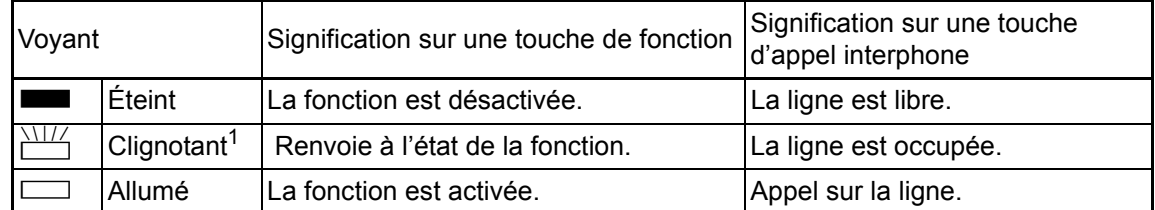

#### Signification des voyants sur les touches de fonction/d'appel interphone

Dans ce manuel, le clignotement des touches est représenté par ce symbole, quelle que soit la fréquence du clignotement. La fréquence de clignotement signale différents états, décrits en détail dans les sections correspondantes du manuel.

Sur un téléphone multiligne, les touches librement programmables assument la fonction de touches de ligne  $\rightarrow$  [page 104.](#page-103-3)

### <span id="page-22-0"></span>Clavier téléphonique

Quand la saisie d'un texte est possible, le clavier téléphonique vous permet de saisir non seulement des chiffres de 0 à 9, le signe dièse et l'astérisque, mais aussi des lettres, des signes de ponctuation et des caractères spéciaux. Pour cela, appuyez plusieurs fois sur les touches numérotées.

Exemple : pour écrire un « H », appuyez 2 fois sur la touche  $[\mathbf{H}_{ghi}]$  du clavier téléphonique.

– Le marquage alphabétique du clavier téléphonique vous aide aussi à saisir des numéros Vanity (numéros sous forme de noms : 0700 - MARTIN = 0700 - 627846).

#### Touches multifonctions

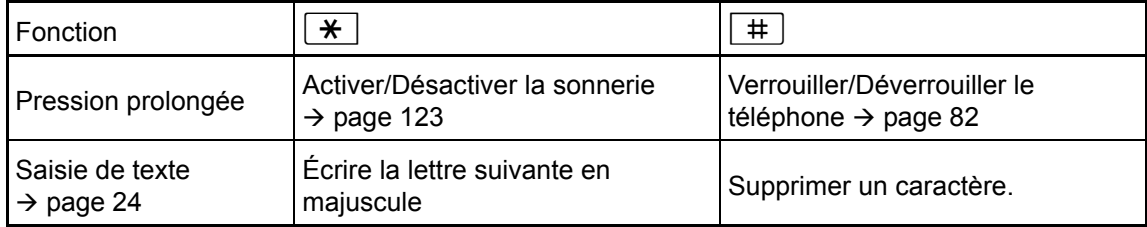

#### Vue d'ensemble des caractères (selon la langue d'affichage paramétrée)

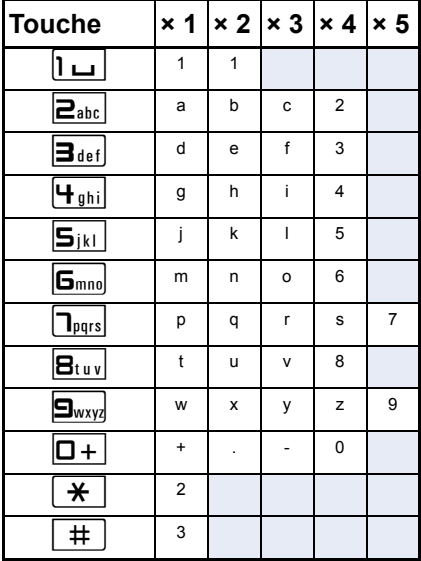

1 Espace.

2 Écrire la lettre suivante en majuscule.

3 Supprimer un caractère.

#### <span id="page-23-0"></span>Saisie de texte

Le libellé actuel est affiché sur la première ligne. Pour l'effacer avant de saisir de nouveaux caractères, appuyez sur la touche  $\equiv$ .

Saisissez les caractères requis à l'aide du clavier téléphonique.

Sélectionnez les fonctions à l'aide des touches  $\textcircled{\tiny{\textcircled{\tiny{}}}}$  et  $\textcircled{\tiny{\textcircled{\tiny{}}}}$ .

Pour valider, appuyez sur la touche  $\mathcal{D}$ .

Exemple : modifier le libellé des touches  $\rightarrow$  [page 74.](#page-73-2)

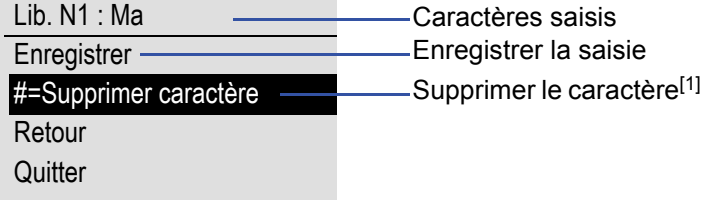

[1] En alternative, vous pouvez appuyer sur la touche  $\boxed{\phantom{1}\pm\phantom{1}}$ .

# <span id="page-24-0"></span>Écran

Votre téléphone OpenStage 40/40 G est équipé d'un écran LCD noir et blanc inclinable. Réglez son inclinaison et les contrastes selon vos besoins  $\rightarrow$  [page 120](#page-119-6) et suivantes.

## <span id="page-24-1"></span>Mode veille

Si vous n'êtes pas en ligne et que vous ne paramétrez pas votre téléphone OpenStage 40/40 G, alors celui-ce se trouve au mode veille.

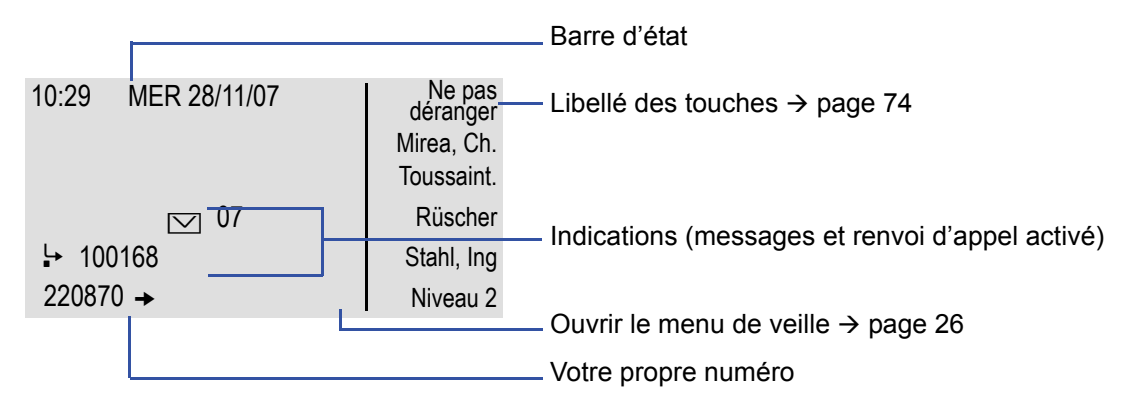

La partie de gauche se compose d'une barre d'état sur la 1re ligne et d'une zone de 5 lignes destinées aux autres affichages.

Un logo est affiché au centre de l'écran. Le personnel technique compétent de votre entreprise peut le modifier.

En dessous de ce logo figurent des symboles vous informant de la réception de messages textuels ou vocaux et de l'activation d'un renvoi d'appel si c'est le cas.

La partie de droite présente le libellé des touches librement programmables.

#### Signification des symboles

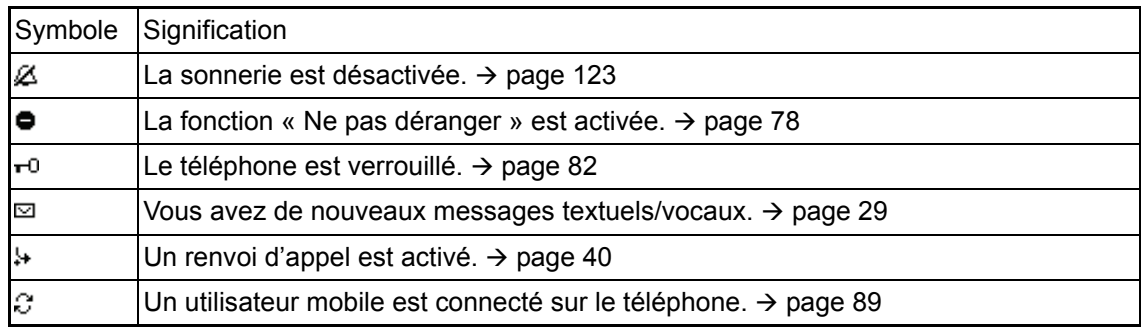

#### <span id="page-25-0"></span>Menu de veille

Au mode veille, appuyer sur la touche  $\odot$  du navigateur à 5 touches de direction ( $\rightarrow$  [page 21](#page-20-0)) vous permet d'afficher le menu de veille. Ce menu vous permet d'appeler différentes fonctions. Il contient certaines fonctions choisies du Menu Service  $\rightarrow$  [page 31](#page-30-0).

Le menu de veille peut contenir les entrées suivantes :

- Liste des appels
- Activer renvoi
- Verrouiller poste
- Activer « Ne pas déranger  $\mathbf{v}^1$
- Activer texte d'absence
- Dés. sonnerie
- Envoyer message
- Messages envoyés<sup>2</sup>
- $\cdot$  Liste des rappels<sup>3</sup>
- Annuaire (annuaire système)
- Activer réponse interphone
- Masquer numéro
- Avertis. sans bip
- DISA interne

- 1. Cette fonction doit être validée par le personnel technique.
- 2. Cette entrée s'affiche uniquement si le destinataire n'a pas encore consulté les messages.
- 3. Cette entrée s'affiche uniquement si des demandes de rappel sont enregistrées.

## <span id="page-26-0"></span>Boîtes de dialogue téléphonique

Les états et situations dépendants d'une liaison (quand le téléphone sonne, quand vous composez un numéro, au cours d'une communication...) sont représentés graphiquement sur l'écran.

Vous pouvez sélectionner et activer les fonctions qui dépendent d'une situation et s'affichent automatiquement sur l'écran à l'aide du navigateur à 5 touches de direction  $\rightarrow$  [page 21](#page-20-0).

III T Le type et l'étendue des fonctions qui s'affichent automatiquement sont variables.

Si une flèche s'affiche à droite de l'entrée sélectionnée, cela signifie qu'il existe un niveau inférieur que vous pouvez appeler à l'aide des touches  $\otimes$  ou  $\otimes \rightarrow$  [page 21](#page-20-0).

#### Affichage lorsque vous composez un numéro.

Exemple : vous avez décroché le combiné ou appuyé sur la touche Haut-parleur.

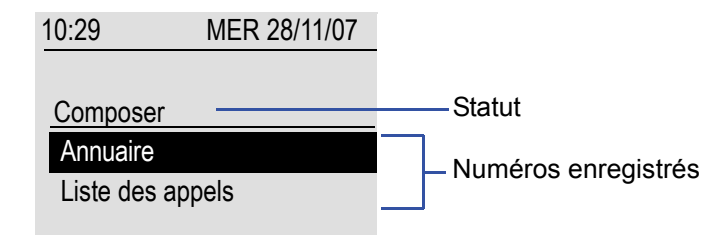

#### Affichage quand la numérotation par bloc est activée.

Exemple : vous composez un numéro de téléphone.

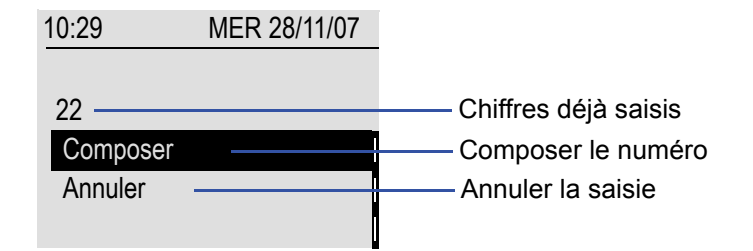

#### Affichage quand une liaison est établie.

Exemple : vous êtes en ligne avec un interlocuteur.

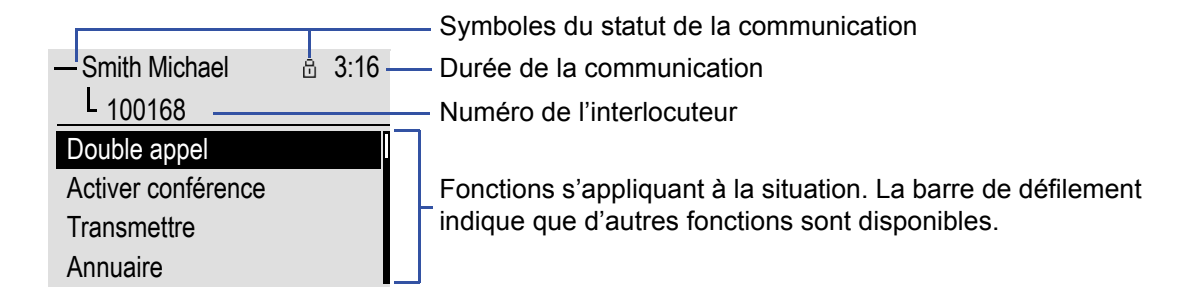

#### Symboles des statuts fréquents d'une communication

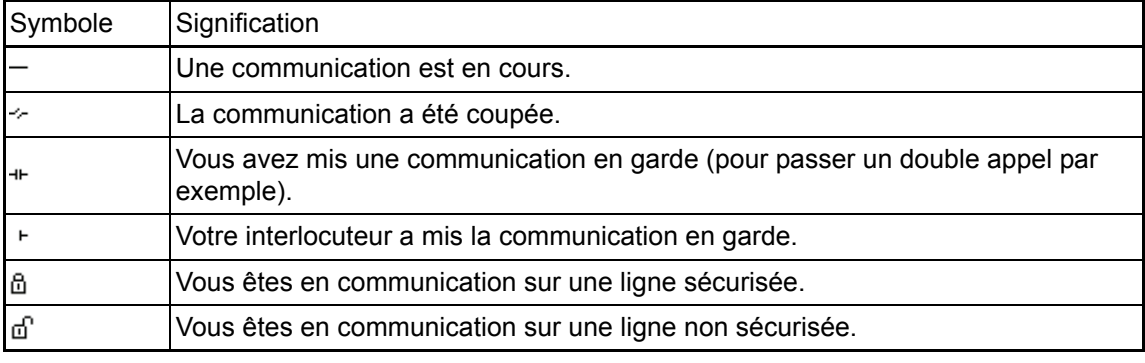

Vous trouverez une descriptions détaillée des différentes fonctions dans les chapitres « Fonctions de base » ( $\rightarrow$  [page 33\)](#page-32-3) et « Fonctions de confort » ( $\rightarrow$  [page 46\)](#page-45-5).

## <span id="page-28-0"></span>Boîte aux lettres

En fonction de votre plate-forme de communication et de sa configuration (renseignez-vous auprès du personnel technique compétent), cette application permet d'affiche les messages reçus, mais aussi d'autres messages émis par les services (ex. : *HiPath XPressions*).

#### <span id="page-28-1"></span>**Messages**

Vous pouvez envoyer de courts messages (textos) aux différents groupes ou abonnés internes.

Au mode veille ( $\rightarrow$  [page 25](#page-24-1)), les nouveaux messages vous sont signalés de la façon suivante :

- Le voyant de la touche  $\square$  est allumé.
- Un affichage apparaît sur l'écran  $\rightarrow$  [page 25](#page-24-1).

Appuyez sur la touche Boîte aux lettres  $\boxed{\boxtimes}$ .

Exemple :

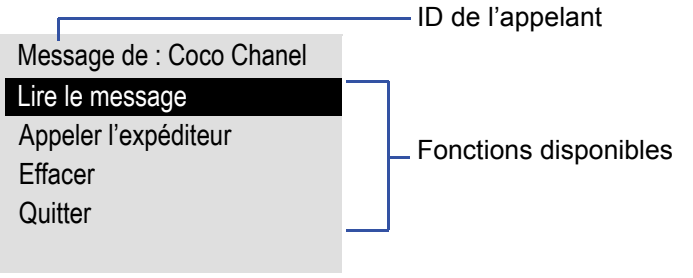

Pour obtenir des explications sur la gestion des entrées  $\rightarrow$  [page 86.](#page-85-1)

#### <span id="page-28-2"></span>Messages vocaux

Lorsqu'un système de messagerie vocale est intégré (ex. : *Entry Voice Mail*), le voyant correspondant à la touche « Boîte aux lettres » s'allume pour signaler la réception de messages.

Pour écouter les messages vocaux, suivez les indications sur l'écran.

## <span id="page-29-0"></span>Liste des appels

Si vous ne pouvez pas répondre à un appel externe et/ou interne, cette demande d'appel est enregistrée dans la liste des appels.

Il est aussi possible d'enregistrer les appels externes que vous avez acceptés dans la liste des appels (contactez le personnel technique compétent).

Votre téléphone peut enregistrer un maximum de 10 appels qu'il classe par ordre chronologique. Chaque appel est horodaté. L'écran présente en premier l'entrée la plus ancienne qui n'a pas encore été supprimée. Une nouvelle entrée n'est pas générée dans la liste à chaque nouvel appel du même numéro : seul l'horodatage le plus récent s'applique à cet appelant et le nombre des appels est incrémenté d'un.

La liste des appels vous est proposée automatiquement  $($   $\rightarrow$  [page 26](#page-25-0)) dans le menu de veille  $(\rightarrow$  [page 51](#page-50-1)).

Les appelants qui ne transmettent pas leur identité ne peuvent pas figurer dans la liste des appels.

Des informations sur l'appelant et sur l'heure de l'appel s'affichent.

Exemple :

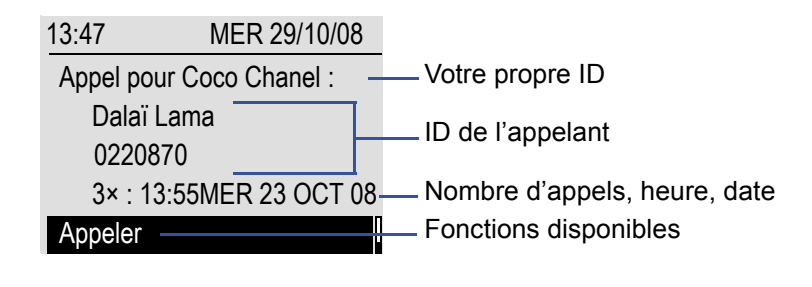

Pour obtenir des explications sur la gestion de la liste des appels  $\rightarrow$  [page 51.](#page-50-1)

## <span id="page-30-0"></span>Menu

La touche de menu  $\equiv$  vous permet d'accéder aux options suivantes :

- Menu Service Votre installation de communication
- Personnel (annuaire local)
- Entreprise (annuaire d'entreprise)
- Utilisateur (paramètres locaux de l'utilisateur sur le téléphone)
- Administrateur (paramètres locaux du personnel technique sur le téléphone)

Tant que vous évoluez dans le menu, le voyant de la touche Menu reste allumé en rouge.

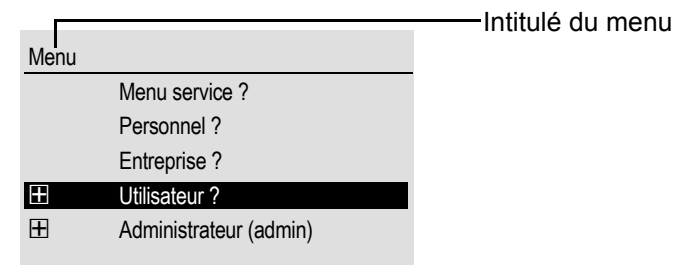

Pour l'appeler : appuyez sur la touche  $\lfloor \geq \rfloor$ .

### <span id="page-30-1"></span>Menu Service

L'option Menu Service vous permet d'utiliser toutes les fonctions de votre installation de communication.

Exemple :

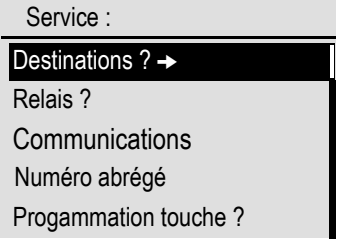

La présence d'une flèche à côté d'une entrée signifie que cette entrée propose des options supplémentaires. La structure du menu comprend plusieurs niveaux. Dans cette structure, la première ligne affiche le menu actuellement sélectionné et la deuxième ligne l'une des options de ce menu.

#### Appeler le menu Service

Vous pouvez appeler le Menu Service de votre installation de communication de 3 façons différentes :

- 1. Appuyez sur la touche de menu  $\Sigma$ , sélectionnez d'abord le Menu Service puis une options à l'aide des touches  $\circledcirc$  et  $\circledcirc$  et validez enfin votre choix en appuyant sur la touche  $\circledcirc$ .
- 2. Appuyez sur la touche  $\odot$  et sélectionnez une fonction du menu de veille  $\rightarrow$  [page 26](#page-25-0).
- 3. Au mode veille, appuyez sur la touche  $\pm \frac{1}{2}$  ou  $\pm \frac{1}{2}$  et saisissez l'indicatif de la fonction correspondante.

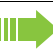

Pour obtenir une vue d'ensemble de toutes les fonctions disponibles et de leurs indicatifs respectifs  $\rightarrow$  [page 141](#page-140-1).

### <span id="page-31-0"></span>Menu Utilisateur du téléphone

Ce menu vous permet de régler les paramètres locaux de votre téléphone OpenStage.

#### Appeler le menu Utilisateur

Pour l'appeler : appuyez sur la touche  $\Sigma$  . Sélectionnez l'entrée « Utilisateur » à l'aide des touches  $\textcircled{\scriptsize{\textcircled{\small{e}}}}$  et  $\textcircled{\scriptsize{\textcircled{\small{e}}}}$  et validez.

Vous devrez peut-être saisir votre mot de passe utilisateur  $\rightarrow$  [page 81.](#page-80-1)

La structure du menu comprend plusieurs niveaux.

Vous pouvez aussi régler certains paramètres via l'interface Web  $($   $\rightarrow$  [page 129\)](#page-128-4) de votre téléphone OpenStage.

## <span id="page-31-1"></span>Fonctions de commande et de surveillance

Dans le cadre de l'assistance technique, la télémaintenance peut activer une fonction de commande ou de surveillance sur votre téléphone.

#### Fonction de commande

Le personnel technique a la possibilité d'activer et de désactiver des fonctions sur votre téléphone par télémaintenance. Au cours des opérations de télémaintenance, le combiné, le microphone, le haut-parleur et le micro-casque sont désactivés sur votre téléphone. Vous êtes également informé sur l'écran que la fonction de commande est activée.

#### Fonction de surveillance

Le personnel technique peut utiliser une fonction de surveillance, par exemple pour identifier un dysfonctionnement sur votre téléphone. Lorsque la surveillance est activée, vous pouvez utiliser votre téléphone tout à fait normalement. Cependant, un message s'affiche sur l'écran pour vous demander d'autoriser la surveillance.

Si le personnel technique a activé sur votre téléphone une fonction qui transmet en continu des données d'exploitation à un serveur, alors le symbole  $\mathcal N$  clignote sur la ligne d'affichage supérieure.

# <span id="page-32-3"></span><span id="page-32-0"></span>Fonctions de base

Pour exécuter les opérations décrites ici sur l'appareil, il est expressément recommandé d'avoir lu attentivement le chapitre d'introduction « Apprendre à connaître OpenStage »  $\rightarrow$  [page 14](#page-13-2).

## <span id="page-32-1"></span>Accepter un appel

Votre téléphone OpenStage sonne avec la sonnerie paramétrée. De plus, un appel est signalé visuellement via l'indicateur d'appels.

- S'il s'agit d'un appel interne, votre téléphone sonne une fois toutes les quatre secondes (séquence simple).
- S'il s'agit d'un appel externe, il sonne deux fois de façon rapprochée toutes les quatre secondes (séquence double).
- S'il s'agit d'un appel du portier, votre téléphone sonne trois fois de façon rapprochée toutes les quatre secondes (séquence triple).
- S'il s'agit d'un deuxième appel, un bref signal sonore (bip) retentit toutes les six secondes environ.

Le personnel technique de votre entreprise peut modifier le rythme des III appels externes et internes à votre demande. En d'autres termes, vous pouvez définir des rythmes précis pour certains appelants internes.

Si des informations sont transmises sur l'interlocuteur (nom, numéro), elles apparaissent sur l'écran.

Si vous êtes en train d'effectuer des paramétrages sur votre téléphone lorsque vous recevez un appel, la procédure en cours est interrompue.

## <span id="page-32-2"></span>Accepter un appel via le combiné

Le téléphone sonne et l'appelant s'affiche sur l'écran. Reportez-vous aux indications relatives au cryptage vocal  $\rightarrow$  [page 77](#page-76-2).

Décrochez le combiné.

**éventuellement**  $\boxed{+}$  ou  $\boxed{-}$  Réglez le volume de la communication. Appuyez sur ces touches jusqu'à ce que le volume atteigne le niveau désiré.

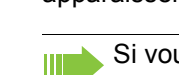

<span id="page-33-1"></span><span id="page-33-0"></span>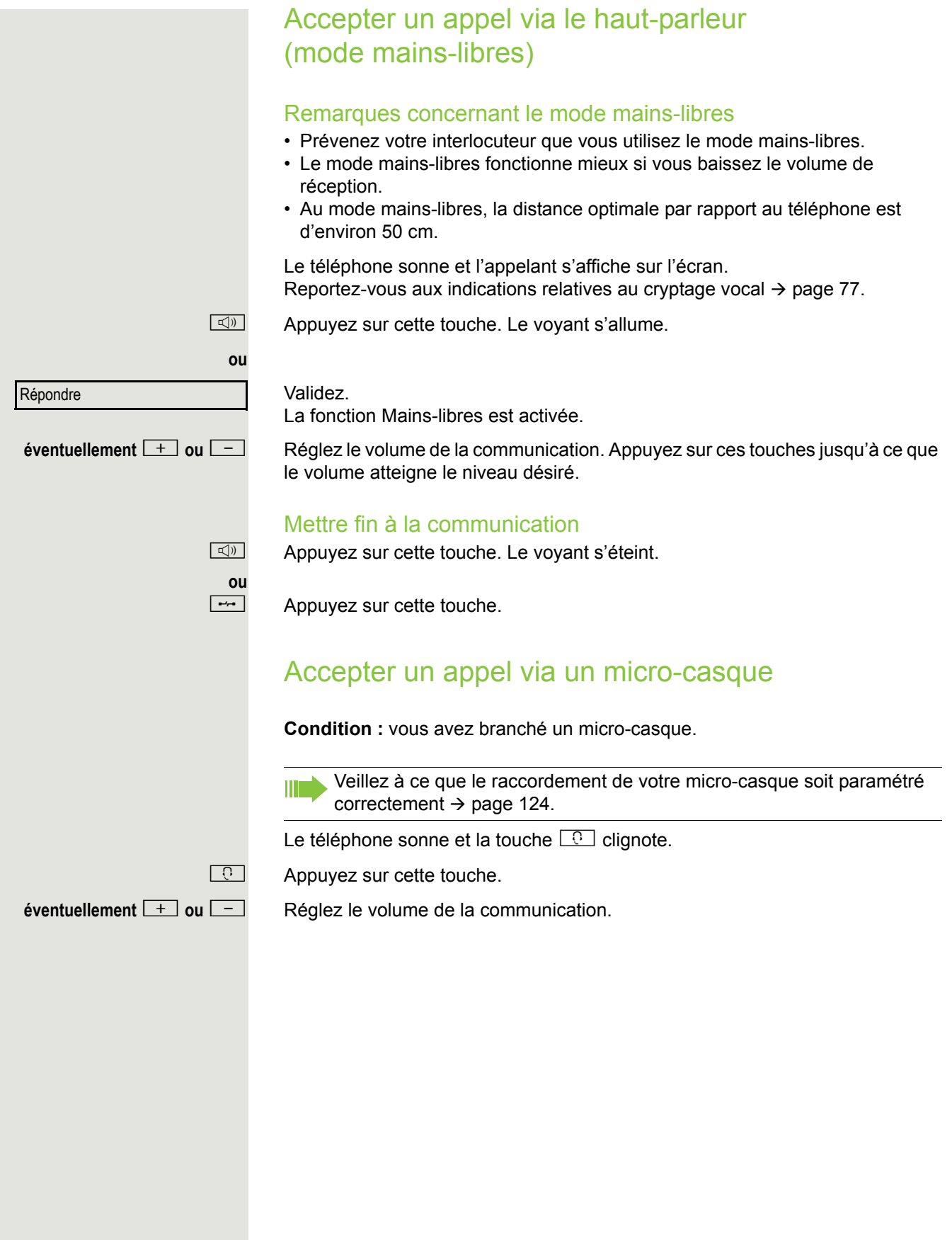

# <span id="page-34-3"></span><span id="page-34-0"></span>Passer au mode mains-libres

**Condition :** vous êtes en ligne et utilisez le combiné.

 $\Box$  Maintenez cette touche enfoncée et raccrochez, puis relâchez la touche et poursuivez votre conversation.

**éventuellement** <sup>→</sup> ou <sup>-</sup> Réglez le volume de la communication. Appuyez sur ces touches jusqu'à ce que le volume atteigne le niveau désiré.

#### Mode US

Si le pays paramétré est les États-Unis (renseignez-vous auprès du personnel technique compétent), vous n'avez pas besoin de maintenir la touche Hautparleur enfoncée en raccrochant pour passer au mode mains-libres.

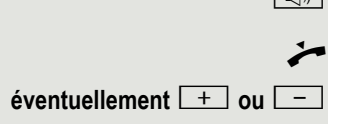

 $\boxed{\triangleleft}$  Appuyez sur cette touche.

Raccrochez le combiné. Poursuivez la communication.

**éventuellement**  $\boxed{+}$  ou  $\boxed{-}$  Réglez le volume de la communication. Appuyez sur ces touches jusqu'à ce que le volume atteigne le niveau désiré.

# <span id="page-34-1"></span>Passer au combiné

**Condition :** vous êtes en ligne et utilisez le mode mains-libres.

- Décrochez le combiné.
- $\boxed{\triangleleft}$  Le voyant s'éteint.
	- Poursuivez la communication.

# <span id="page-34-2"></span>Activer le haut-parleur au cours d'une communication

Vous pouvez permettre à d'autres personnes présentes dans la pièce de suivre la conversation. Prévenez votre interlocuteur que vous activez le haut-parleur.

**Condition :** vous êtes en ligne et utilisez le combiné.

#### **Activation**

**n** Appuyez sur cette touche. Le voyant s'allume.

#### **Désactivation**

 $\boxed{\triangleleft}$  Appuyez sur cette touche. Le voyant s'éteint.

# <span id="page-35-0"></span>Composer un numéro/Appeler quelqu'un

### <span id="page-35-1"></span>Composer un numéro quand le combiné est décroché

- Décrochez le combiné.
	- Interne : composez le numéro de téléphone uniquement. Externe : composez l'indicatif externe puis le numéro de téléphone.

Reportez-vous aux indications relatives au cryptage vocal  $\rightarrow$  [page 77](#page-76-2).

L'abonné ne répond pas ou la ligne est occupée.

\ Raccrochez le combiné.

## <span id="page-35-2"></span>Composer un numéro quand le combiné est raccroché

IN Interne : composez le numéro de téléphone uniquement. Externe : composez l'indicatif externe puis le numéro de téléphone.

Votre système peut aussi être programmé de sorte à ce que vous deviez **IIII)** appuyer sur la touche « Interne » avant de composer un numéro interne. Dans ce cas, vous n'avez pas besoin de composer l'indicatif externe avant de composer un numéro externe car la prise de ligne automatique est activée (renseignez-vous auprès du personnel technique compétent).

Reportez-vous aux indications relatives au cryptage vocal  $\rightarrow$  [page 77](#page-76-2).

#### L'abonné répond via le haut-parleur.

Décrochez le combiné.

**ou** Sans décrocher le combiné : utilisez le mode mains-libres.

#### L'abonné ne répond pas ou la ligne est occupée.

 $\boxed{\triangleleft}$  Appuyez sur cette touche. Le voyant s'éteint.
## Composer un numéro quand un micro-casque est branché

**Condition :** un micro-casque est branché.

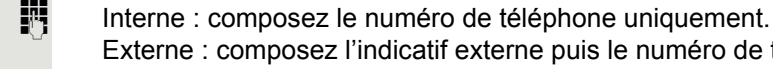

**C** La touche Micro-casque s'allume.

La communication est établie dès que vous avez terminé votre saisie.

Externe : composez l'indicatif externe puis le numéro de téléphone.

Veillez à ce que le raccordement de votre micro-casque soit paramétré correctement  $\rightarrow$  [page 124.](#page-123-0)

Reportez-vous aux indications relatives au cryptage vocal  $\rightarrow$  [page 77](#page-76-0).

## Composer un numéro à l'aide des touches de destination

**Condition :** vous avez enregistré un numéro de téléphone sur une touche de destination  $\rightarrow$  [page 73.](#page-72-0)

Appuyez sur la touche sur laquelle est enregistré le numéro voulu. Si le numéro est enregistré sur le deuxième niveau, appuyez d'abord sur touche de niveau.

Décrochez le combiné.

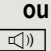

 $\Box$  Appuyez sur cette touche.

Reportez-vous aux indications relatives au cryptage vocal  $\rightarrow$  [page 77](#page-76-0).

Vous pouvez aussi appuyer sur une touche de destination lorsque vous WE. êtes en ligne pour activer automatiquement un double appel  $\rightarrow$  [page 39.](#page-38-0)

# Répéter la numérotation

Les 10 derniers numéros externes composés sont automatiquement enregistrés.

Si la fonction correspondante est paramétrée (renseignez-vous après du personnel technique compétent), les codes affaire ( $\rightarrow$  [page 76\)](#page-75-0) saisis sont aussi enregistrés.

Si c'est le cas, il vous suffit d'appuyer sur une touche pour les recomposer.

#### Afficher et composer des numéros enregistrés

 $\rightarrow$  Appuyez sur cette touche.

Sélectionnez et validez jusqu'à ce que le numéro de téléphone voulu s'affiche.

Sélectionnez et validez.

Reportez-vous aux indications relatives au cryptage vocal  $\rightarrow$  [page 77](#page-76-0).

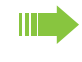

Sur un téléphone multiligne, le numéro enregistré est toujours le dernier numéro composé sur la ligne principale.

**Parcourir** 

Appeler

# Mettre fin à la communication

Raccrochez le combiné.

**ou**

**ou**

 $\boxed{\rightarrow}$  Appuyez sur cette touche.

# Rejeter des appels

Vous pouvez rejeter les appels que vous ne souhaitez pas recevoir. Ils sont alors signalés sur un autre téléphone que vous pouvez définir (renseignez-vous auprès du personnel technique compétent).

Le téléphone sonne et l'appelant s'affiche sur l'écran.

 $\boxed{\rightarrow}$  Appuyez sur cette touche.

Sélectionnez et validez.

Si vous ne pouvez pas rejeter un appel, votre téléphone continue de sonner. L'écran affiche « Actuellement impossible » (s'il s'agit d'un rappel par exemple).

# Activer/Désactiver le microphone

Pour éviter que votre interlocuteur ne vous entende, lorsque vous demandez un renseignement dans votre bureau par exemple, vous pouvez désactiver temporairement le microphone du combiné ou du mode mains-libres. De même, vous pouvez activer le microphone au mode mains-libres pour répondre à un message diffusé sur le haut-parleur de votre téléphone (appel interphone  $\rightarrow$  [page 47](#page-46-0)).

**Condition :** vous êtes en ligne et le microphone est activé.

 $\boxed{\mathcal{R}}$  Appuyez sur cette touche. Le voyant s'allume.

**ou**

 $\boxed{\mathcal{R}}$  Appuyez sur cette touche allumée. Le voyant s'éteint.

Rejeter appel

<span id="page-38-0"></span>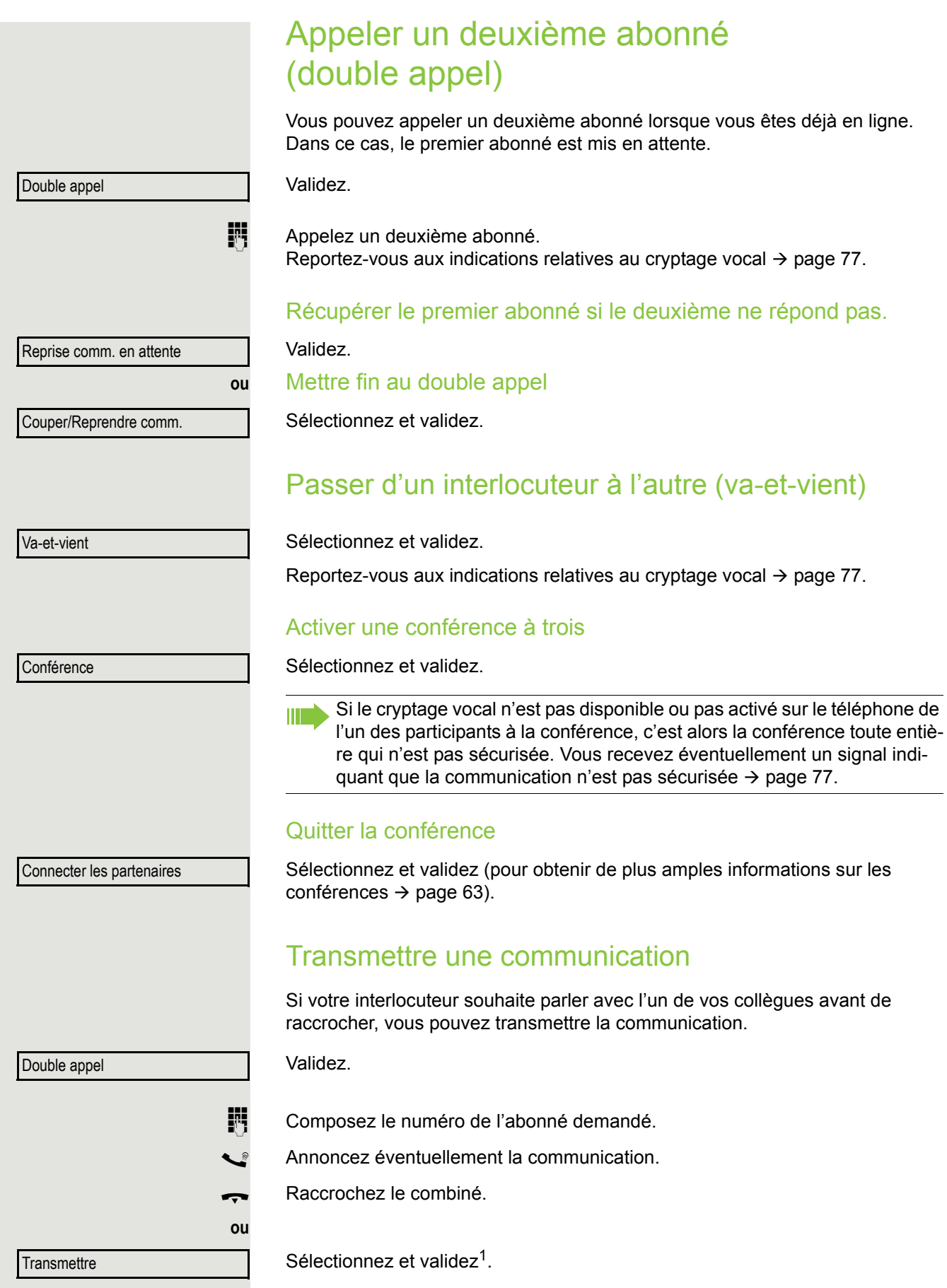

1. ["Affichages différents sur l'écran dans un environnement HiPath 4000"](#page-127-0)  $\rightarrow$  page 128

# Renvoyer des appels

# Utiliser le renvoi d'appel variable

Vous pouvez renvoyer des appels internes et/ou externes immédiatement vers différents numéros internes (destinations) (aussi vers des numéros externes si la configuration de votre système le permet).

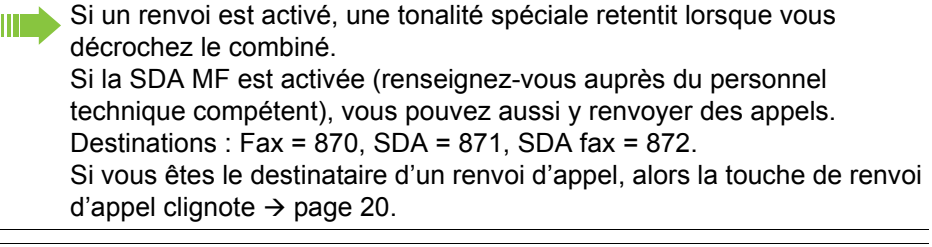

Si votre téléphone est intégré à un réseau local reliant plusieurs installa-**IIII)** tions, vous devez tenir compte de certaines spécificités  $\rightarrow$  [page 116.](#page-115-0)

 $F =$  Appuyez sur cette touche.

Sélectionnez et validez.

 $\overline{Q}$  Ouvrez le menu de veille  $\rightarrow$  [page 26](#page-25-0).

Activer renvoi

1=Tous les appels

2=Appels externes uniquement

3=Appels internes uniquement

**ou**

**ou**

**ou**

**ou**

**Enregistrer** 

 $\div$  100168

Sélectionnez et validez.

Sélectionnez et validez.

Saisissez le numéro de téléphone de destination.

Validez.

Validez.

Le symbole du renvoi d'appel et le numéro de téléphone (ou éventuellement le nom) du destinataire du renvoi s'affichent.

### Désactiver un renvoi

 $F$  Appuyez sur cette touche.

 $\textcircled{q}$  Ouvrez le menu de veille  $\rightarrow$  [page 26](#page-25-0).

Désactiver renvoi

Sélectionnez et validez.

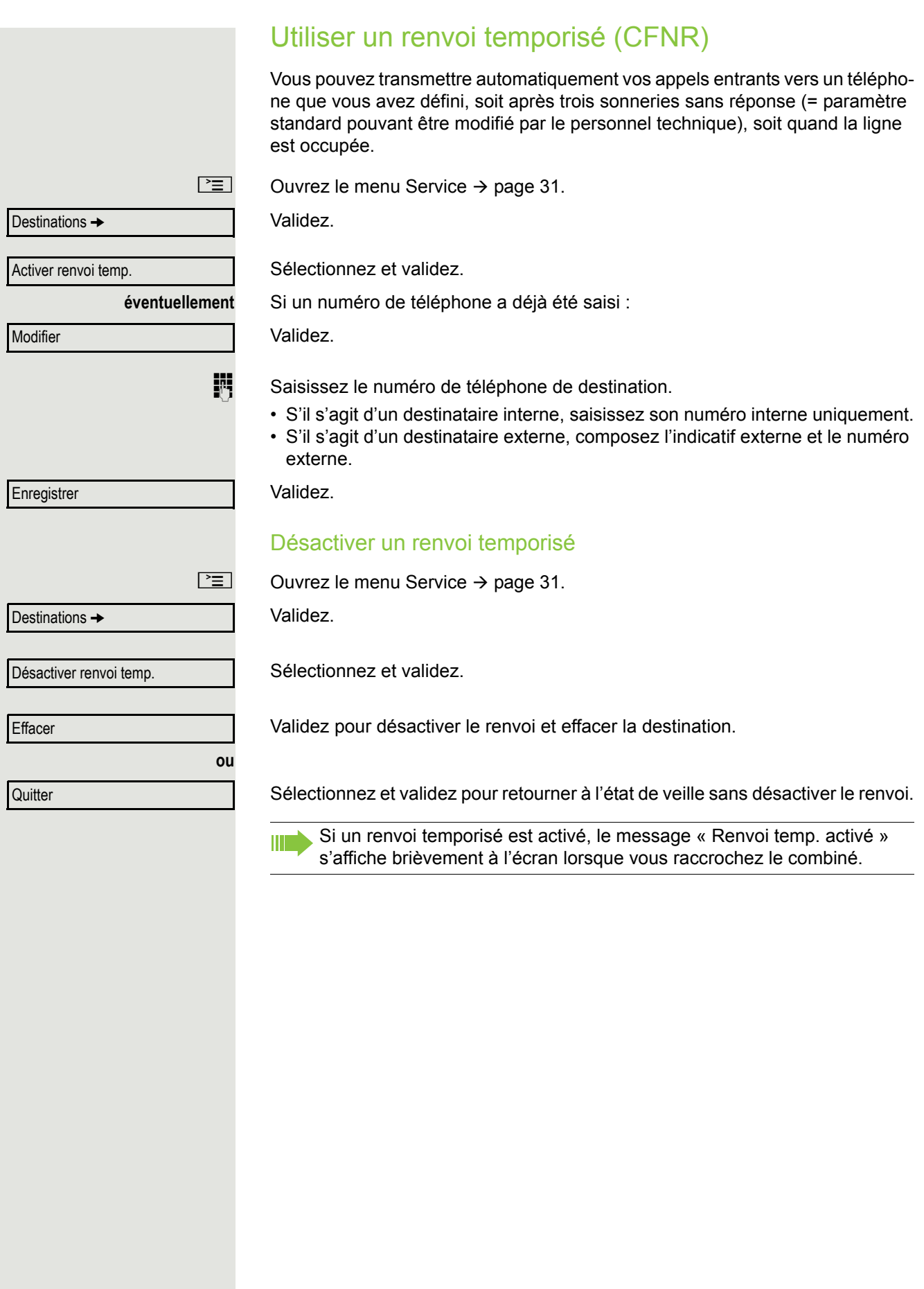

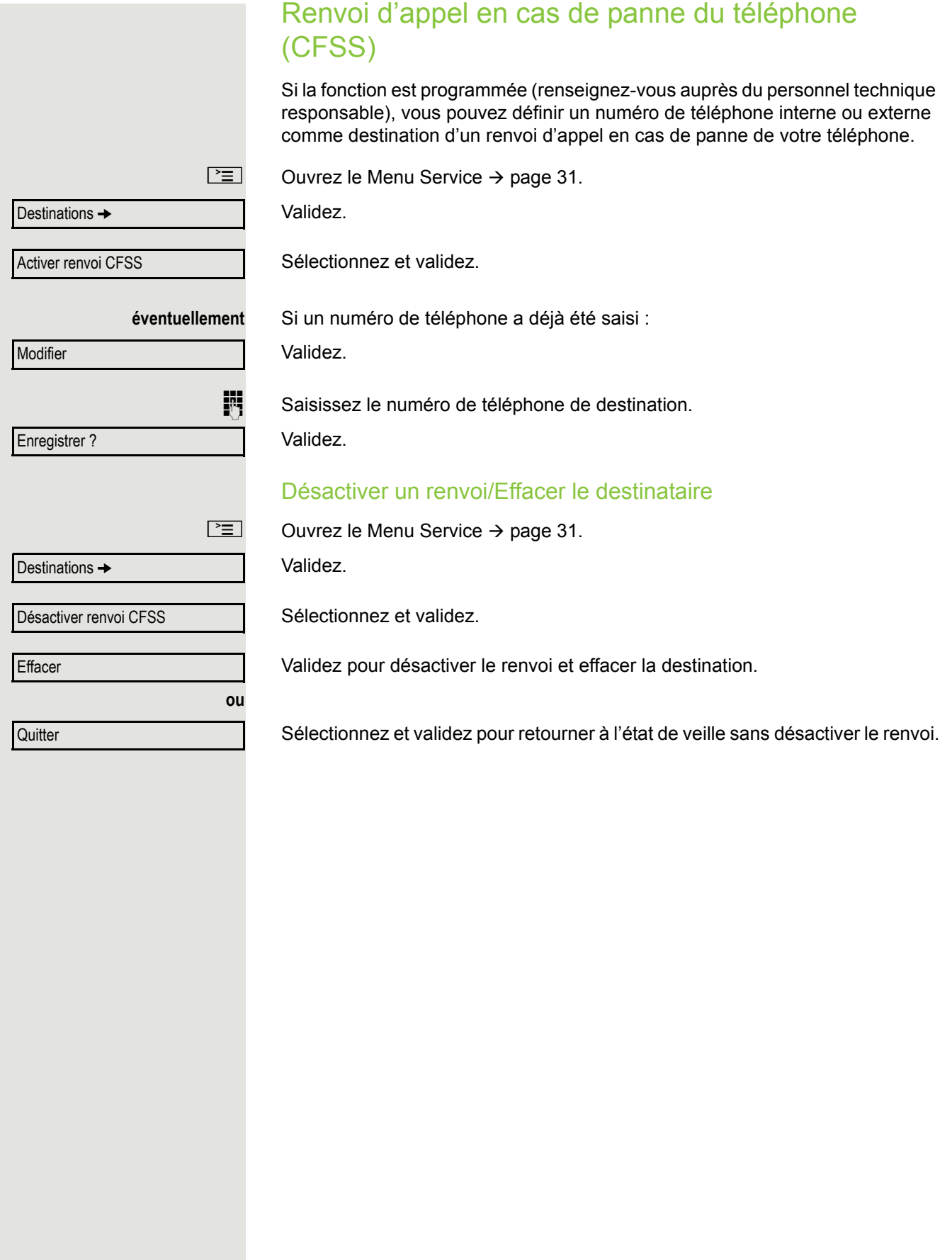

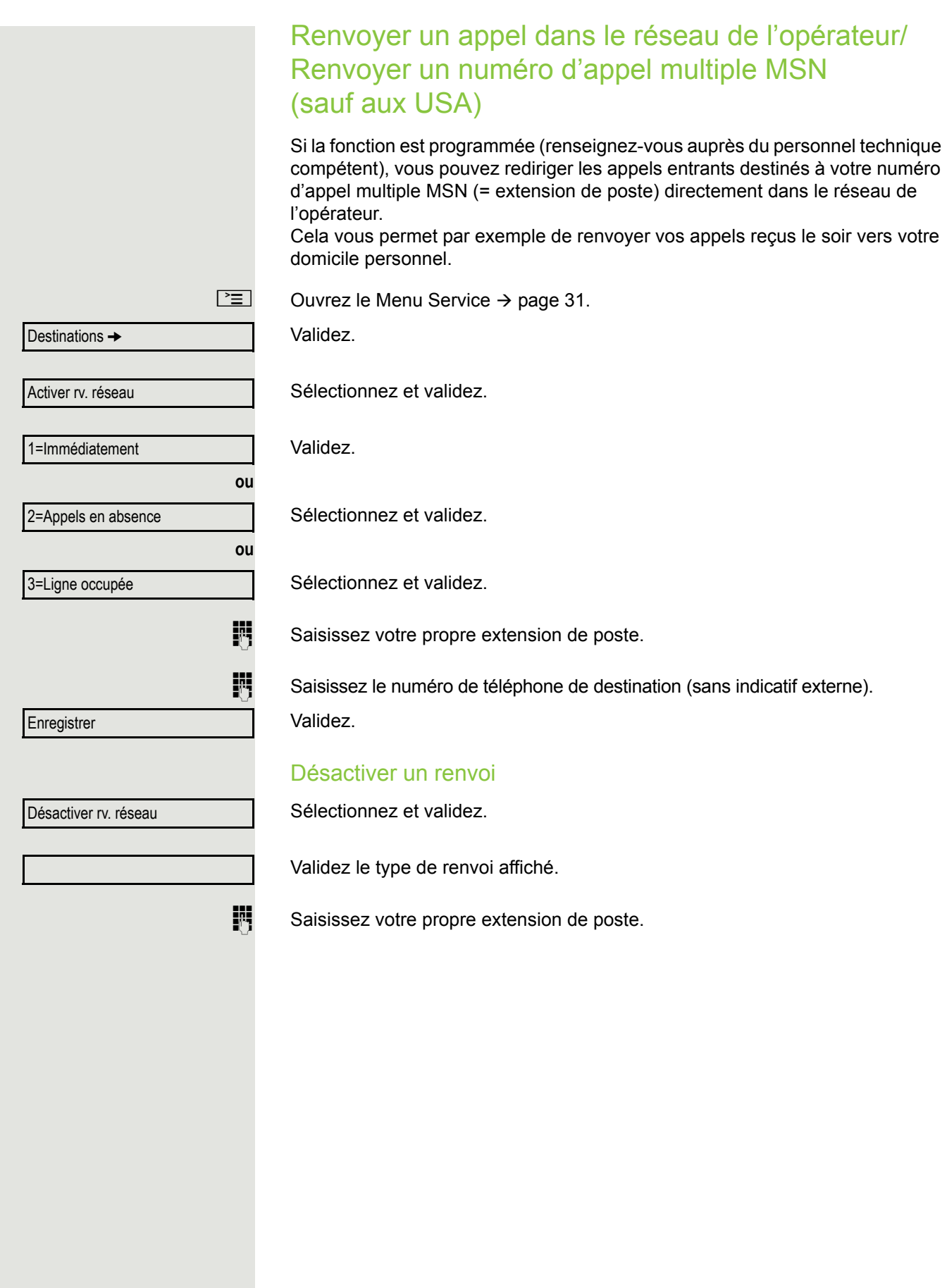

# Utiliser le rappel

Si une ligne interne appelée est occupée ou si personne ne répond, vous pouvez demander un rappel. Cela vaut aussi pour les appels externes qui passent par des standards RNIS. Cela vous évite d'appeler plusieurs fois le même numéro en vain.

Vous êtes rappelé :

- dès que l'abonné raccroche ;
- dès que l'abonné n'ayant pas répondu a passé une nouvelle communication.

Si la fonction est programmée (renseignez-vous auprès du personnel **THE** technique compétent), toutes les demandes de rappel sont automatiquement effacées dans la nuit.

## Programmer un rappel

**Condition :** la ligne appelée est occupée ou personne ne répond.

Validez.

## Accepter un rappel

**Condition :** vous avez programmé un rappel.

Z Votre téléphone sonne et le message « Rappel : ... » s'affiche sur l'écran.

Décrochez le combiné.

**ou**

**ou**

 $\boxed{\triangleleft}$  Appuyez sur cette touche. Le voyant s'allume.

Répondre

Rappel

Sélectionnez et validez.

La tonalité retentit.

Reportez-vous aux indications relatives au cryptage vocal  $\rightarrow$  [page 77](#page-76-0).

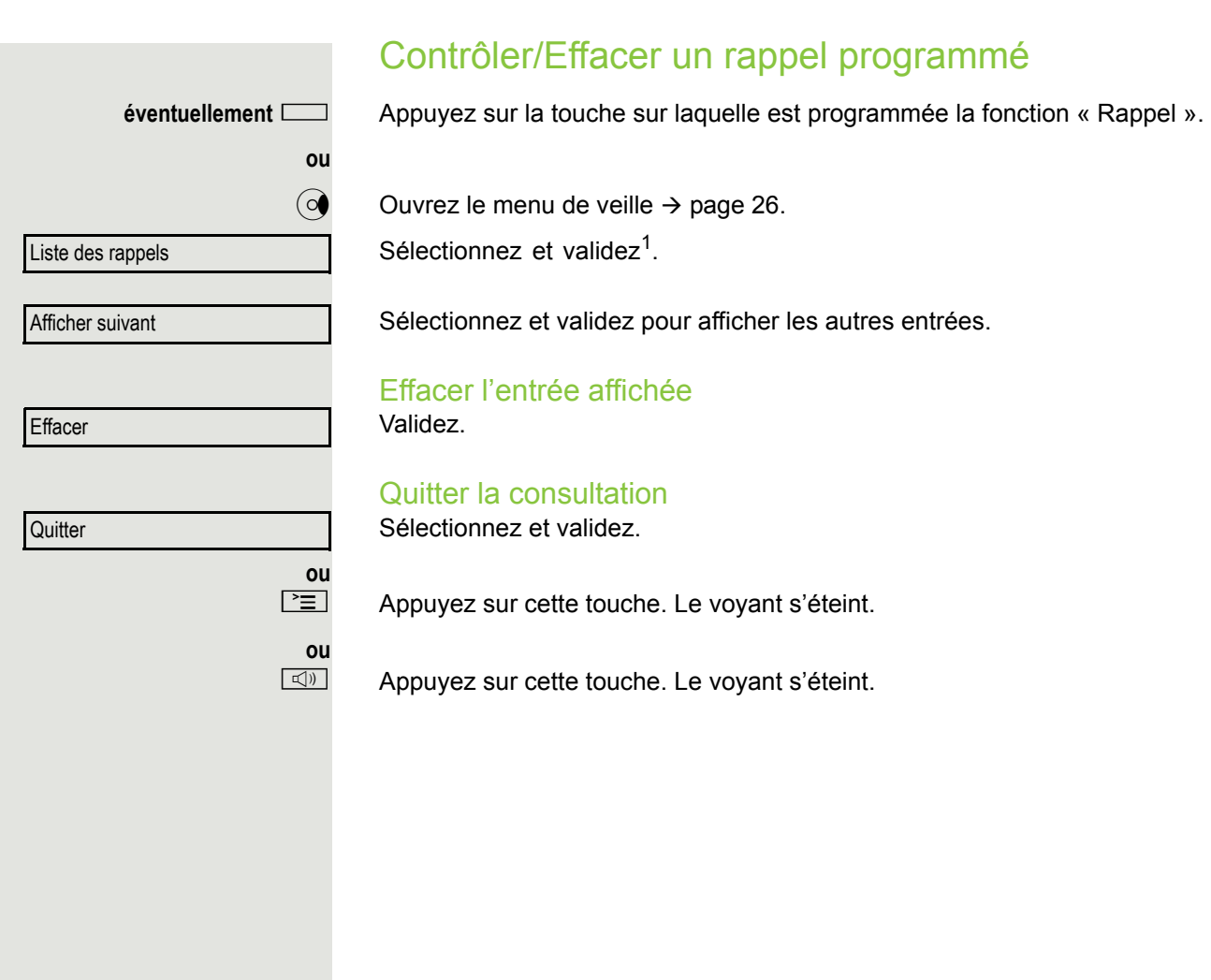

# Fonctions de confort

# Accepter des appels

# Accepter un appel avec le micro-casque

**Condition :** un micro-casque est branché.

 $\boxed{0}$  Le voyant clignote lorsque quelqu'un vous appelle. Appuyez sur cette touche. Le voyant s'allume.

Validez.

**ou**

**ou**

Veillez à ce que le raccordement de votre micro-casque soit paramétré correctement  $\rightarrow$  [page 124.](#page-123-0)

Reportez-vous aux indications relatives au cryptage vocal  $\rightarrow$  [page 77](#page-76-0).

### Mettre fin à la communication

 $\boxed{\rightarrow}$  Appuyez sur cette touche.

 $\boxed{0}$  Appuyez sur cette touche. Le voyant s'éteint.

# Intercepter un appel destiné à un collègue de manière sélective

Vous entendez un autre téléphone sonner.

 $\boxed{\geq}$  Ouvrez le Menu Service  $\rightarrow$  [page 31.](#page-30-0)

Communications  $\rightarrow$ 

Répondre

Interception sélective

Sélectionnez et validez<sup>1</sup>.

s'affiche. Validez.

Sélectionnez et validez.

L'un des abonnés appelés s'affiche sur l'écran.

#### **éventuellement**

**Parcourir** 

Intercepter l'appel

**ou ou**

Si vous le connaissez, saisissez le numéro du téléphone qui sonne.

Sélectionnez et validez jusqu'à ce que le numéro/nom de l'abonné souhaité

 $\frac{\text{NHA}}{\text{A}}$  Appuyez sur la touche qui clignote.

Reportez-vous aux indications relatives au cryptage vocal  $\rightarrow$  [page 77](#page-76-0).

**Pour intercepter un appel au sein d'une équipe**  $\rightarrow$  **[page 112](#page-111-0).** 

1. ["Affichages différents sur l'écran dans un environnement HiPath 4000"](#page-127-0)  $\rightarrow$  page 128

# <span id="page-46-0"></span>Être appelé sur son haut-parleur

Un collègue vous appelle directement sur votre haut-parleur (interphone). Un signal sonore retentit avant qu'il ne s'adresse à vous. L'écran indique le nom ou le numéro de téléphone de votre interlocuteur.

Vous pouvez répondre à l'aide du combiné ou directement au mode mainslibres.

Décrochez le combiné et répondez.

Activer microphone

**ou**

**ou**

**THE** 

**ou**

Validez et répondez.

**EX** Appuyez sur cette touche et répondez.

Si la fonction de réponse interphone est activée (voir ci-dessous), vous n'avez pas besoin d'activer le microphone pour répondre au message diffusé. Vous pouvez répondre immédiatement au mode mains-libres. Si la fonction de réponse interphone est verrouillée (réglage standard), procédez comme décrit ci-dessus. Pour savoir comment vous adresser directement à un collègue via son haut-parleur  $\rightarrow$  [page 56](#page-55-0).

## Verrouiller/Déverrouiller la réponse interphone

 $\overline{Q}$  Ouvrez le menu de veille  $\rightarrow$  [page 26](#page-25-0).

Activer réponse interphone

Désactiver réponse interphone

Sélectionnez et validez.

Sélectionnez et validez.

# Accepter des appels provenant du portier/ Commander l'ouverture de la porte

Si un portier est installé, vous pouvez communiquer avec cet appareil et commander l'ouverture de la porte à partir de votre téléphone. Si vous y êtes autorisé (renseignez-vous auprès du personnel technique compétent), vous pouvez activer l'**ouverture de la porte** pour qu'un visiteur puisse ouvrir lui-même la porte en saisissant un code à 5 chiffres (sur un émetteur MF ou sur un pavé numérique monté à l'entrée).

### Parler avec un visiteur via le portier

**Condition :** votre téléphone sonne.

Si vous décrochez le combiné dans un délai de 30 secondes, une liaison est établie immédiatement avec le portier.

Si vous décrochez le combiné après plus de 30 secondes.

Saisissez le numéro du portier.

Ouvrir la porte à partir du téléphone au cours d'une communication avec le portier

Validez.

### Ouvrir la porte à partir du téléphone sans communiquer avec le portier

 $\equiv$  Ouvrez le Menu Service  $\rightarrow$  [page 31.](#page-30-0)

Sélectionnez et validez.

Sélectionnez et validez.

Saisissez le numéro du portier.

Si votre téléphone est intégré à un réseau local reliant plusieurs installa-<u> III e</u> tions, vous devez tenir compte de certaines spécificités  $\rightarrow$  [page 119.](#page-118-0)

## Ouvrir la porte avec le code (au niveau de la porte)

Après avoir sonné à la porte, saisissez le code à 5 chiffres (sur le pavé de touches installé à l'entrée ou à l'aide d'un émetteur MF). Selon le type d'ouverture de la porte, l'appel du portier est signalé ou non.

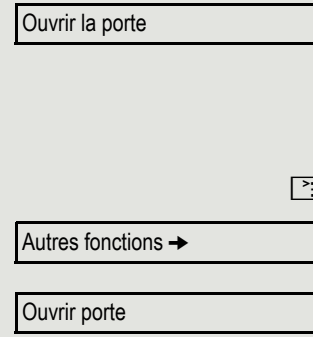

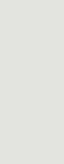

**ou**

#### Fonctions de confort 49

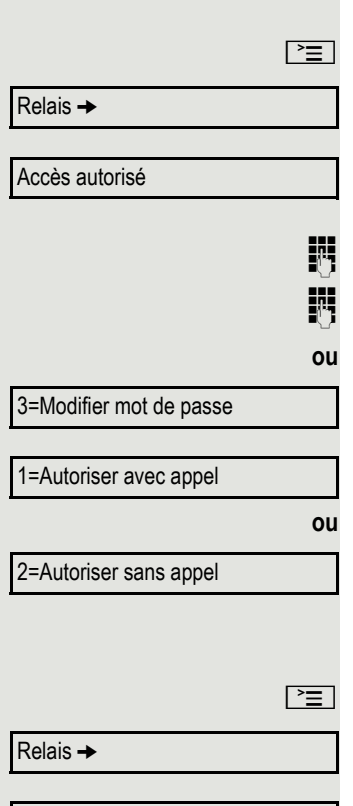

Accès interdit

### Activer l'ouverture de la porte

Ouvrez le menu Service  $\rightarrow$  [page 31.](#page-30-0)

Sélectionnez et validez.

Sélectionnez et validez.

Saisissez le numéro du portier.

Saisissez le code à 5 chiffres. Code standard = « 00000 ».

Sélectionnez et validez pour modifier le code.

Sélectionnez et validez.

La porte peut être ouverte sans qu'aucune sonnerie ne retentisse.

### Désactiver l'ouverture de la porte

Ouvrez le menu Service  $\rightarrow$  [page 31.](#page-30-0)

Sélectionnez et validez.

Sélectionnez et validez.

## Intercepter une communication sur le répondeur

Si un répondeur est intégré à votre système (renseignez-vous auprès du personnel technique compétent) et que vous avez programmé le numéro interne du répondeur sur une touche  $($   $\rightarrow$  [page 69\)](#page-68-0), vous pouvez intercepter une communication sur le répondeur.

 $\Box$  Le voyant s'allume. Appuyez sur cette touche.

Composer un numéro/Appeler quelqu'un

# Composer un numéro/Appeler quelqu'un

## Composer un numéro en bloc/Corriger un numéro de téléphone

Si la fonction est programmée (renseignez-vous auprès du personnel technique compétent), vous pouvez saisir un numéro de téléphone sans établir la liaison immédiatement. Dans ce cas, vous pouvez corriger le numéro si nécessaire. Le numéro n'est composé que lorsque vous le décidez.

IN Interne : saisissez le numéro de téléphone uniquement. Externe : saisissez l'indicatif externe puis le numéro de téléphone.

### Composer le numéro saisi et affiché

Décrochez le combiné.

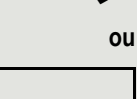

Validez<sup>1</sup>.

### Corriger le numéro saisi

Vous ne pouvez corriger un numéro que pendant sa saisie. Les numéros Ш enregistrés sur la touche de répétition de la numérotation, par exemple, ne peuvent pas être corrigés.

Sélectionnez et validez.

Le chiffre effacé est toujours le dernier chiffre saisi.

**jij** Saisissez les chiffres voulus.

### Annuler la numérotation en bloc

Sélectionnez et validez.

 $\boxed{\triangleleft}$  Appuyez sur cette touche. Le voyant s'éteint.

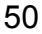

Effacer chiffre ?

Composer ?

Annuler ?

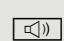

**ou**

<span id="page-50-0"></span>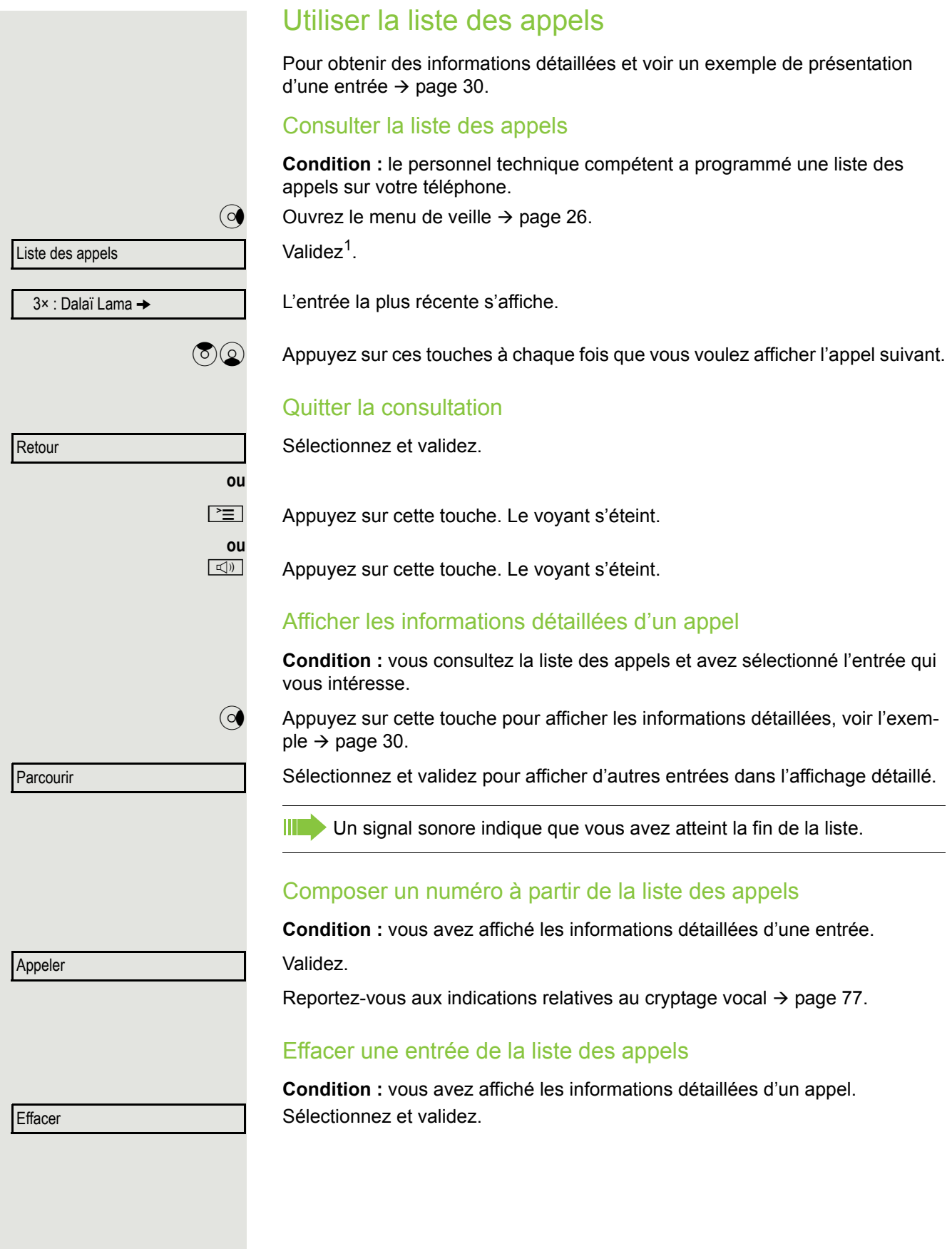

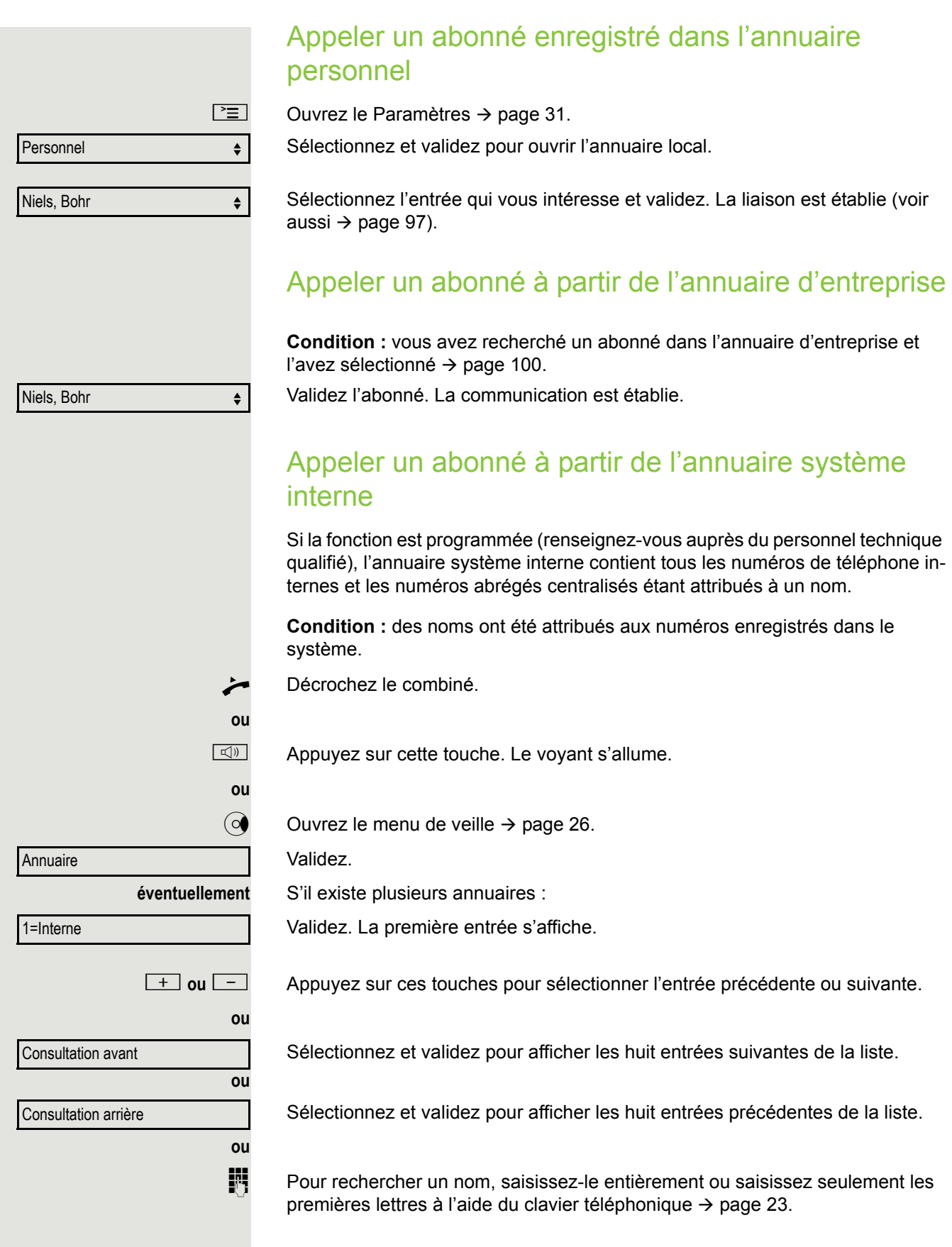

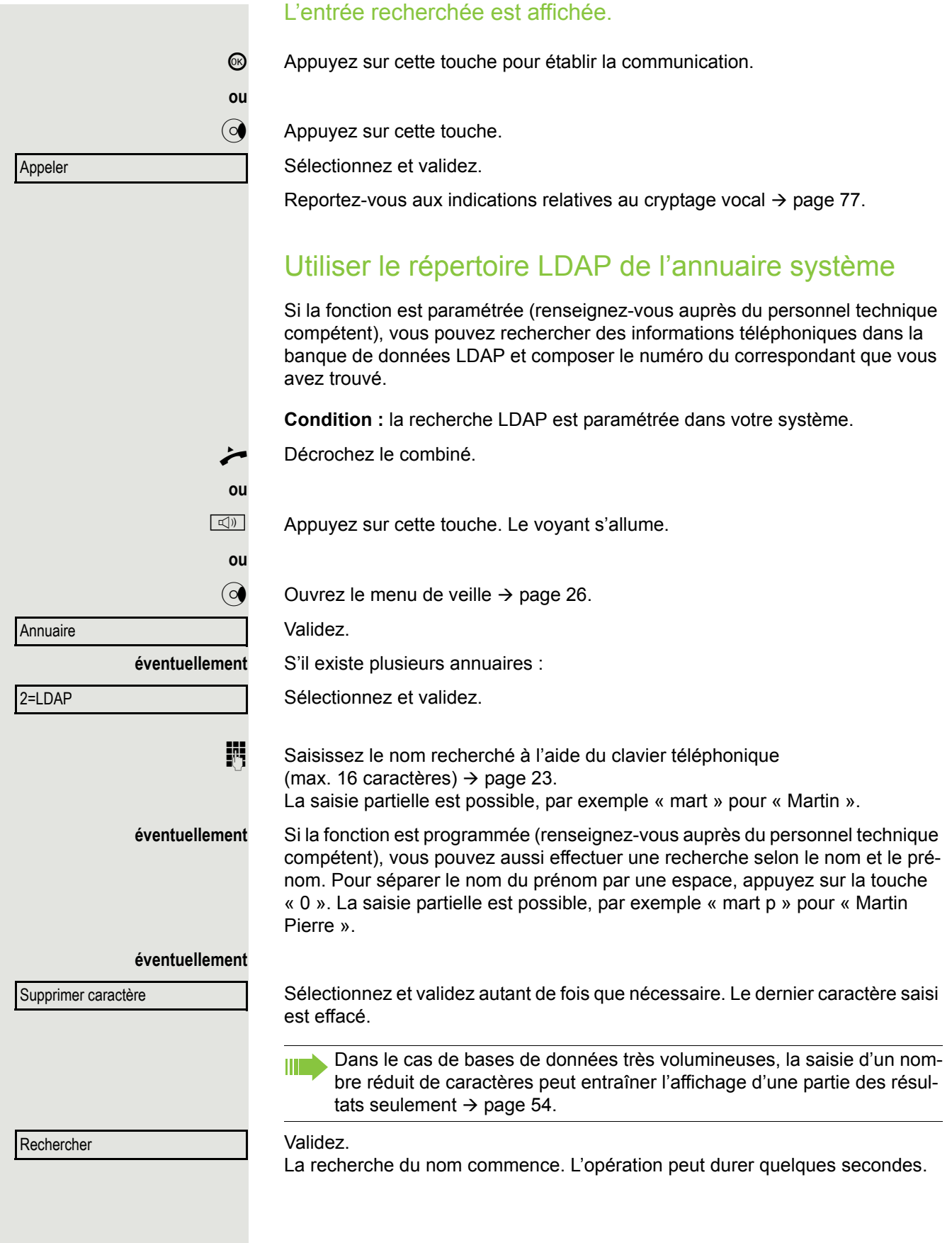

<span id="page-53-0"></span>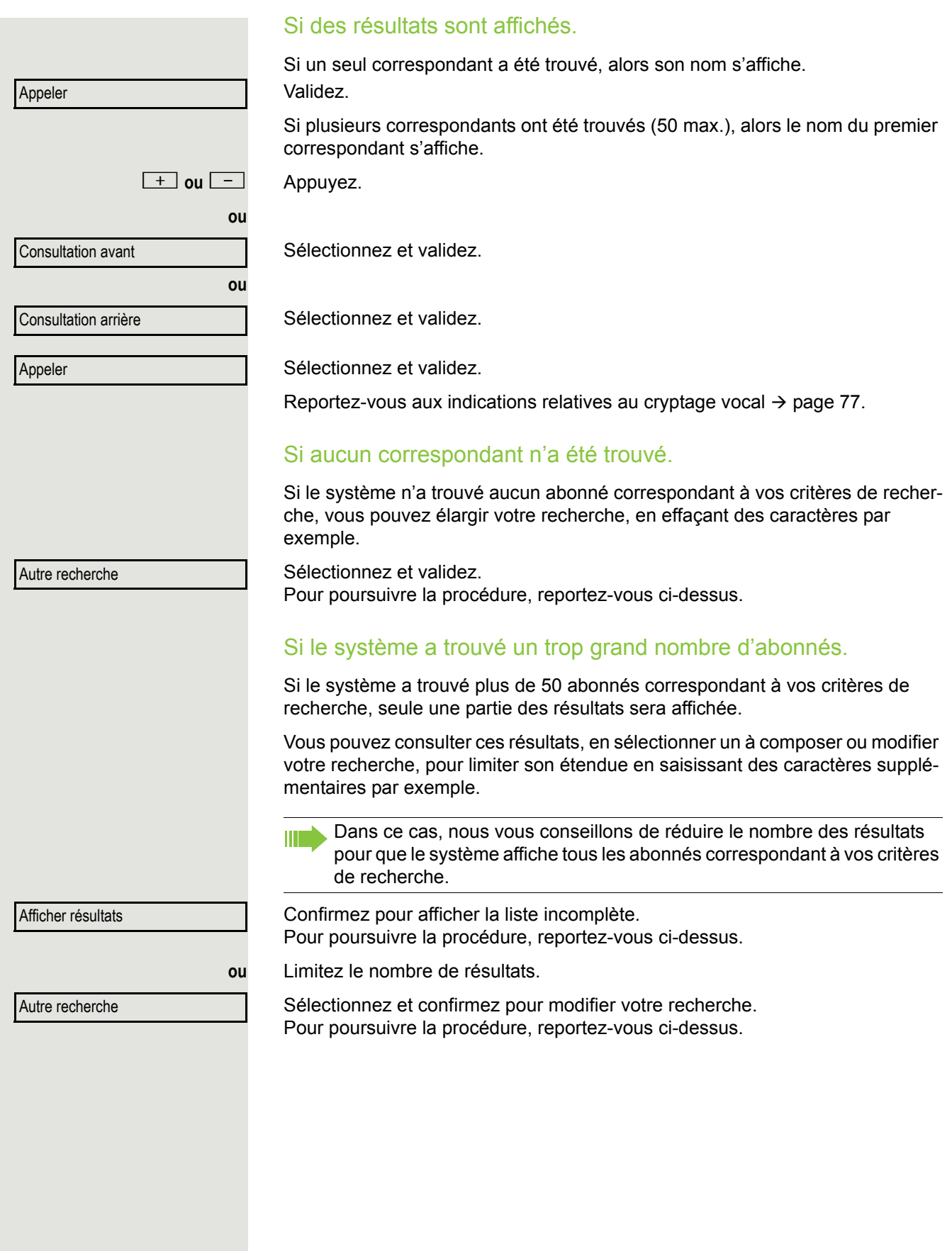

<span id="page-54-1"></span><span id="page-54-0"></span>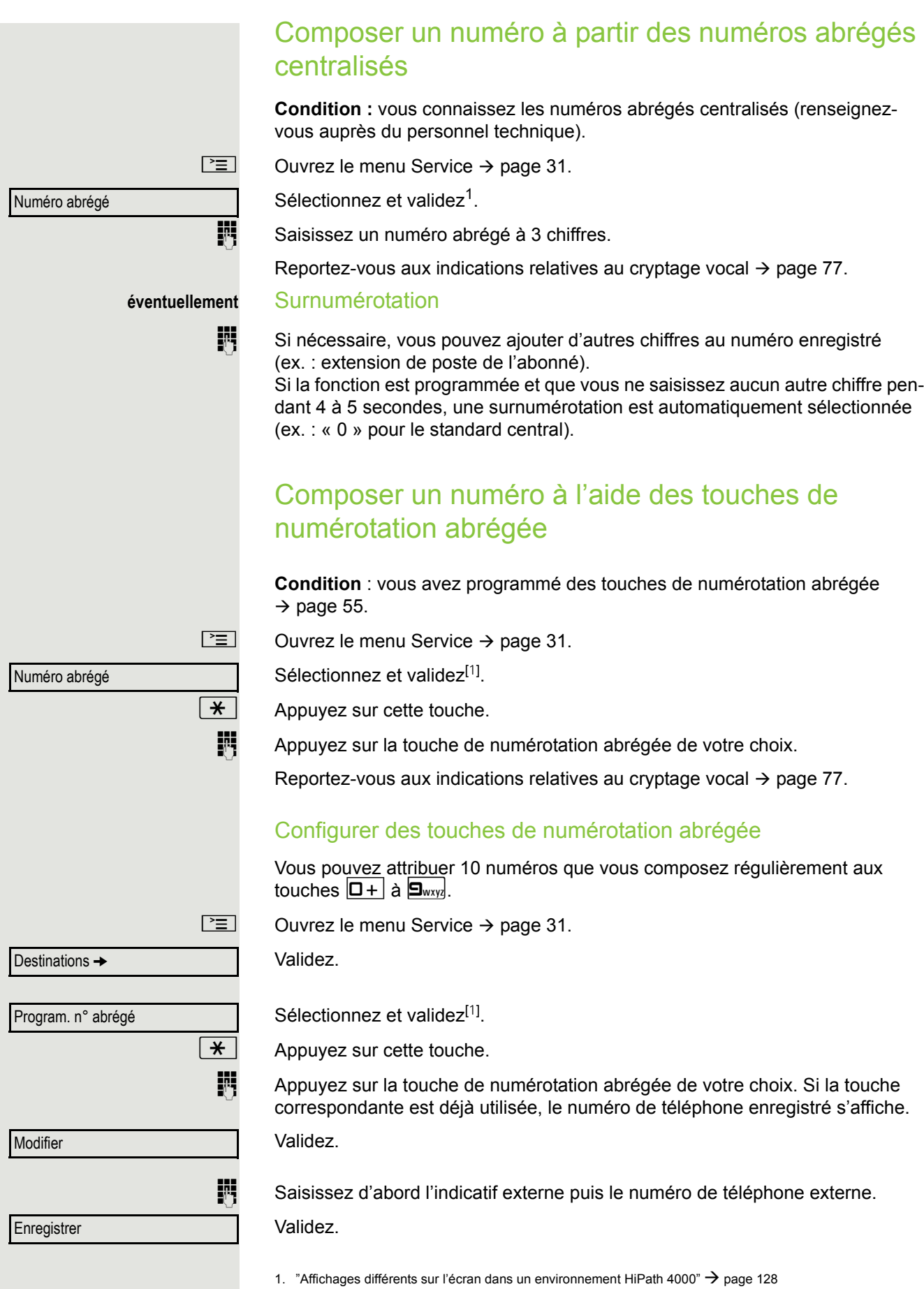

<span id="page-55-0"></span>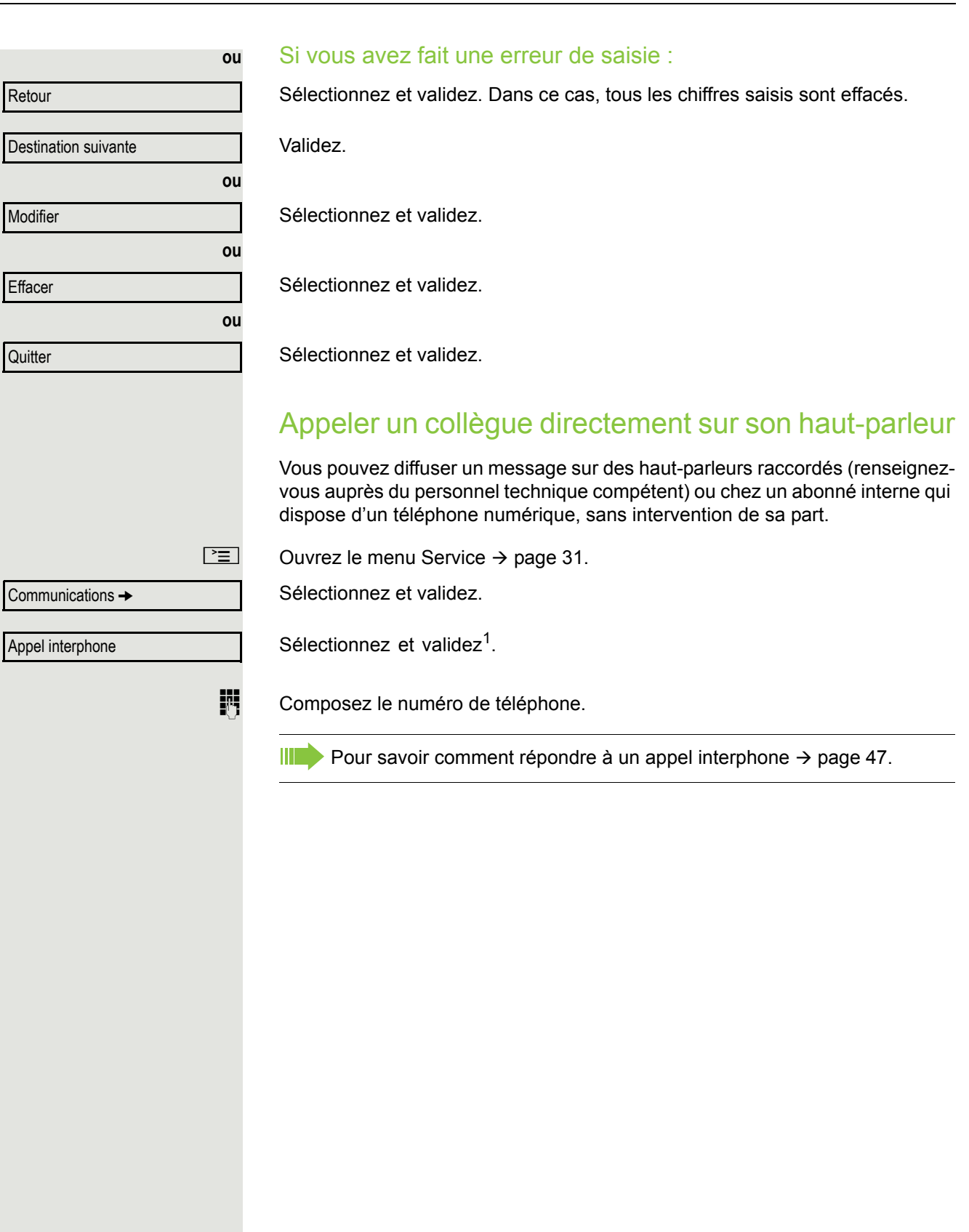

# S'adresser discrètement à un collègue

Si la fonction est programmée (renseignez-vous auprès du personnel technique compétent), vous pouvez vous immiscer dans la communication d'un abonné interne à condition qu'il dispose d'un téléphone numérique avec écran. Vous écoutez la conversation sans que votre présence ne soit signalée et vous pouvez parler avec l'abonné interne sans que son interlocuteur ne vous entende (appel discret).

Décrochez le combiné.

 $\mathbf{F}$   $\mathbf{S}_{\text{wxy}}$   $\mathbf{F}_{\text{phi}}$   $\mathbf{S}_{\text{ikl}}$  Saisissez cet indicatif.

**FULLE COMPOSEZ le numéro de téléphone interne.** 

Le personnel technique compétent peut protéger votre téléphone contre W les appels discrets.

# Établir une communication automatiquement/Hotline

Si la fonction est programmée (renseignez-vous auprès du personnel technique compétent), une communication est établie automatiquement avec un destinataire interne ou externe défini dès que vous décrochez le combiné.

#### Décrochez le combiné.

Selon le paramétrage, la communication est établie **immédiatement** ou seulement **après** un **laps de temps défini (= temporisation)**.

## Réserver une ligne

Si la fonction est programmée (renseignez-vous auprès du personnel technique compétent), vous pouvez réservez une ligne occupée. Dès que la ligne est libérée, vous recevez un appel et un message s'affiche sur l'écran.

**Condition :** le message « actuellement occupé » s'affiche sur l'écran.

Validez.

#### Dès que la ligne réservée est libérée :

Votre téléphone sonne et l'écran affiche « La ligne est libre ».

Décrochez le combiné. Vous entendez la tonalité du réseau.

Composez le numéro de téléphone externe.

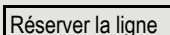

<span id="page-57-0"></span>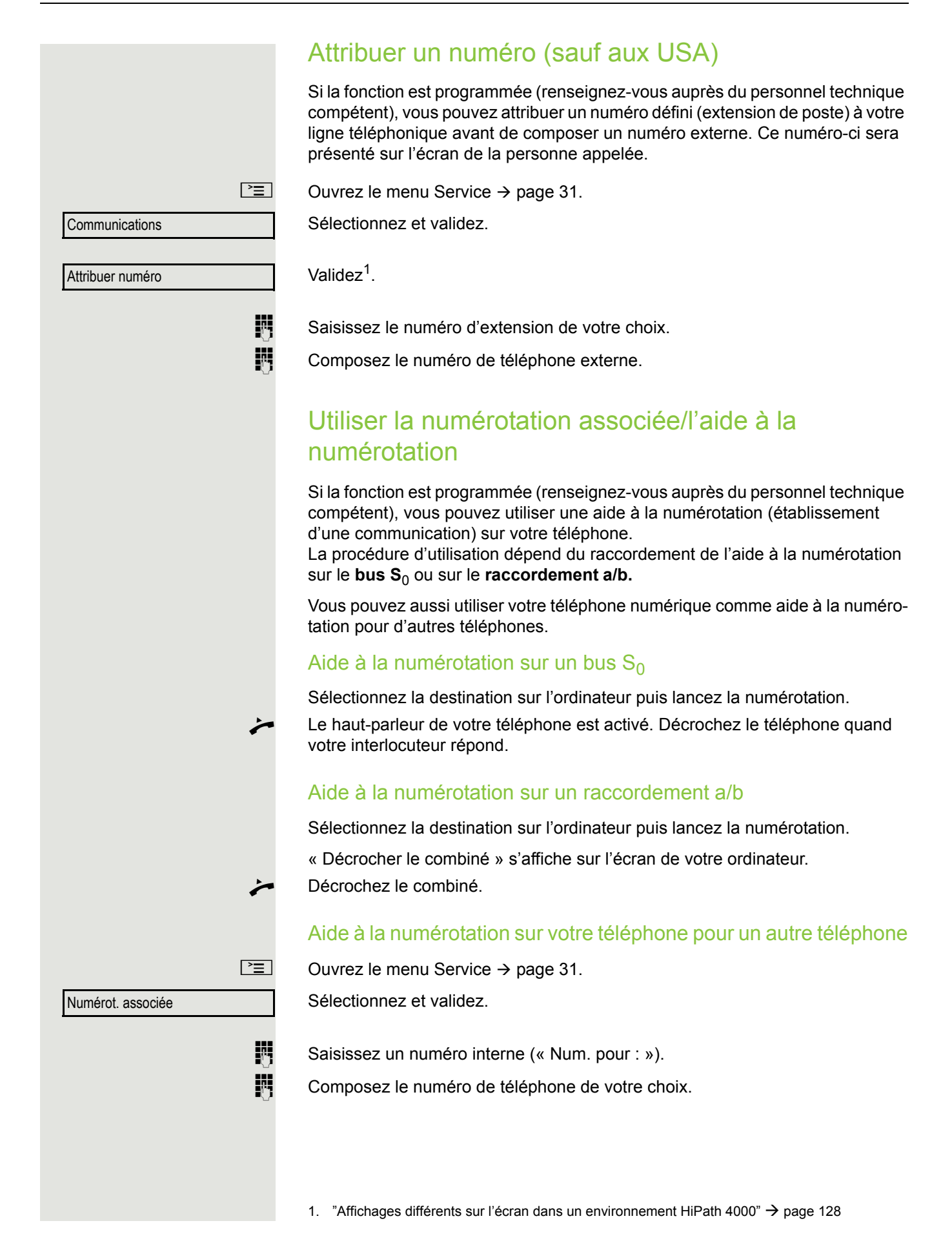

# Au cours d'une communication

# <span id="page-58-0"></span>Utiliser le deuxième appel (avertissement)

Lorsque vous êtes en ligne, vous restez joignable. Un signal sonore vous indique un deuxième appel.

Vous pouvez l'ignorer ou l'accepter.

Si vous l'acceptez, vous pouvez d'abord mettre fin à la première communication ou bien la mettre en attente pour la reprendre plus tard.

Vous pouvez aussi interdire le deuxième appel ou son signalement sonore  $\rightarrow$  [page 60.](#page-59-0)

**Condition :** vous êtes en ligne et entendez un signal sonore (toutes les six secondes environ).

### Mettre fin à la première communication et répondre au deuxième appel

Raccrochez le combiné. Votre téléphone sonne.

Reportez-vous aux indications relatives au cryptage vocal  $\rightarrow$  [page 77](#page-76-0).

Décrochez le combiné pour répondre au deuxième appel.

### Mettre la première communication en attente et répondre au deuxième appel

Sélectionnez et validez.

Reportez-vous aux indications relatives au cryptage vocal  $\rightarrow$  [page 77](#page-76-0).

Vous êtes mis en ligne avec le deuxième appelant. Votre premier interlocuteur est mis en attente.

## Mettre fin à la deuxième communication et reprendre la première

Validez.

Raccrochez le combiné.

**ou**

Rappel du premier interlocuteur.

Décrochez le combiné.

Vous êtes à nouveau en communication avec le premier interlocuteur.

Avertissement : répondre

Couper/Reprendre comm.

 $\triangle$  23189 Coco

<span id="page-59-0"></span>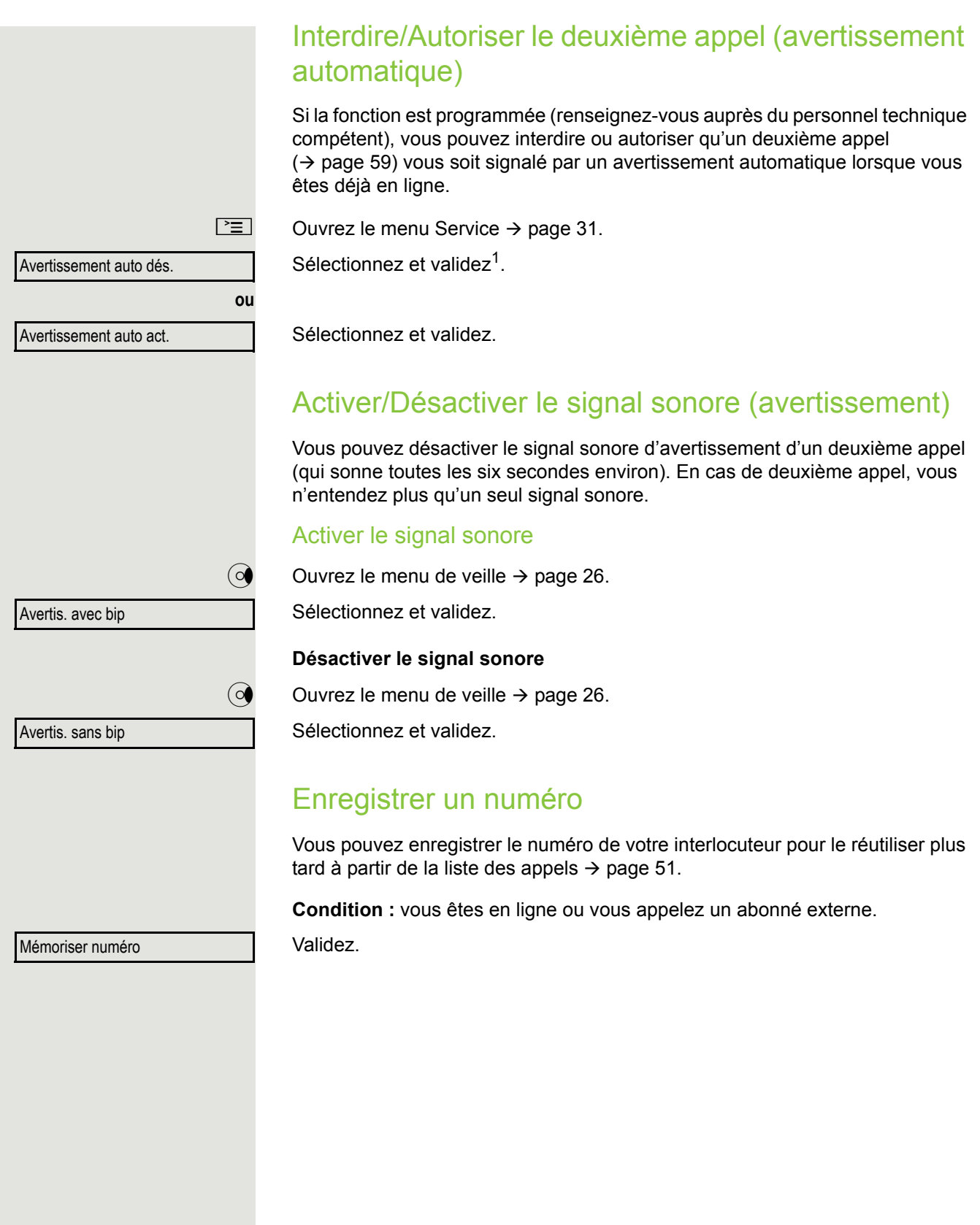

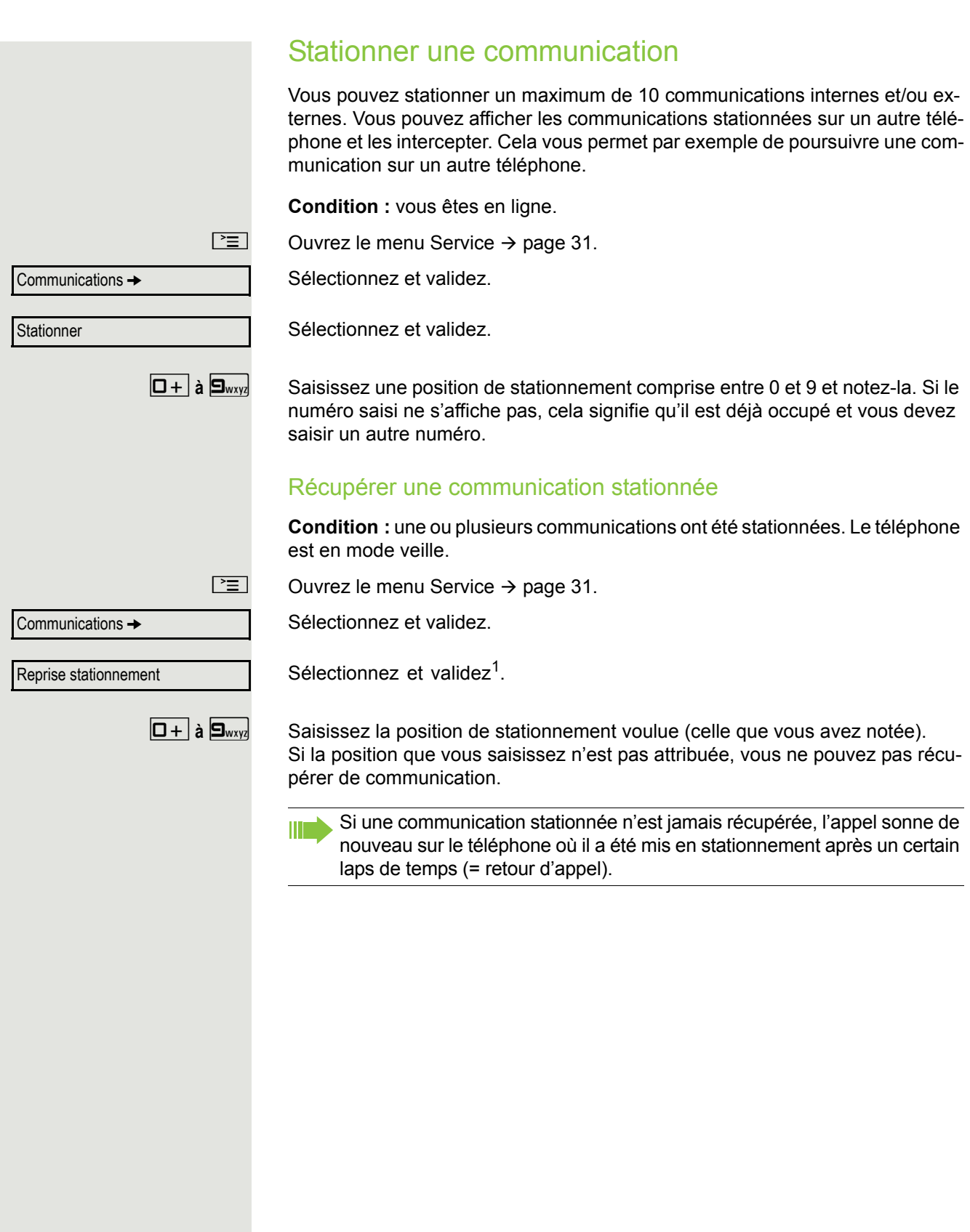

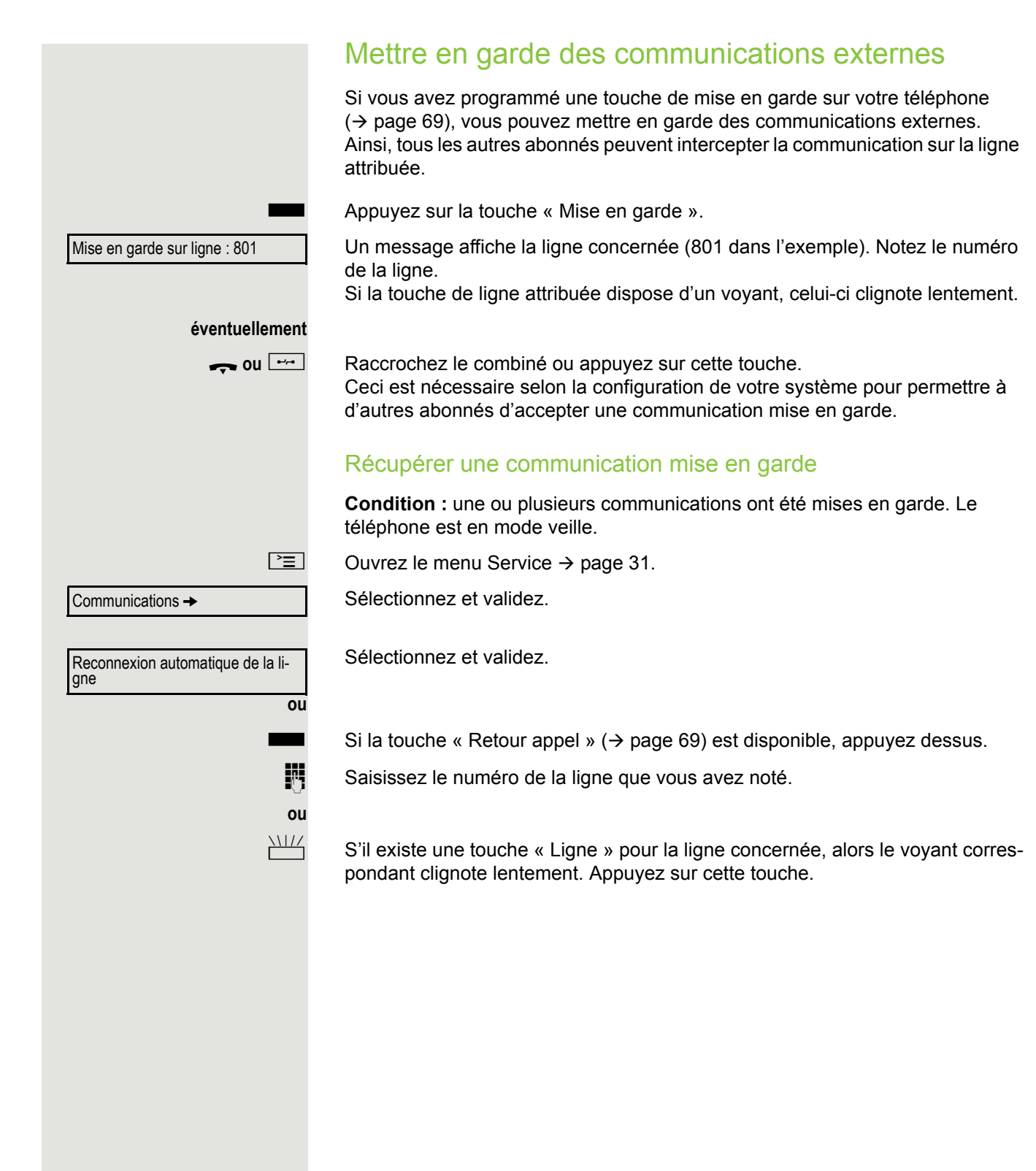

<span id="page-62-0"></span>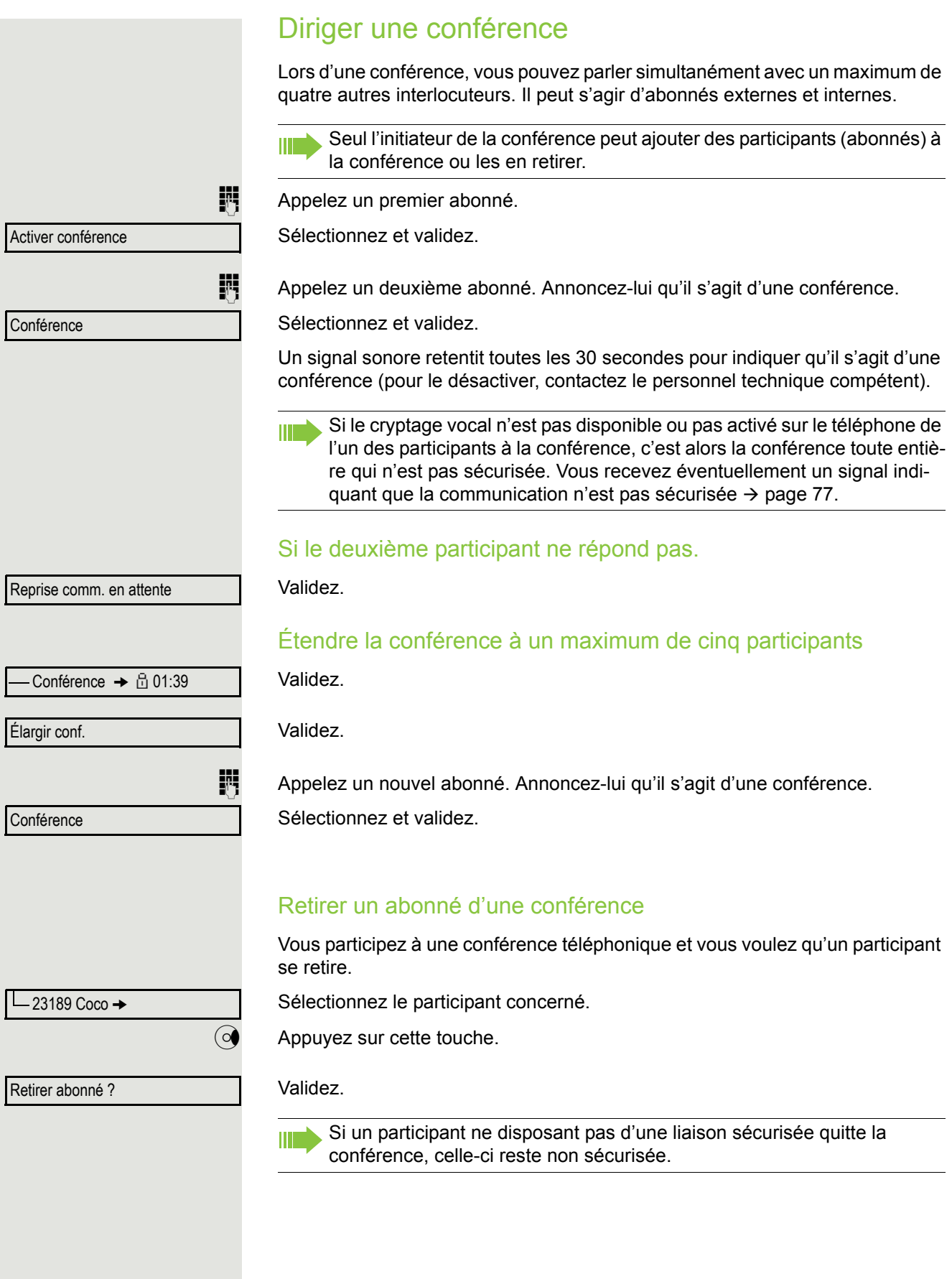

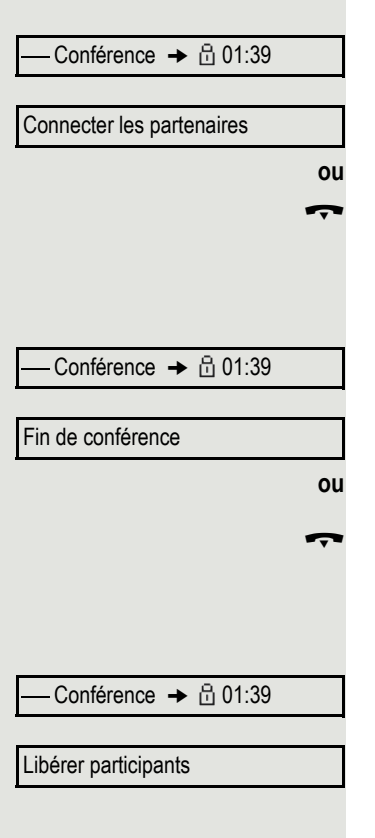

### Quitter la conférence

Validez.

Sélectionnez et validez.

Raccrochez le combiné si la fonction est programmée (renseignez-vous auprès du personnel technique compétent).

### Mettre fin à une conférence

Validez.

Sélectionnez et validez.

Raccrochez le combiné si la fonction est programmée (renseignez-vous auprès du personnel technique compétent).

### Retirer un abonné réseau d'une conférence

Validez.

Sélectionnez et validez.

<span id="page-64-0"></span>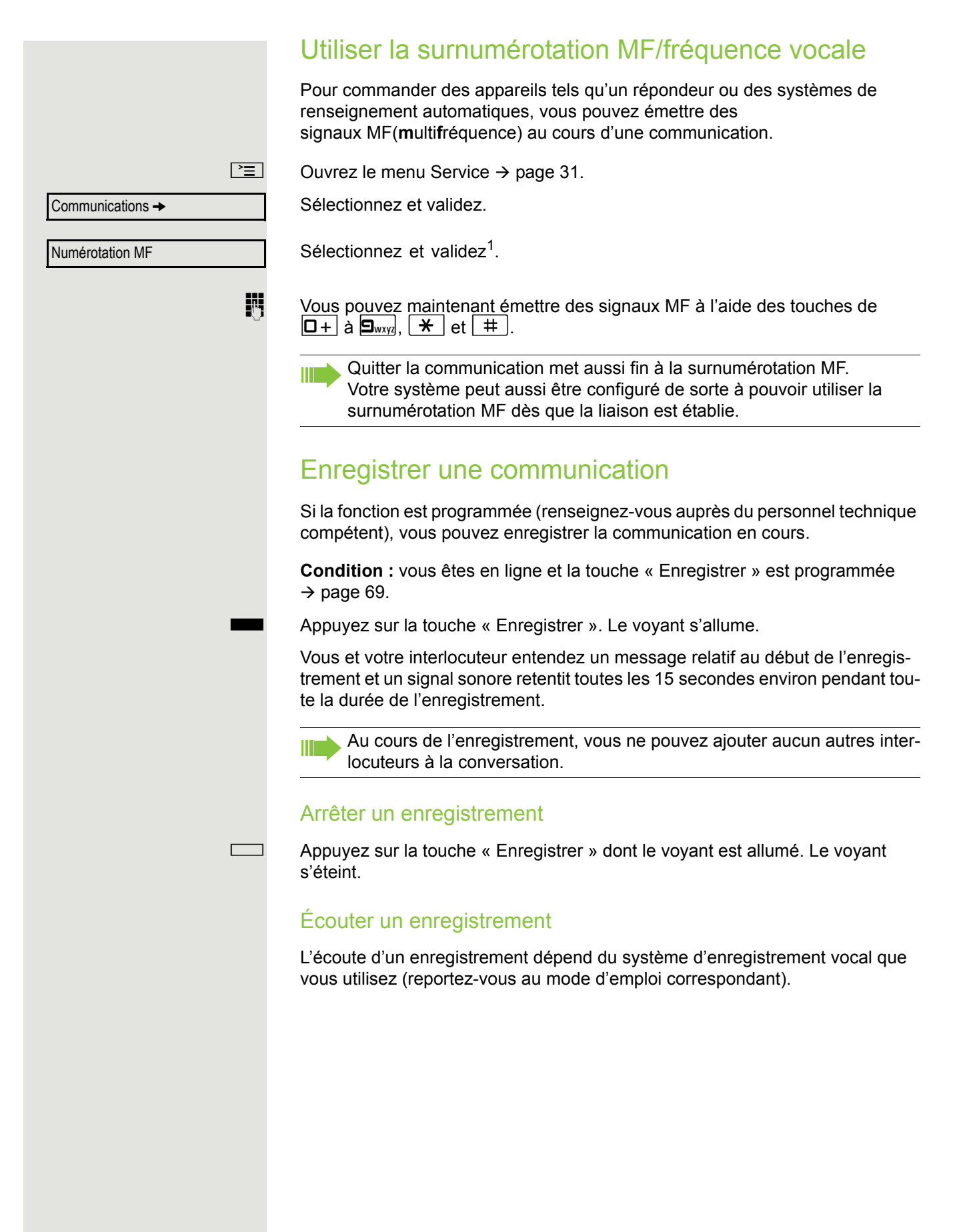

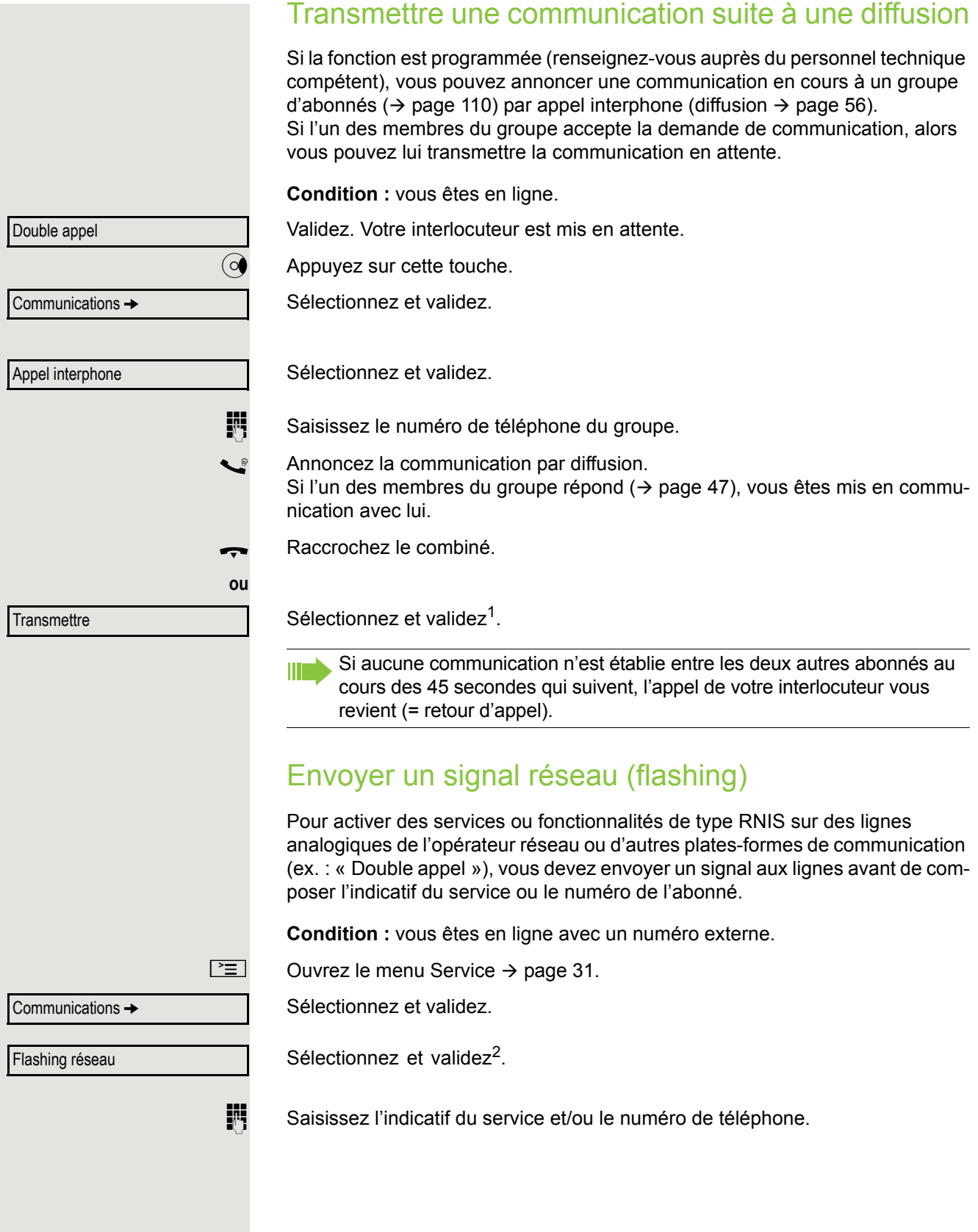

- 1. ["Affichages différents sur l'écran dans un environnement HiPath 4000"](#page-127-0)  $\rightarrow$  page 128
- 2. ["Affichages différents sur l'écran dans un environnement HiPath 4000"](#page-127-0)  $\rightarrow$  page 128

# Si vous n'arrivez pas à joindre votre correspondant.

# Avertissement – Signaler sa présence

**Condition :** vous avez composé un numéro interne et entendez la tonalité d'occupation. Vous devez joindre la personne appelée de toute urgence.

Attendez (environ 5 secondes) que l'écran affiche « Avertissement ! » et que la tonalité d'occupation se transforme en tonalité libre.

La personne appelée peut alors réagir  $\rightarrow$  [page 59](#page-58-0).

L'appelé peut interdire cet avertissement automatique  $\rightarrow$  [page 60](#page-59-0). **TILLE** 

Si la fonction est programmée (renseignez-vous auprès du personnel technique compétent), vous entendez immédiatement la tonalité libre et l'écran affiche immédiatement « Avertissement ! ».

# Intervenir – S'immiscer dans une communication

Cette action n'est possible que si la fonction correspondante est paramétrée (renseignez-vous auprès du personnel technique compétent).

**Condition :** vous avez composé un numéro interne et entendez la tonalité d'occupation. Vous devez joindre la personne appelée de toute urgence.

Sélectionnez et validez.

L'appelé et ses interlocuteurs entendent une tonalité d'avertissement toutes les deux secondes.

Si l'appelé dispose d'un téléphone numérique avec écran, le message suivant s'affiche : « Intervention : [numéro ou nom] ».

Vous pouvez parler immédiatement.

Avertissement !

Intervenir

Utiliser le renvoi de nuit

Si vous y êtes autorisé, vous pouvez renvoyer tous les appels externes immédiatement vers un téléphone interne défini (destination de nuit) en fonctionnement de nuit, pendant la pause déjeuner ou en dehors des heures de bureau par exemple. Le poste de nuit peut être défini par le personnel technique compétent (= renvoi de nuit standard) ou par vous-même (= renvoi de nuit temporaire).

Si votre téléphone est intégré à un réseau local reliant plusieurs installations, vous devez tenir compte de certaines spécificités  $\rightarrow$  [page 117.](#page-116-0)

#### **Activation**

W

Sélectionnez et validez.

Validez (= renvoi de nuit standard).

Saisissez le numéro du destinataire (= renvoi de nuit temporaire).

Validez.

### **Désactivation**

Sélectionnez et validez.

De plus, le personnel technique peut programmer un « renvoi de nuit automatique ». En fonction de la programmation, le renvoi de nuit automatique est activé pendant des plages horaires précises pour votre téléphone. Vous pouvez arrêter les effets du renvoi de nuit automatique en désactivant cette option ou en configurant un renvoi de nuit qui vous est propre (voir ci-dessus).

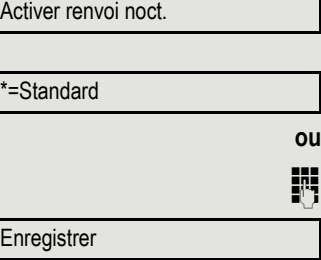

Désactiver renvoi noct.

<span id="page-68-0"></span>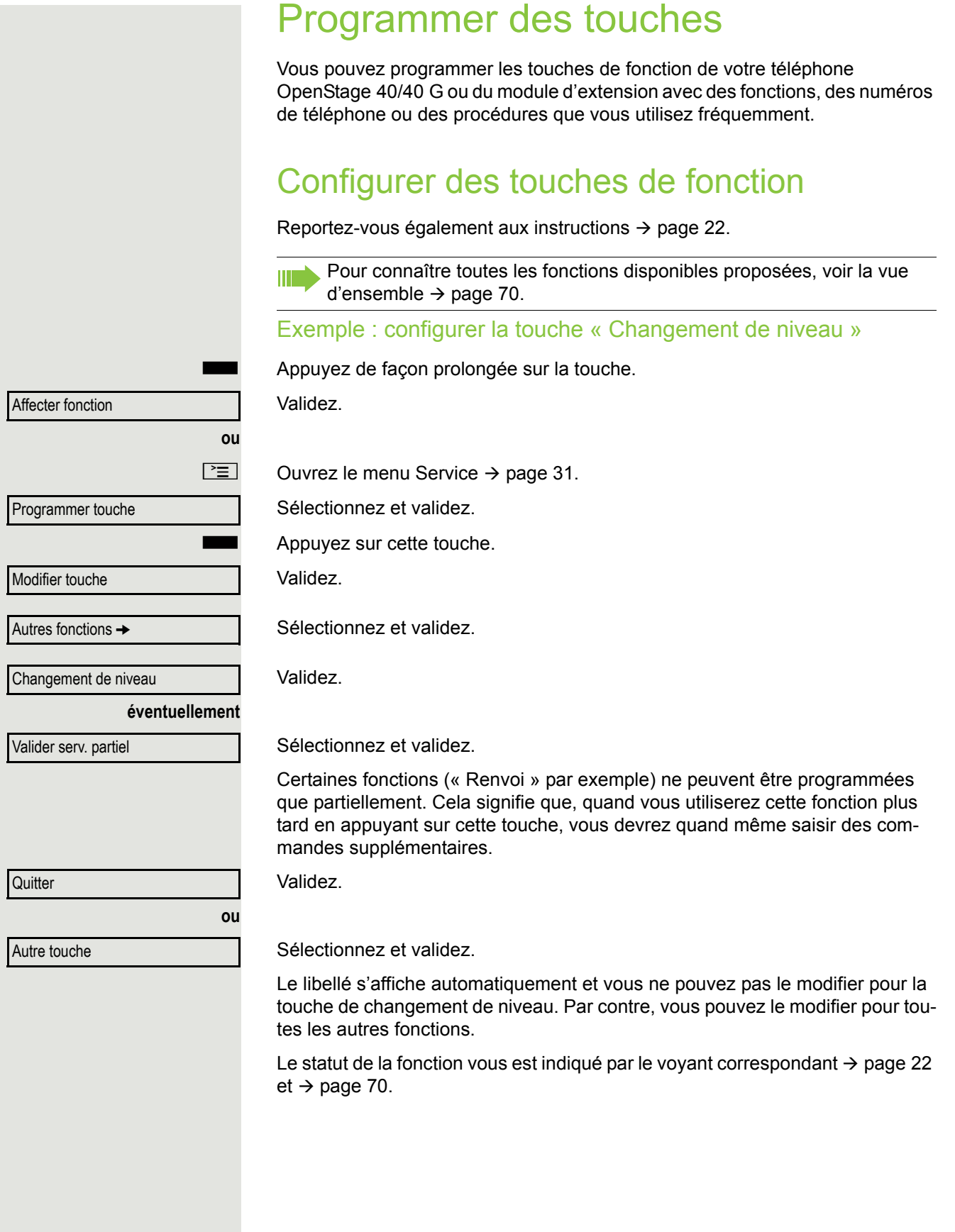

## <span id="page-69-0"></span>Vue d'ensemble des fonctions

Les fonctions sont réparties entre les menus suivants :

- Destinations
- Relais
- Code/Catégorie d'accès
- Communications
- Autres fonctions

Le choix des fonctions disponibles dépend de votre configuration. W Renseignez-vous auprès du personnel technique compétent si une fonction vous fait défaut.

<span id="page-69-1"></span>Interpréter l'état des voyants des fonctions enregistrées

**Renvoi, renvoi dans le réseau, renvoi MULAP, renvoi de nuit, Ne pas déranger, verrouillage du téléphone, texte d'absence, désactiver la sonnerie, activer/désactiver appel interphone, activer/désactiver appel collectif, masquer le numéro, autoriser l'avertissement, avertissement sans bip, commutation des appels, enregistrement, activer/désactiver l'ouverture de la porte, relais (uniquement avec HiPath 3000), pilotage, changement de niveau, distribution des appels (disponible activé/ désactivé, post-traitement activé/désactivé), activer/désactiver la destination de nuit, autorisation conf. MULAP :**

La fonction programmée n'est pas activée.

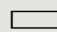

La fonction programmée est activée.

#### **Rappel :**

Vous n'avez demandé aucun rappel.

Vous avez demandé un rappel.

#### **Numéro (interne), Appel interphone :**

L'abonné n'est pas en ligne.

L'abonné est en ligne ou a activé la fonction « Ne pas déranger ».

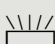

Clignotement rapide : je suis appelé, veuillez décrocher.

Clignotement lent : un autre abonné est appelé et n'a pas encore accepté l'appel.

**Attribuer une touche de communication, une touche de communication générale, une touche de ligne, une touche MULAP, un numéro de téléphone :**

Aucune communication en cours sur la ligne correspondante.

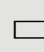

Communication active sur la ligne correspondante.

Clignotement rapide : appel sur la ligne correspondante. Appuyez sur la touche correspondante pour l'intercepter. Clignotement lent : une communication est mise en garde sur la ligne corres-

pondante.

#### **Touche de faisceau :**

Au moins une ligne est libre.

Toutes les lignes sont occupées dans ce faisceau.

#### **Consultation des coûts :**

Aucune communication payante n'a été établie depuis la dernière consultation.

Des communications payantes ont été établies depuis la dernière consultation.

#### **Renvoi, Renvoi MULAP :**

Clignotement lent : votre ligne est la destination d'un renvoi d'appel.

#### **Informations en cas de fax/répondeur :**

Aucun fax reçu ni aucun message sur le répondeur.

Fax reçu ou message laissé sur le répondeur.

#### **File d'attente :**

Aucun appel en attente.

 $\frac{\text{NHA}}{\text{C}}$  Clignotement rapide : des appels en attente (le nombre défini est dépassé). Clignotement lent : des appels en attente (le nombre défini est atteint).

#### **Service E/S de données :**

Aucune liaison vers une application.

 $\Box$  Liaison active vers une application.

 $\frac{N117}{N}$  Clignotement lent : liaison avec l'application temporairement interrompue.

#### **Si les fonctions suivantes sont attribuées à des touches, le voyant de ces touches n'a aucune signification :**

Numéro de téléphone (externe), touche de procédure, appel malveillant, numérotation abrégée, fonction erreur, verrou central, envoyer message, annuaire (1=interne, 2=LDAP), répondre à un avertissement, va-et-vient, conférence, appel interphone, reconnexion automatique de la ligne, réserver la ligne, libérer la ligne, appel flexible, intervenir, stationner, interception sélective, interception dans un groupe, code affaire, afficher les coûts, recherche de personnes, rencontre, rendez-vous, ouverture de la porte, numérotation MF, touche de signal, babyphone, touche de mise en garde, double appel interne, double appel, numérotation associée, services associés, service de données téléphoniques, connexion mobile, appel discret.

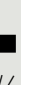

Programmer une touche de procédure

Certaines touches de votre téléphone vous permettent de programmer des numéros et des fonctions qui nécessitent des commandes supplémentaires et qui comportent donc plusieurs étapes. Pour cela, le personnel technique compétent doit vous avoir donné l'autorisation correspondante.

Par exemple, vous pouvez ainsi enregistrer sur une touche la fonction « Numérotation associée »  $(\rightarrow)$  [page 58\)](#page-57-0) suivie de la saisie nécessaire (numéro du téléphone pour lequel est composé le numéro + numéro de téléphone à composer). Vous pouvez aussi enregistrer des numéros qui nécessitent une saisie supplémentaire.

Appuyez de façon prolongée sur la touche.

Validez.

Ouvrez le menu Service  $\rightarrow$  [page 31.](#page-30-0)

Sélectionnez et validez.

Appuyez sur cette touche.

Validez.

Sélectionnez et validez.

Sélectionnez et validez.

Saisissez la procédure. Exemple : **\*67 231 123456** 

Il s'agit de l'indicatif de la numérotation associée.

Il s'agit du numéro du téléphone pour lequel la numérotation doit être effectuée.

Il s'agit du numéro que vous voulez composer.

Appuyez sur la touche « Pause » pour faire une pause (un « P » s'affiche sur l'écran).

Validez.

**ou** Si vous avez fait une erreur de saisie :

Sélectionnez et validez. Dans ce cas, tous les chiffres saisis sont effacés. Validez.

Sélectionnez et validez.

Pour sélectionner la procédure enregistrée, appuyez sur la touche corres-W pondante.

Lorsqu'il s'agit de procédures dont la fonction peut être activée ou désactivée, appuyez une fois sur la touche pour l'activer et appuyez de nouveau dessus pour la désactiver.

Vous pouvez aussi appuyer sur la touche de procédure au cours d'une communication pour envoyer automatiquement les chiffres enregistrés comme signaux MF  $\rightarrow$  [page 65.](#page-64-0) Messages affichés au cours de l'enregistrement des procédures  $\rightarrow$  [page 132](#page-131-0).

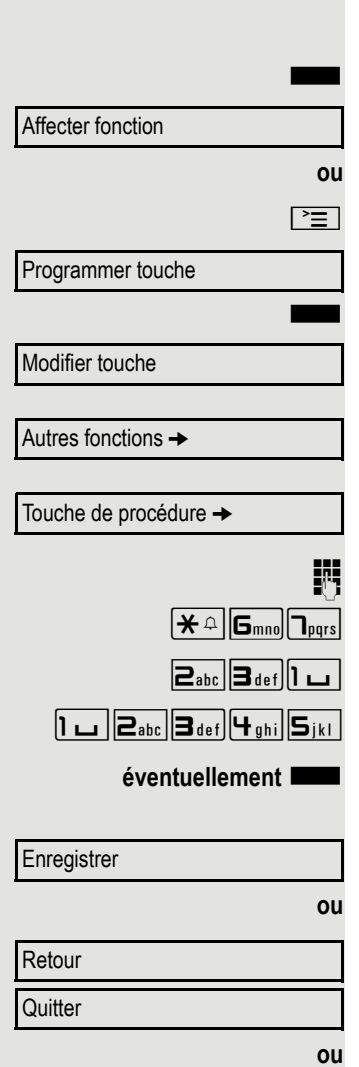

Autre touche
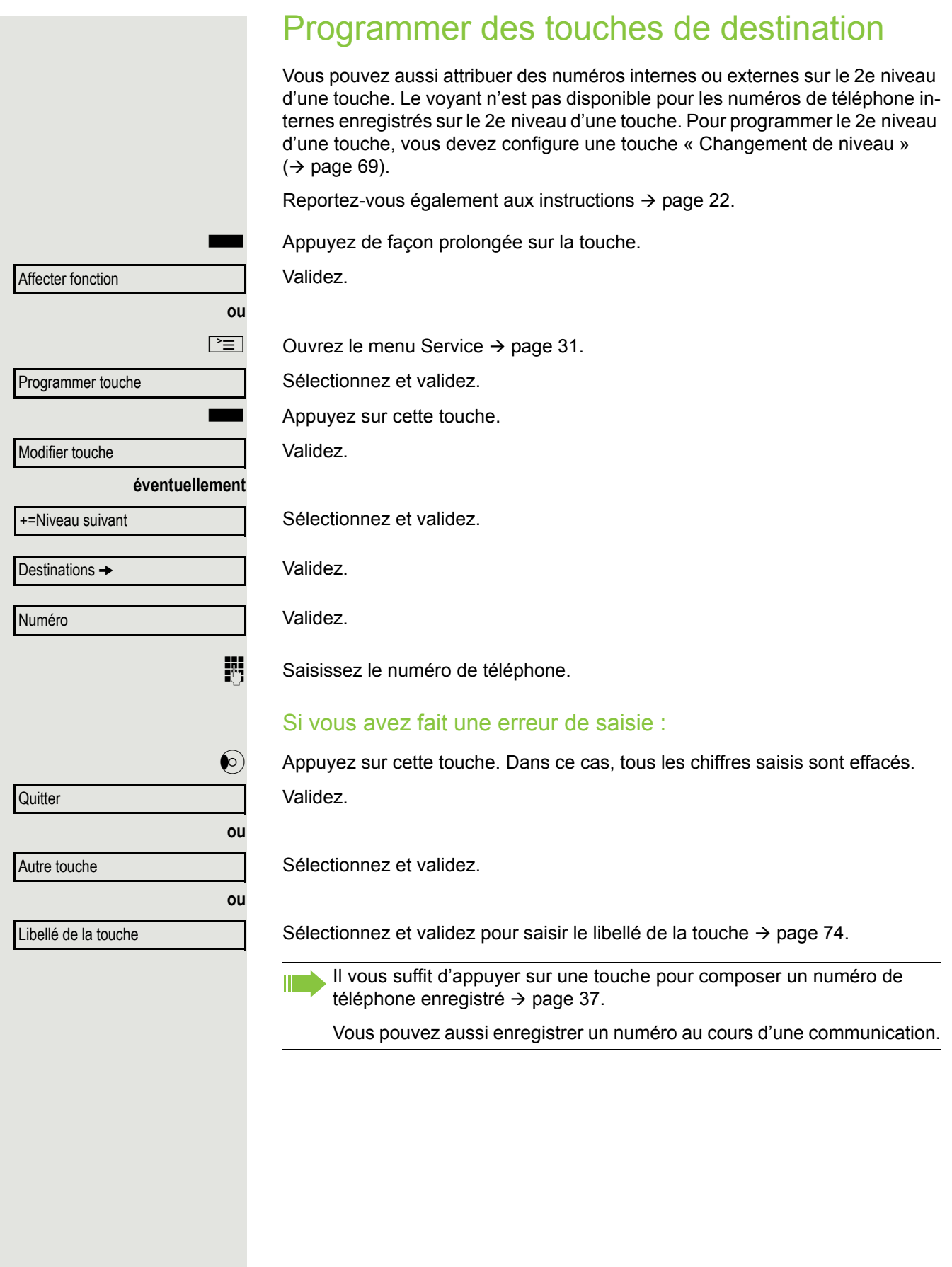

<span id="page-73-0"></span>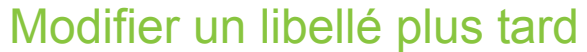

Vous pouvez aussi modifier ultérieurement le libellé attribué à une touche de destination lors de sa programmation.

Vous ne pouvez pas modifier le libellé des touches de fonction.

#### Adapter un libellé

Appuyez de façon prolongée sur la touche.

Validez.

**ou**  $\boxed{\geq}$  Ouvrez le menu Service  $\rightarrow$  [page 31.](#page-30-0)

Programmer touche

Affecter fonction

Sélectionnez et validez.

Appuyez sur la touche de votre choix.

**éventuellement**

**ou**

+=Niveau suivant

Libellé de la touche

Modifier

Libellé standard

Enregistrer

Retour **Quitter**  Sélectionnez et validez.

Sélectionnez et validez.

Validez.

Saisissez le texte de votre choix (maximum 12 caractères) à l'aide du clavier téléphonique  $\rightarrow$  [page 24.](#page-23-0)

Sélectionnez et validez pour réinitialiser le libellé à sa valeur standard.

Validez pour appliquer les modifications.

Sélectionnez et validez pour annuler les modifications effectuées. Validez.

Pour savoir comment adapter le contraste du libellé des touches à votre WT environnement  $\rightarrow$  [page 120.](#page-119-0)

## Supprimer la programmation d'une touche

#### Supprimer une fonction, un numéro de téléphone ou un libellé

Appuyez de façon prolongée sur la touche de votre choix.

Effacer touche

Sélectionnez et validez.

## Contrôler/Affecter les coûts de communication

## Consulter les coûts de communication sur votre téléphone (sauf aux USA)

#### Concernant la communication en cours

Par défaut, l'écran indique les coûts d'une communication à la fin de celle-ci. Si vous souhaitez que les coûts restent affichés au cours d'une communication payante, le personnel technique compétent doit en faire la demande auprès de l'opérateur réseau.

Vous devez demander l'affichage des coûts de la communication auprès de votre opérateur réseau et le personnel technique compétent doit l'activer. Selon le paramétrage effectué, les coûts de communication s'affichent au cours ou à la fin de la communication téléphonique.

Selon l'opérateur, le coût des communications externes gratuites s'affichent également. Dans ce cas, l'écran affiche le message « Sans frais » avant ou pendant la communication.

Si l'affichage des coûts n'est pas prévu, l'écran affiche alors le numéro de téléphone appelé et/ou la durée de la communication.

Si une communication est transmise, alors les coûts sont affectés au MIT 1 téléphone auquel elle est transmise.

#### Concernant toutes les communications et la dernière

Les coûts correspondant à la dernière communication payante établie s'affichent en premier. Cinq secondes plus tard, les coûts totaux (la somme) s'affichent.

 $\boxed{\geq}$  Ouvrez le menu Service  $\rightarrow$  [page 31.](#page-30-0)

Autres fonctions  $\rightarrow$ 

Affichage des coûts

Sélectionnez et validez.

Sélectionnez et validez<sup>1</sup>.

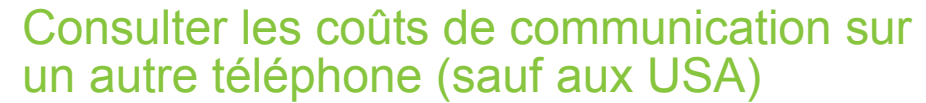

Si la fonction est programmée (renseignez-vous auprès du personnel technique compétent), vous pouvez afficher les communications payantes d'autres téléphones (d'une cellule téléphonique par exemple) et les imprimer.

**Condition :** vous avez programmé la fonction « Affichage des coûts » sur une touche  $\rightarrow$  [page 69](#page-68-0).

Si le voyant est allumé, cela signifie qu'une communication payante a été établie depuis la dernière consultation.

S Appuyez sur la touche « Coûts enregistrés ». Les communications payantes sont affichées.

Validez à chaque fois que vous voulez afficher une autre communication payante.

Sélectionnez et validez.

Sélectionnez et validez.

Sélectionnez et validez.

Sélectionnez et validez.

## Calculer le prix des appels

Vous pouvez affecter des communications externes à certains projets.

**Condition :** le personnel technique compétent a défini pour vous des codes affaire.

 $\boxed{\geq}$  Ouvrez le menu Service  $\rightarrow$  [page 31.](#page-30-0)

Sélectionnez et validez.

Sélectionnez et validez<sup>1</sup>.

 $\mathbb{N}$  Saisissez le code affaire.

**éventuellement** |  $\#$  | Saisissez ce caractère.

Validez.

Cela peut être nécessaire selon votre configuration, renseignez-vous auprès du personnel technique compétent.

**jit** Composez le numéro de téléphone externe.

Vous pouvez aussi saisir le code affaire au cours d'une communication Ш externe.

1. ["Affichages différents sur l'écran dans un environnement HiPath 4000"](#page-127-0)  $\rightarrow$  page 128

Parcourir

Imprimer

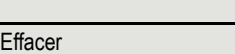

**ou**

**ou**

**ou**

Informations complémentaires

**Quitter** 

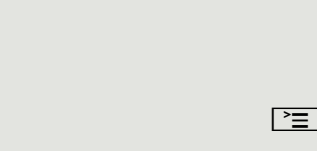

Communications  $\rightarrow$ 

Code affaire

#=Enregistrer

**ou**

## Sphère privée/Sécurité

## Cryptage vocal

Reportez-vous aussi aux explications fournies  $\rightarrow$  [page 12](#page-11-0).

### Indications relatives au cryptage vocal

#### Avertissement relatif à une communication non sécurisée

Le personnel technique compétent peut déterminer dans votre système de communication si vous êtes informé quand les appels ne sont pas cryptés, et de quelle manière.

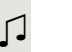

 $\Box$  Signal sonore.

#### **et/ou**

Appel non crypté

-23189 Coco → △ 01:39

 $-23133$  Yves  $\rightarrow$  d<sup>o</sup> 01:63

Affichage sur l'écran.

Dans ce cas, un signal sonore retentit et/ou un message s'affiche sur l'écran quand vous acceptez un appel, un double appel ou une conférence et que l'un des participants ne dispose pas d'une liaison cryptée.

#### Indication relative à une communication sécurisée

Un cadenas fermé s'affiche à côté de la présentation de votre interlocuteur.

#### Indication relative à une communication non sécurisée

Un cadenas ouvert s'affiche à côté de la présentation de votre interlocuteur.

<span id="page-77-1"></span>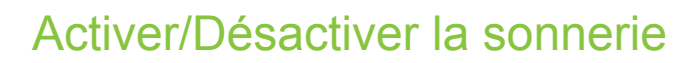

Pour ne pas être dérangé, vous pouvez désactiver la sonnerie. Les appels vous sont signalés par un seul signal sonore, sur l'écran et par le clignotement d'une touche programmée en conséquence (ex. : touche de ligne).

#### **Activation**

 $\overrightarrow{Q}$  Ouvrez le menu de veille  $\rightarrow$  [page 26](#page-25-0).

Sélectionnez et validez<sup>1</sup>.

#### **Désactivation**

 $\overline{Q}$  Ouvrez le menu de veille  $\rightarrow$  [page 26](#page-25-0).

Validez.

## <span id="page-77-0"></span>Activer/Désactiver la fonction « Ne pas déranger »

Vous pouvez activer cette fonction pour ne pas être dérangé par des appels. Les appelants internes entendent la tonalité d'occupation, les appelants externes aboutissent à un autre poste que vous pouvez définir librement (renseignezvous auprès du personnel technique compétent).

#### **Activation**

 $\overline{Q}$  Ouvrez le menu de veille  $\rightarrow$  [page 26](#page-25-0).

Sélectionnez et validez. Activer « Ne pas déranger »

#### **Désactivation**

 $\textcircled{q}$  Ouvrez le menu de veille  $\rightarrow$  [page 26](#page-25-0).

Validez.

W

Une tonalité spéciale (vibration continue) vous rappelle, lorsque vous décrochez le combiné, que la fonction « Ne pas déranger » est activée.

Les appelants internes autorisés forcent automatiquement la fonction « Ne pas déranger » au bout de cinq secondes.

Act. sonnerie

Dés. sonnerie

Désactiver « Ne pas déranger »

# <span id="page-78-0"></span>Masquer l'affichage de son numéro chez son interlocuteur Vous pouvez empêcher l'affichage de votre numéro ou de votre nom sur le téléphone de votre correspondant externe. Cette fonction reste active jusqu'à ce que vous la désactiviez. **Activation**  $\textcircled{q}$  Ouvrez le menu de veille  $\rightarrow$  [page 26](#page-25-0). Sélectionnez et validez. Masquer numéro **Désactivation**  $\textcircled{q}$  Ouvrez le menu de veille  $\rightarrow$  [page 26](#page-25-0). Sélectionnez et validez. Afficher numéro Le personnel technique compétent peut activer/désactiver le masquage III du numéro pour tous les téléphones.

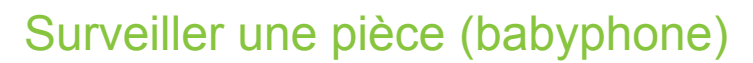

Vous pouvez utiliser un téléphone pour surveiller une pièce. Cette fonction doit être activée sur le téléphone utilisé pour surveiller la pièce. Lorsque vous appelez ce téléphone, vous entendez immédiatement ce qu'il se passe dans la pièce.

#### Activer un téléphone pour la surveillance

 $\boxed{\geq}$  Ouvrez le menu Service  $\rightarrow$  [page 31.](#page-30-0)

Sélectionnez et validez.

Réglez le téléphone en mode mains-libres ou décrochez le combiné et posez-le en direction de la source sonore.

#### Désactiver un téléphone pour la surveillance

 $\boxed{\geq}$  Appuyez sur cette touche allumée. Le voyant s'éteint.

**ou**

Raccrochez le combiné.

#### Surveiller une pièce

**FULLET Composez le numéro interne du téléphone qui se trouve dans la pièce que vous** voulez surveiller.

## Identifier un appelant anonyme – « Appels malveillants » (sauf aux USA)

Vous pouvez demander l'identification des appelants externes malveillants. Le numéro de l'appelant est déterminé au cours de la communication ou dans les 30 secondes qui suivent. Vous ne devez pas raccrocher pendant ce temps.

 $\boxed{\geq}$  Ouvrez le menu Service  $\rightarrow$  [page 31.](#page-30-0)

Sélectionnez et validez.

Ш

Si l'identification réussit, les données obtenues sont enregistrées par l'opérateur réseau. Adressez-vous au personnel technique compétent.

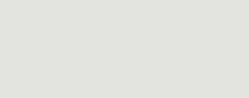

Appel malveillant

Babyphone

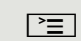

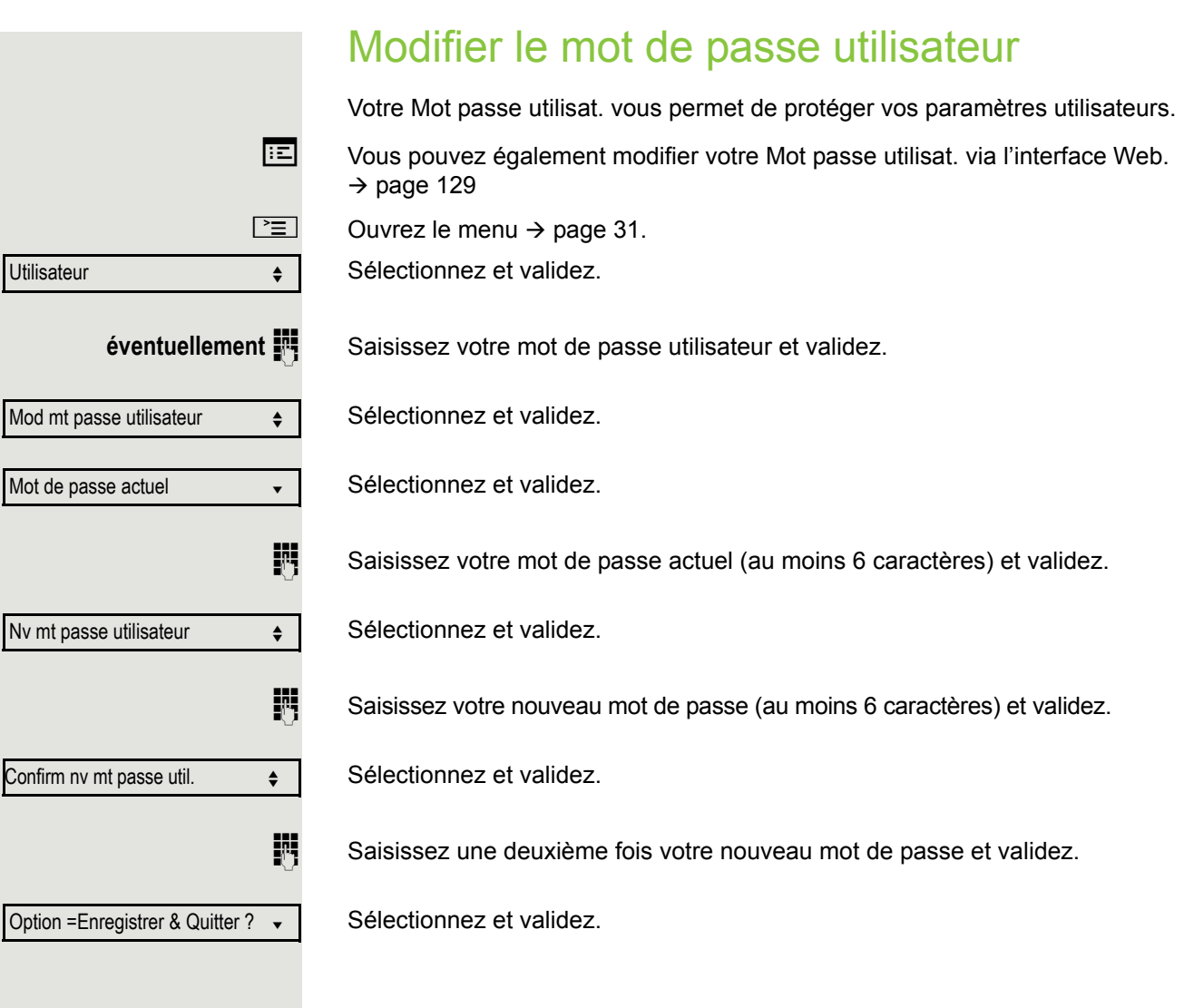

<span id="page-81-0"></span>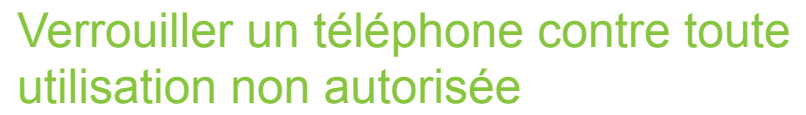

Vous pouvez empêcher que des personnes non autorisées utilisent certaines fonctions de votre téléphone en votre absence. Vous pouvez verrouiller par exemple la composition de numéros externes et l'accès à votre boîte aux lettres. Contactez le personnel technique compétent pour savoir quelles fonctions sont verrouillées.

Le symbole correspondant situé dans la barre d'état de l'écran vous indique si la fonction est activée ou désactivée  $\rightarrow$  [page 25.](#page-24-0)

#### Verrouiller un téléphone

 $\boxed{\#}$  Appuyez de façon prolongée sur la touche.

 $\overline{Q}$  Ouvrez le menu de veille  $\rightarrow$  [page 26](#page-25-0).

Sélectionnez et validez.

**ou**

**ou**

W

Saisissez le code (de verrouillage)  $\rightarrow$  [page 83.](#page-82-1)

Le symbole correspondant s'affiche dans la barre d'état  $\rightarrow$  [page 25](#page-24-0).

Si le téléphone est verrouillé, une tonalité spéciale retentit dès qu'un utilisateur décroche le combiné. Les communications internes restent possibles sans entrave.

L'un de vos collègues peut aussi verrouiller/déverrouiller votre téléphone s'il y est autorisé  $\rightarrow$  [page 83.](#page-82-0)

#### Déverrouiller un téléphone

- $\boxed{\#}$  Appuyez de façon prolongée sur la touche.
	- $\textcircled{q}$  Ouvrez le menu de veille  $\rightarrow$  [page 26](#page-25-0).

Sélectionnez et validez.

Déverrouiller poste

Verrouiller poste

 $\mathbb{N}$  Saisissez le code (de verrouillage)  $\rightarrow$  [page 83.](#page-82-1)

<span id="page-82-1"></span><span id="page-82-0"></span>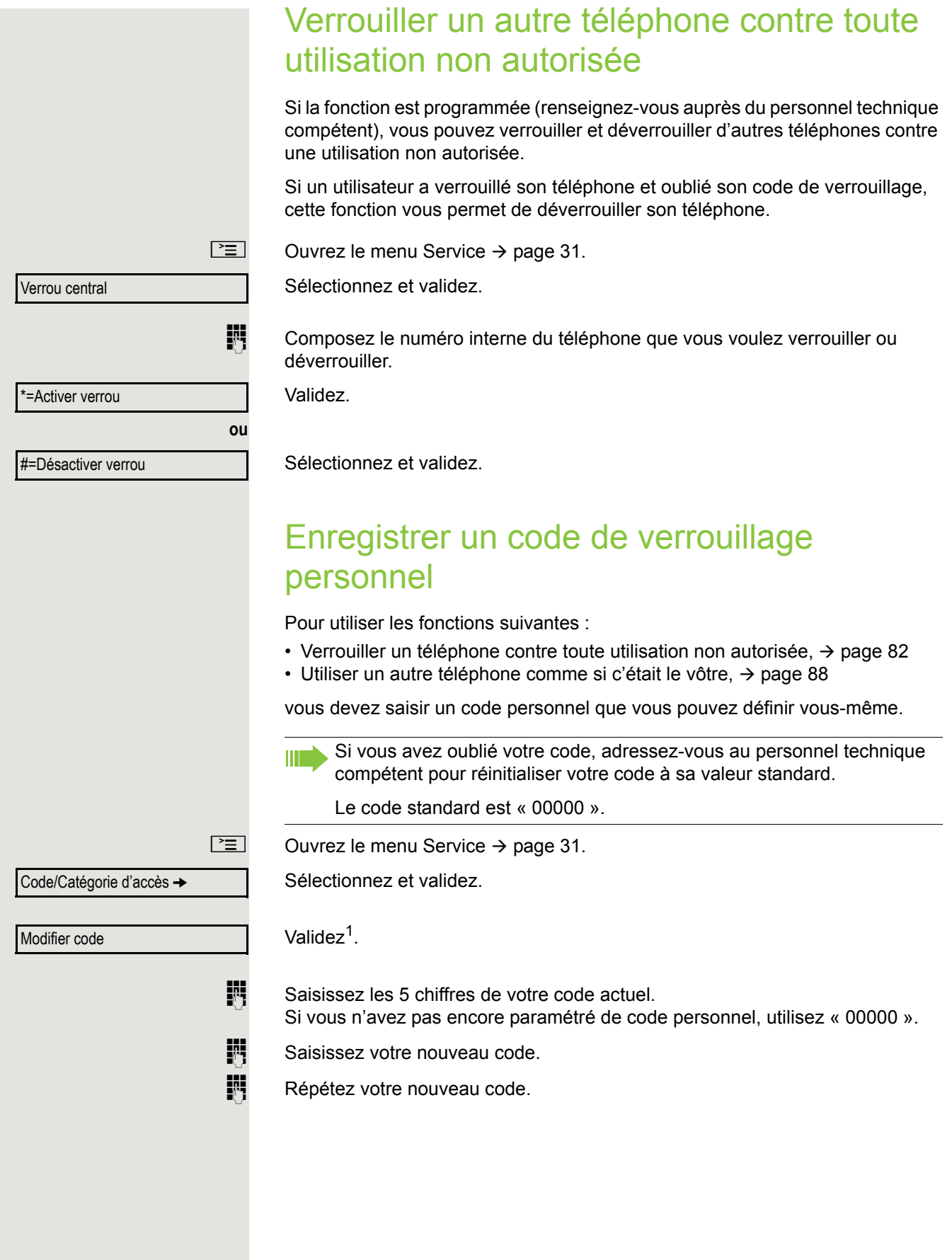

## Autres fonctions/services

## Fonction « Rendez-vous »

Vous pouvez faire sonner votre téléphone pour vous rappeler d'un rendez-vous  $\rightarrow$  [page 85.](#page-84-0)

Pour cela, vous devez enregistrer l'heure à laquelle vous voulez qu'il sonne. Cette programmation est possible pour les 24 heures à venir ou pour un rendezvous qui se répète chaque jour.

### <span id="page-83-0"></span>Programmer des rendez-vous

 $\boxed{\geq}$  Ouvrez le menu Service  $\rightarrow$  [page 31.](#page-30-0)

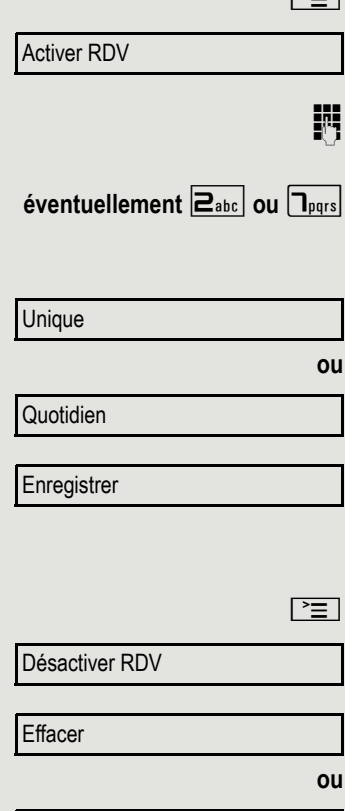

Sélectionnez et validez.

Indiquez l'heure en saisissant 4 chiffres, par exemple 0905 pour 9 h 05 (le matin) ou 1430 pour 14 h 30 (l'après-midi).

Si la langue paramétrée est « américain » (réglage → [page 127](#page-126-0)), vous pouvez saisir l'indicatif 2 pour le matin (a.m.) ou l'indicatif 7 pour l'après-midi (p.m.)  $(statard = « a.m. »).$ 

Validez.

Sélectionnez et validez.

Validez.

#### Effacer/Consulter un rendez-vous enregistré

Appuyez sur cette touche.

Sélectionnez et validez.

Validez.

**Quitter** 

Sélectionnez et validez.

<span id="page-84-1"></span><span id="page-84-0"></span>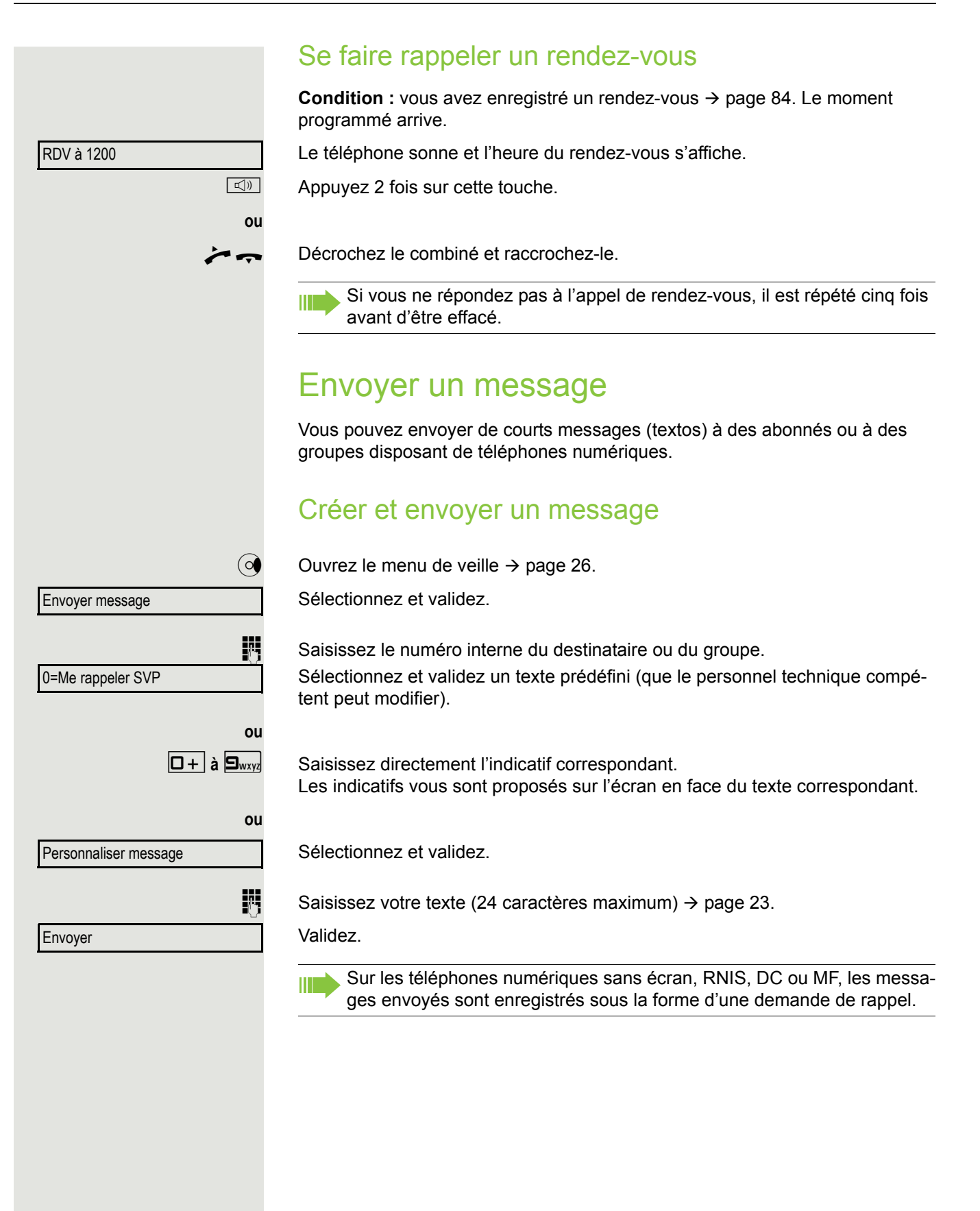

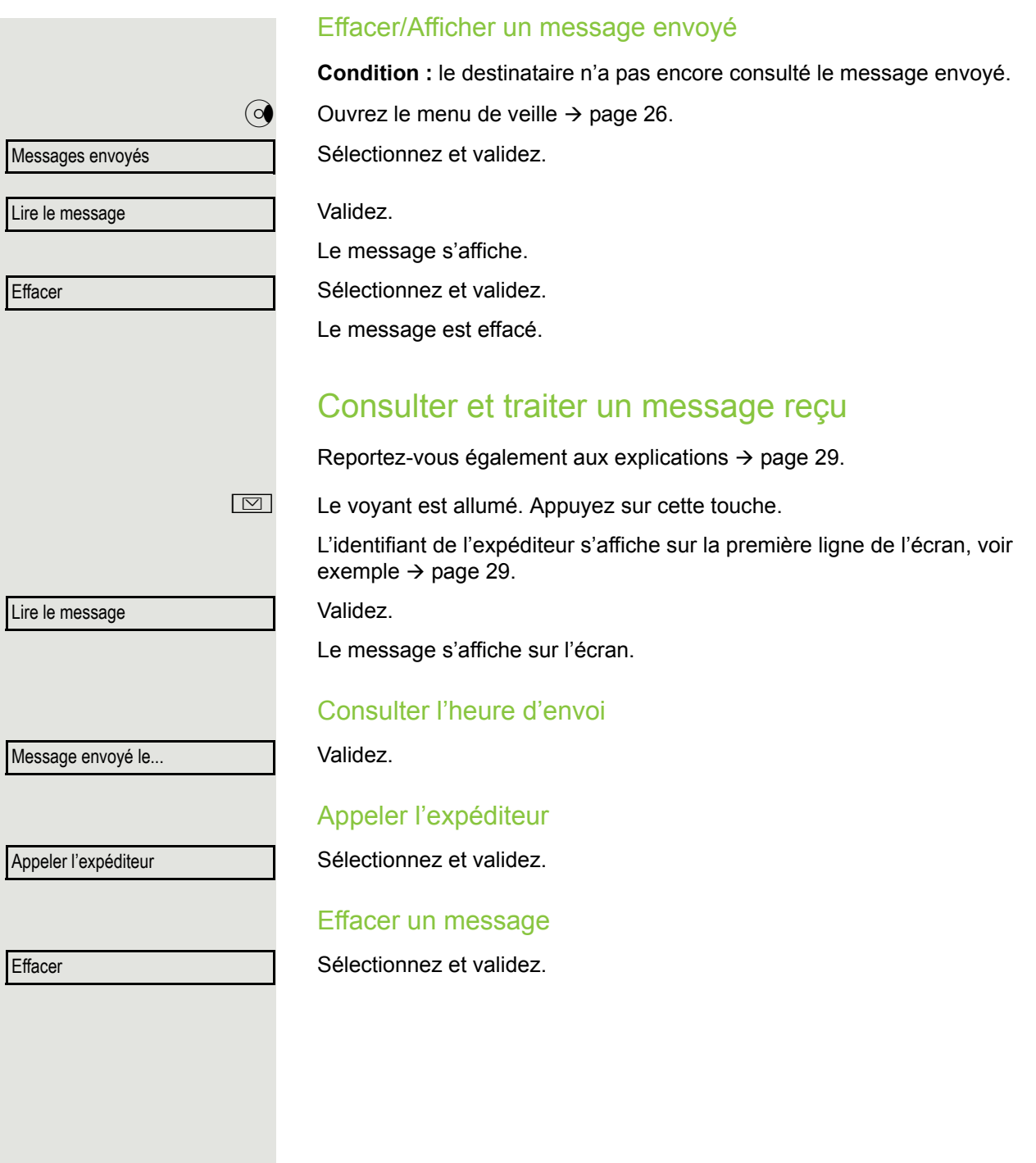

<span id="page-86-0"></span>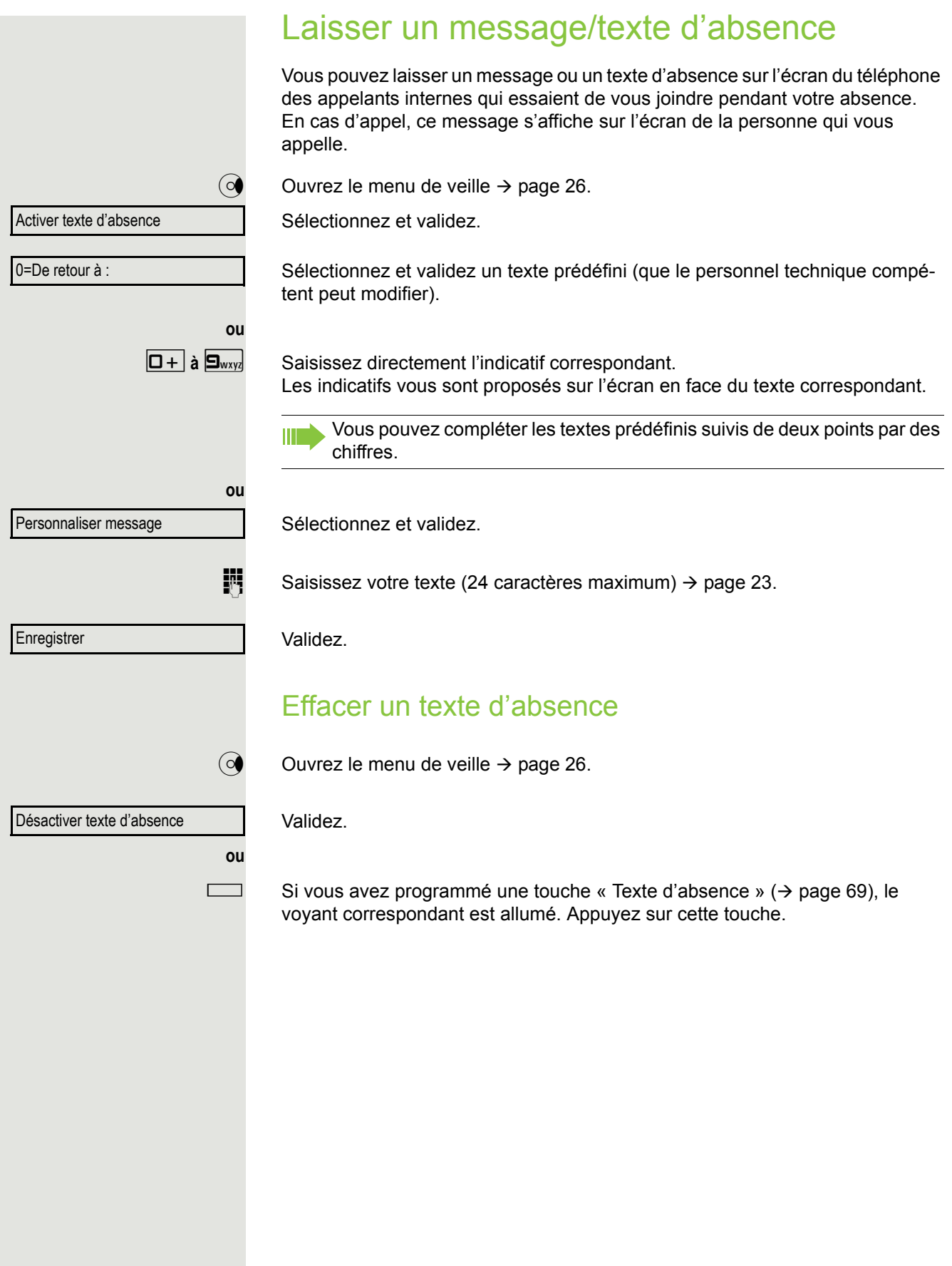

## Consulter le nombre d'appels en attente/ l'affichage de la surcharge

Si vous avez attribué la fonction « File d'attente » ( $\rightarrow$  [page 69](#page-68-0)) à une touche, vous pouvez afficher le nombre d'appels externes en attente sur votre écran.

R Appuyez sur la touche « # Appels ».

Si vous êtes en ligne et que le nombre des appels en attente dépasse un certain seuil (surcharge, renseignez-vous auprès du personnel technique compétent), vous en êtes informé par le voyant correspondant à cette touche.

- Si le voyant est éteint : aucun appel en attente.
- Si le voyant clignote lentement : la valeur seuil paramétrée est atteinte.
- Si le voyant clignote rapidement : la valeur seuil est dépassée (surcharge).

## <span id="page-87-0"></span>Utiliser un autre téléphone comme le sien

D'autres personnes peuvent utiliser provisoirement votre téléphone comme si c'était le leur pour passer une communication externe.

 $\boxed{\geq}$  Ouvrez le menu Service  $\rightarrow$  [page 31.](#page-30-0)

Sélectionnez et validez.

Sélectionnez et validez<sup>1</sup>.

Saisissez le numéro de téléphone de l'autre utilisateur.

Saisissez le code de l'autre utilisateur  $\rightarrow$  [page 83.](#page-82-1)

**éventuellement**

Si l'autre utilisateur n'a pas encore défini de code personnel, il est invité à le faire sur son téléphone.

**ji Composez le numéro de téléphone externe.** 

Cet état est annulé à la fin de la communication.

Code/Catégorie d'accès -

Appel flexible

Changer code

## <span id="page-88-0"></span>Utiliser un numéro de téléphone mobile sur un téléphone quelconque

Le personnel technique compétent peut mettre en place pour vous un numéro de téléphone mobile dans le système sur le téléphone OpenStage de votre choix. Dans ce cas, la ligne originale du « téléphone hôte » est désactivée. Le numéro de téléphone mobile reste disponible jusqu'à ce que vous vous déconnectiez du « téléphone hôte ».

### <span id="page-88-1"></span>Se connecter sur un « téléphone hôte »

Vous pouvez enregistrer un numéro de téléphone mobile sur un « téléphone hôte ».

**Condition :** vous disposez d'un numéro de téléphone mobile et, le cas échéant, d'un mot de passe (renseignez-vous auprès du personnel technique compétent). La touche « Connexion mobile » est programmée sur le téléphone OpenStage.

Appuyez sur la touche « Connexion mobile ».

**ou** Si cette fonction n'est programmée sur aucune touche :

**ji** [Saisissez l'indicatif de la fonction « Connexion mobile »](#page-88-0)  $\rightarrow$  [page 141.](#page-140-0) Vous devez indiquer un « nouveau numéro ».

Saisissez le « numéro de téléphone mobile ». Vous devez indiquer le « Code pour **nnn** (ex. : 834) :

**éventuellement**  $\mathbf{F}$  Saisissez votre mot de passe et validez.

**ou**

**ou**

 $\pm$  Appuyez sur cette touche.

Saisie complète

Validez.

La procédure de connexion commence.

Quand la connexion est établie avec succès, votre numéro de téléphone mobile s'affiche à gauche sur la dernière ligne, précédé du symbole de mobilité  $\rightarrow$  [page 25.](#page-24-0)

Les paramètres de l'utilisateur original du « téléphone hôte » ne sont plus affichés et vous utilisez votre ligne mobile. Les entrées des listes d'appel et l'annuaire personnel sont enregistrés temporairement seulement, c.-à-d. qu'ils ne seront plus disponibles lors de votre prochaine connexion.

### Transposer une ligne à un autre téléphone

Si vous voulez transposer votre ligne d'un premier « téléphone hôte » à un deuxième « téléphone hôte », connectez-vous normalement sur le deuxième « téléphone hôte »  $\rightarrow$  [page 89](#page-88-1).

Le message « Déconnexion réussie » s'affiche alors sur le premier « téléphone hôte ». Le deuxième « téléphone hôte » est alors verrouillé. Vous pouvez maintenant utiliser le deuxième « téléphone hôte » comme vous le faisiez avec le premier.

### Se déconnecter d'un « téléphone hôte »

Appuyez sur la touche « Connexion mobile ».

**ou** Si cette fonction n'est programmée sur aucune touche :

[Saisissez l'indicatif de la fonction « Déconnexion mobile »](#page-88-0)  $\rightarrow$  [page 141.](#page-140-0)

La procédure de déconnexion commence.

Le « téléphone hôte » peut maintenant être utilisé de nouveau avec son numéro, ses propriétés et ses fonctions d'origine.

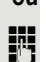

## Information à la réception d'un fax/ Message sur le répondeur

Si un fax ou un répondeur est raccordé à votre système et que la fonction « Information à la réception d'un fax/répondeur » est attribuée à une touche librement programmable  $($   $\rightarrow$  [page 69](#page-68-0)), celle-ci s'allume lorsque vous recevez un fax ou si un message vocal est enregistré.

#### Désactiver le signalement

R Appuyez sur la touche « Réception d'un fax » dont le voyant est allumé. Le voyant s'éteint.

## <span id="page-90-0"></span>Réinitialiser des services/fonctions (suppression générale sur un téléphone)

Il existe une procédure d'annulation générale des fonctions activées. Si elles étaient activées, les fonctions suivantes sont supprimées :

- Activer renvoi
- Activer texte d'absence
- Pilotage
- Désactiver groupement
- Masquer numéro
- Avertis. sans bip
- Activer « Ne pas déranger »
- Dés. sonnerie
- Messages reçus
- Liste des rappels

 $\boxed{\geq}$  Ouvrez le menu Service  $\rightarrow$  [page 31.](#page-30-0)

Autres fonctions  $\rightarrow$ 

Réinitialiser les services

Sélectionnez et validez<sup>1</sup>.

Sélectionnez et validez.

## <span id="page-91-0"></span>Activer des fonctions sur un autre téléphone

Si la fonction est paramétrée (renseignez-vous auprès du personnel technique compétent), vous pouvez activer ou désactiver les fonctions suivantes sur d'autres téléphones (service associé) :

- Ne pas déranger, indicatif  $*97/\#97 \rightarrow$  [page 78](#page-77-0)
- Renvoi d'appel, indicatif \*11, \*12, \*13, #1  $\rightarrow$  [page 40](#page-39-0)
- Verrouiller/Déverrouiller le téléphone,
- indicatif  $*66/#66 \rightarrow$  [page 82](#page-81-0) • Pilotage.
- indicatif  $*81/\#81 \rightarrow$  [page 110](#page-109-0)
- Laisser un message/une réponse, indicatif  $*69/#69 \rightarrow$  [page 87](#page-86-0)
- Appel collectif, indicatif  $*85/#85 \rightarrow$  [page 110](#page-109-0)
- Réinitialiser les services/fonctions, indicatif #0  $\rightarrow$  [page 91](#page-90-0)
- Actionner des relais, indicatif  $*90/\#90 \rightarrow$  [page 96](#page-95-0)
- Renvoi de nuit, indicatif  $*44/#44 \rightarrow$  [page 68](#page-67-0)
- Consulter les coûts de communication, indicatif  $*46/\#46 \rightarrow$  [page 84](#page-83-0)

 $\boxed{\geq}$  Ouvrez le menu Service  $\rightarrow$  [page 31.](#page-30-0)

Sélectionnez et validez.

Saisissez le numéro interne du téléphone sur lequel la fonction doit être activée.

Saisissez l'indicatif correspondant, par exemple \*97 pour désactiver la sonnerie

Suivez éventuellement les instructions qui s'affichent sur l'écran.

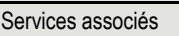

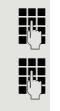

### Utiliser les fonctions du système depuis l'extérieur DISA (*Direct Inward System Access*)

Si la fonction est paramétrée (renseignez-vous auprès du personnel technique compétent), vous pouvez établir des communications externes sortantes via votre système depuis l'extérieur comme si vous étiez un abonné interne. De plus, vous pouvez activer et désactiver les fonctions suivantes de votre système :

- Réinitialiser les services/fonctions, indicatif #0  $\rightarrow$  [page 91](#page-90-0)
- Renvoi d'appel, indicatif  $*1/H1 \rightarrow$  [page 40](#page-39-0)
- Verrouiller/Déverrouiller le téléphone, indicatif  $*66/\#66 \rightarrow$  [page 82](#page-81-0)
- Enregistrer un code de verrouillage personnel, indicatif  $*93 \rightarrow$  [page 83](#page-82-1)
- Envoyer un message,
- indicatif  $*68/\#68 \rightarrow$  [page 85](#page-84-1) • Laisser un message/une réponse,
- indicatif  $*69/#69 \rightarrow$  [page 87](#page-86-0)
- Pilotage, indicatif  $*81/\#81 \rightarrow$  [page 110](#page-109-0)
- Appel collectif, indicatif  $*85/\#85 \rightarrow$  [page 110](#page-109-0)
- Masquer l'affichage du numéro, indicatif  $*86/\#86 \rightarrow$  [page 79](#page-78-0)
- Avertissement, indicatif  $*87/\#87$   $\rightarrow$  [page 60](#page-59-0)
- Ouvrir la porte, indicatif  $*61 \rightarrow$  [page 48](#page-47-0)
- Autoriser l'ouverture de la porte, indicatif  $*89/#89 \rightarrow$  [page 49](#page-48-0)
- Actionner des relais, indicatif  $*90/490 \rightarrow$  [page 96](#page-95-0)
- Ne pas déranger, indicatif  $*97/\#97 \rightarrow$  [page 78](#page-77-0)
- Coupure sonnerie, indicatif  $*98/#98 \rightarrow$  [page 78](#page-77-1)
- Numérotation abrégée, indicatif  $*7 \rightarrow$  [page 55](#page-54-0)
- Service associé, indicatif  $*83 \rightarrow$  [page 92](#page-91-0)

**Condition :** vous disposez d'un téléphone à numérotation multifréquence (MF) ou vous pouvez commuter votre téléphone au mode multifréquence. Ce téléphone n'est pas raccordé au système.

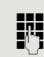

j Composez le numéro de téléphone pour établir une liaison avec le système (renseignez-vous auprès du personnel technique compétent).

**jit** Attendez la tonalité continue (commutez éventuellement le téléphone au mode multifréquence), puis composez le numéro interne qui vous est attribué et votre code de verrouillage personnel.

 $\pm$  Saisissez cet indicatif (nécessaire uniquement s'il est programmé dans votre système).

**EN** Attendez la tonalité de composition puis saisissez l'indicatif \*97 pour activer la fonction « Ne pas déranger ». Saisissez d'autres numéros si nécessaire (voir le mode d'emploi des téléphones DC/MF).

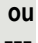

**FULLE COMPOSEZ le numéro de téléphone externe.** 

Vous ne pouvez exécuter qu'une seule fonction ou n'établir qu'une seule IIIT communication sortante à la fois.

Quand une fonction a été activée avec succès, la communication est immédiatement coupée.

En cas de communication externe, la communication est coupée dès que l'un des interlocuteurs y met fin.

Sélectionner un indicatif (numérotation au clavier) pour utiliser les fonctions du réseau RNIS

Dans certains pays, vous pouvez paramétrer des fonctions RNIS à l'aide d'indicatifs si vous y êtes autorisé (renseignez-vous auprès du personnel technique compétent).

 $\boxed{\geq}$  Ouvrez le menu Service  $\rightarrow$  [page 31.](#page-30-0)

Validez.

Saisissez le numéro de la ligne de votre choix (renseignez-vous auprès du personnel technique compétent).

Saisissez l'indicatif correspondant à la fonction RNIS voulue.

Contactez votre opérateur réseau pour connaître les fonctions RNIS que vous pouvez commander par indicatif dans votre pays (renseignez-vous auprès du personnel technique compétent).

La société Unify GmbH & Co. KG décline toute responsabilité en cas de dommages ou dépenses entraînés à la suite d'une utilisation non conforme ou d'une mauvaise manipulation (ex. : coûts de communication abusifs).

### Commander des programmes/ordinateurs raccordés/Service de données téléphoniques

Si la fonction est paramétrée (renseignez-vous auprès du personnel technique compétent), vous pouvez contrôler un ordinateur raccordé ou les programmes installés dessus à partir de votre téléphone, par exemple des services d'hôtellerie ou des systèmes de renseignement.

**Condition :** vous avez établi une communication.

 $\boxed{\geq}$  Ouvrez le menu Service  $\rightarrow$  [page 31.](#page-30-0)

Sélectionnez et validez.

L'ordinateur raccordé vous guide maintenant pour la saisie des données, mais vous devez suivre l'une des deux procédures de saisie suivantes selon la configuration de votre système (renseignez-vous auprès du personnel technique compétent) :

#### Effectuer une saisie en bloc

 $\boxed{0 + \dot{a}}$  $\boxed{9_{\text{wxy}}}\$  Saisissez les données correspondantes.

 $|#|$  Terminez votre saisie.

#### Validez.

#### **Effectuer une saisie en ligne**

L'ordinateur raccordé traite votre saisie directement.

Saisissez cet indicatif.

Saisissez les données correspondantes.

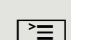

Service de données téléphoniques

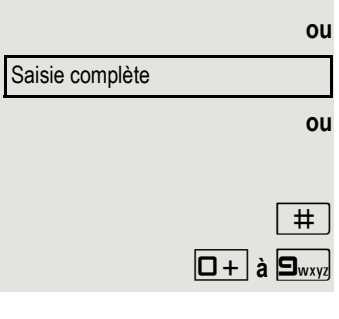

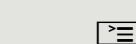

Numérotation au clavier

## Communiquer avec des applications informatiques via l'interface CSTA

Si la fonction est paramétrée (renseignez-vous auprès du personnel technique compétent), vous pouvez communiquer avec des applications informatiques via votre téléphone (CSTA = **C**omputer **S**upported **T**elecommunications **A**pplications ou applications de télécommunication prises en charge par un ordinateur). Vous envoyez des informations à l'application et en recevez d'elle, par exemple via l'écran de votre téléphone.

Appuyez sur la touche « Données E/S ». (Programmer une touche  $\rightarrow$  [page 69\)](#page-68-0)

Saisissez l'identifiant à 3 chiffres de l'application que vous voulez contrôler.

**1 a 9**<sub>wy</sub>  $\bigcirc$  **d 9** Utilisez les touches appropriées pour communiquer avec l'application.

#### Couper temporairement la communication avec une application

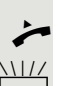

Le téléphone sonne et vous acceptez la communication.

La touche « Données E/S » clignote : la communication avec l'application a été coupée automatiquement.

#### Récupérer la communication avec une application

 $\frac{N17}{4}$  Appuyez sur la touche « Données E/S » qui clignote. Le voyant s'allume.

#### Mettre fin à une communication avec une application

Sélectionnez le message CSTA correspondant et validez.

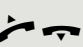

**ou**

Décrochez le combiné et raccrochez-le.

## <span id="page-95-0"></span>Actionner des relais (uniquement avec HiPath 3000)

Si la fonction est paramétrée (renseignez-vous auprès du personnel technique compétent), vous pouvez activer et désactiver différents paramètres (ex. : ouverture de la porte) via des relais (actionneurs, maximum 4). Selon la programmation, les relais doivent être activés et désactivés ou activés seulement car leur désactivation est automatique (après un certain temps).

Si votre téléphone est intégré à un réseau local reliant plusieurs installa-IIIT tions, vous devez tenir compte de certaines spécificités  $\rightarrow$  [page 119.](#page-118-0)

Sélectionnez et validez.

Sélectionnez et validez.

1 **à** 4 Saisissez le numéro du relais correspondant.

## Capteurs (HiPath 33×0/35×0 uniquement)

Si la fonction est paramétrée (renseignez-vous auprès du personnel technique compétent), des capteurs détectent les signaux et font en sorte que votre téléphone soit appelé et qu'un message correspondant s'affiche sur l'écran.

## Recherche de personnes (sauf aux USA)

Si un équipement de recherche de personnes est raccordé à votre système (renseignez-vous auprès du personnel technique compétent), vous pouvez rechercher des personnes grâce à votre récepteur de poche.

Le récepteur signale à la personne recherchée que vous voulez lui parler. La personne recherchée peut se diriger vers le téléphone le plus proche et vous appeler.

#### Rechercher des personnes

Pour pouvoir être recherché, vous devez d'abord activer un pilotage  $(\rightarrow$  [page 112\)](#page-111-0), un renvoi d'appel ( $\rightarrow$  [page 40](#page-39-0)) ou un transfert d'appel (technicien de service) vers le numéro d'abonné interne de votre ERP. Toute demande de communication est alors signalée automatiquement.

### Répondre depuis le téléphone le plus proche

Décrochez le combiné.

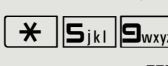

 $\boxed{\mathbf{H}}$   $\boxed{\mathbf{S}_{jkl}}$  Saisissez cet indicatif.

Saisissez votre propre numéro.

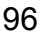

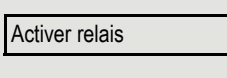

Désactiver relais

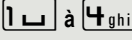

**ou**

## **Annuaires**

## Annuaire personnel

L'annuaire personnel est limité à 100 entrées.

### Créer un nouveau contact

 $\boxed{12}$  Vous pouvez créer des contacts plus facilement via l'interface Web  $\rightarrow$  [page 129.](#page-128-0)

 $\boxed{\geq}$  Ouvrez le menu  $\rightarrow$  [page 31.](#page-30-1)

Sélectionnez et validez pour ouvrir l'annuaire local.

Sélectionnez et validez.

 $\mathbb{R}$  Renseignez les trois champs

- Nom
- Prénom
- Numéro

avec les informations correspondantes.

Sélectionnez et validez pour enregistrer l'entrée dans l'annuaire.

### Modifier un contact

 $E =$  Vous pouvez modifier vos contacts plus facilement via l'interface Web  $\rightarrow$  [page 129](#page-128-0).

 $\boxed{\geq}$  Ouvrez le menu  $\rightarrow$  [page 31.](#page-30-1)

Sélectionnez et validez pour ouvrir l'annuaire local.

Sélectionnez l'entrée qui vous intéresse et validez.

Sélectionnez et validez.

Sélectionnez et validez le champ « Nom » par exemple.

**jij** Modifiez et validez.

Sélectionnez et validez.

Personnel  $\qquad \qquad \bullet$ Nouveau contact?  $\leftrightarrow$ **Enregistrer & Quitter** Personnel  $\leftarrow$ Niels, Bohr for the state of  $\triangle$ Détails  $\qquad \qquad \bullet$ Nom  $\qquad \qquad \bullet$ 

Enregistrer & Quitter <sup>l</sup>

### Supprimer un contact

 $\boxed{1}$  Vous pouvez supprimer des contacts plus facilement via l'interface Web  $\rightarrow$  [page 129](#page-128-0).

 $\boxed{\geq}$  Ouvrez le menu  $\rightarrow$  [page 31.](#page-30-1)

Sélectionnez et validez pour ouvrir l'annuaire local.

Sélectionnez l'entrée qui vous intéresse et validez.

Sélectionnez et validez.

Validez.

**ou**

Sélectionnez et validez pour interrompre l'opération.

### Effacer tous les contacts

 $E =$  Vous pouvez supprimer tous vos contacts plus facilement via l'interface Web  $\rightarrow$  [page 129](#page-128-0).

 $\boxed{\geq}$  Ouvrez le menu  $\rightarrow$  [page 31.](#page-30-1)

Sélectionnez et validez pour ouvrir l'annuaire local.

Sélectionnez et validez.

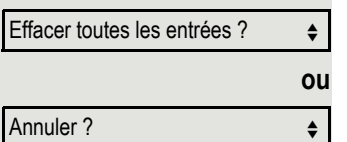

Personnel  $\qquad \qquad \bullet$ 

Effacer tout ?

Personnel and the set of  $\leftarrow$ 

Niels, Bohr for formation of the set of the set of the set of the set of the set of the set of the set of the s

Effacer  $\qquad \qquad \bullet$ 

Effacer ? **and the set of the set of the set of the set of the set of the set of the set of the set of the set of the set of the set of the set of the set of the set of the set of the set of the set of the set of the set o** 

Annuler?  $\qquad \qquad \bullet$ 

Validez.

Sélectionnez et validez pour interrompre l'opération.

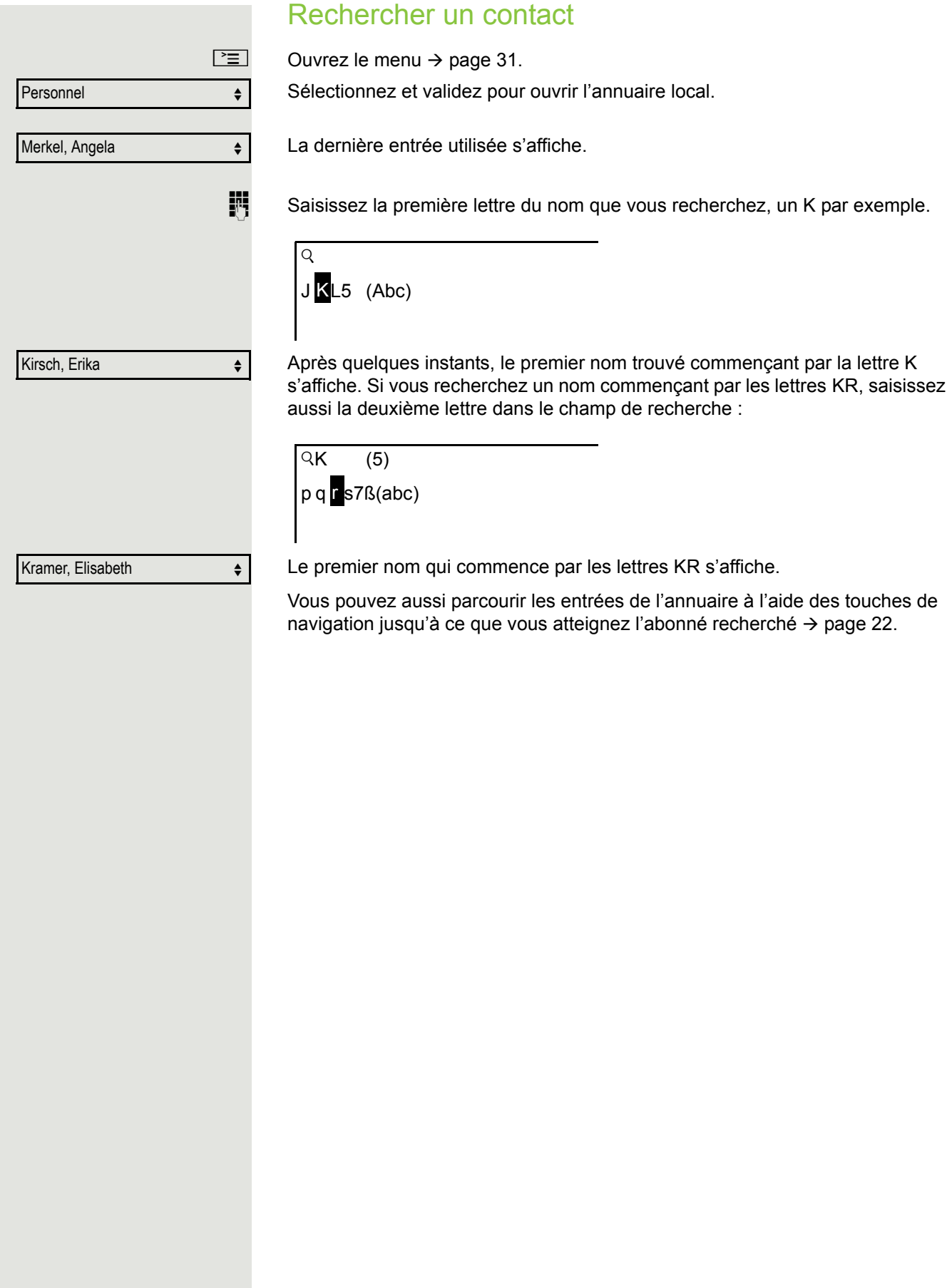

## Annuaire d'entreprise

L'annuaire d'entreprise est une base de données LDAP. Vous pouvez y accéder depuis votre réseau si le personnel technique a configuré votre accès correctement.

Vous pouvez réaliser une recherche d'après un nom (recherche simple) ou d'après d'autres critères (recherche avancée), par exemple en désignant la profession ou le service de la personne recherchée.

### Rechercher un contact

 $\Sigma$  Ouvrez le menu  $\rightarrow$  [page 31.](#page-30-1)

Professionnel  $\qquad \qquad \bullet$ 

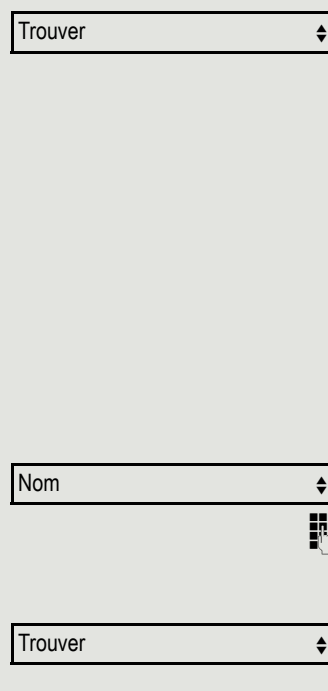

Sélectionnez et validez pour ouvrir l'Annuaire d'entreprise « Professionnel ».

Sélectionnez et validez.

Les 11 champs de recherche suivants sont à votre disposition :

- Nom
- Prénom
- Activité 1
- Activité 2
- Portable
- Privé
- Société
- Adresse 1
- Adresse 2
- Fonction professionnelle
- E-mail

Sélectionnez le champ de recherche voulu (par exemple « Nom ») et validez.

Saisissez le texte de votre recherche. Si vous saisissez uniquement la première lettre du nom par exemple, toutes les entrées qui commencent par cette lettre seront affichées.

Sélectionnez et validez quand vous avez fini de remplir un ou plusieurs champs de recherche. La recherche est lancée. Si l'entrée recherchée est trouvée, vous pouvez appeler le contact ou afficher les informations détaillées le concernant.

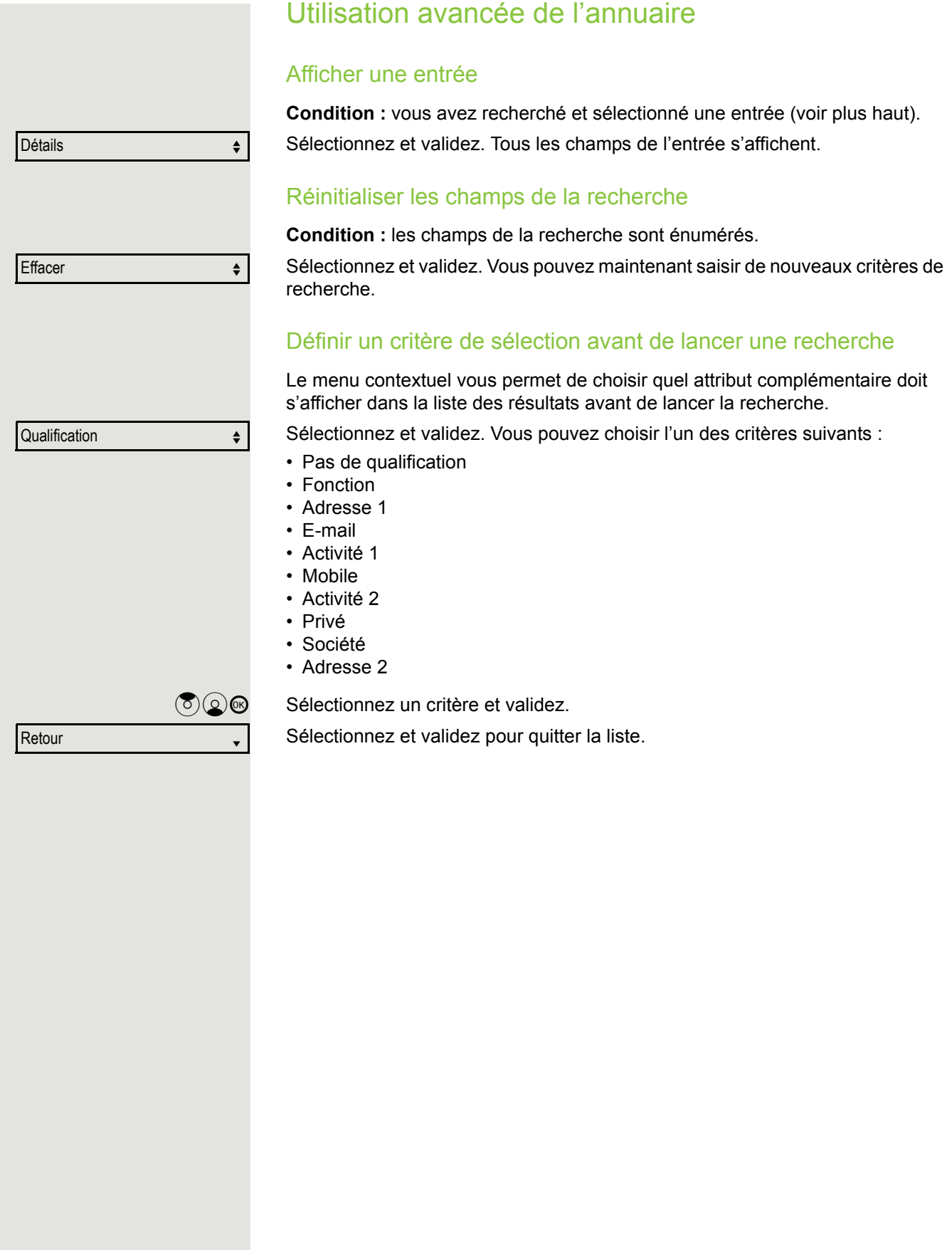

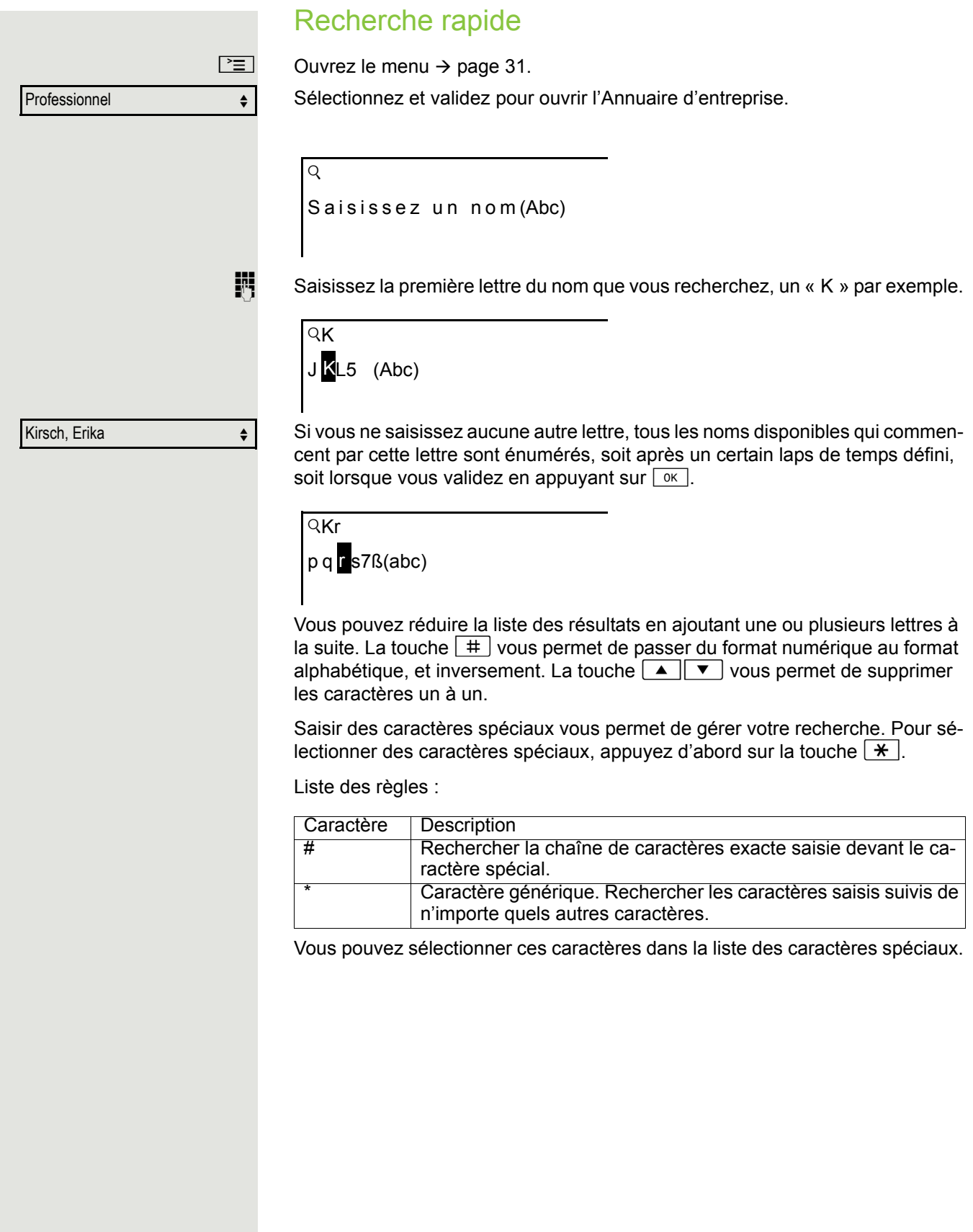

## Téléphoner au sein d'une équipe chef/secrétariat

Si la fonction est paramétrée (renseignez-vous auprès du personnel technique compétent), vous faites partie d'une équipe d'abonnés qui disposent de plusieurs lignes (multiligne  $\rightarrow$  [page 13\)](#page-12-0). Par conséquent, des touches de ligne sont disponibles sur votre téléphone (touches MULAP)  $\rightarrow$  [page 104.](#page-103-0)

## **Lignes**

On distingue la ligne principale des lignes secondaires. Chacun de ces types de ligne peut être utilisé de façon privée ou commune  $\rightarrow$  [page 103](#page-102-0).

#### Ligne principale

Chaque téléphone multiligne dispose d'une ligne principale. Cette ligne est généralement joignable via votre numéro public. Les appels entrants adressés à votre numéro sont signalés sur cette ligne.

#### Ligne secondaire

Une ligne secondaire sur votre téléphone correspond à la ligne principale d'un autre abonné. À l'inverse, votre ligne principale est utilisée comme ligne secondaire lorsqu'elle est configurée sur un autre téléphone.

### <span id="page-102-0"></span>Utilisation des lignes

#### Ligne privée

Ce type de ligne est utilisé sur un seul téléphone. Cette ligne ne peut pas être utilisée par un autre téléphone comme ligne secondaire.

#### Ligne commune

Ce type de ligne est configuré sur plusieurs téléphones. Le statut de cette ligne commune s'affiche sur tous les téléphones qui la partagent (si la fonction est configurée). Par exemple, quand une ligne commune est utilisée par un téléphone, tous les autres téléphones qui partagent cette ligne reçoivent l'information d'état indiquant que la ligne est occupée.

#### Ligne d'appel interphone

Ce type de ligne dispose d'une liaison directe vers un autre téléphone. Le statut d'une ligne est défini par l'affichage du voyant correspondant.

### Occupation d'une ligne

L'occupation d'une ligne dépend de la configuration de votre système (renseignez-vous auprès du personnel technique compétent). Si l'occupation automatique d'une ligne est programmée, une ligne est attribuée automatiquement dès que vous décrochez le combiné ou dès que vous appuyez sur la touche hautparleur.

### <span id="page-103-0"></span>Touches de ligne

Sur un téléphone multiligne, les touches librement programmables assument la fonction de touches de ligne. Chaque touche programmée en tant que « touche de ligne » (libellé de la touche = Ligne : X) correspond à une ligne. Au maximum, 6 lignes peuvent donc être programmées sur le téléphone OpenStage 40/40 G.

En tant que membre d'une équipe, vous pouvez programmer vous-même les fonctions suivantes sur des touches ( $\rightarrow$  [page 69](#page-68-1)) :

- Appel interphone
- Activer/Désactiver appel collectif
- (sauf sur le téléphone du chef dans une équipe chef/secrétariat)
- Activer/Désactiver commutation des appels (uniquement au sein d'une équipe chef/secrétariat)

De plus, vous pouvez attribuer la fonction « Renvoi MULAP » (renvoi d'appel) à une touche pour toutes les lignes.

#### Voyants des touches de ligne

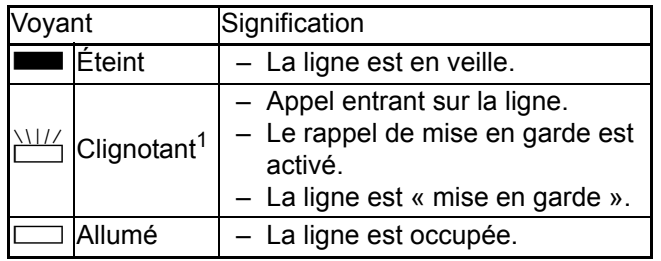

1 Dans ce manuel, le clignotement des touches est représenté par ce symbole, quelle que soit la fréquence du clignotement. La fréquence de clignotement signale différents états, décrits en détail dans les sections correspondantes du manuel.

### Accepter des appels sur les touches de ligne

**Condition :** votre téléphone sonne et/ou une touche de ligne clignote rapidement.

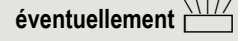

**éventuellement**  $\frac{N+1}{N}$  Appuyez sur la touche de ligne qui clignote rapidement. (Inutile si la fonction « Prise de ligne automatique » est programmée.)

- Décrochez le combiné.
- **ou** Sans décrocher le combiné : utilisez le mode mains-libres.

### Composer un numéro à l'aide des touches de ligne

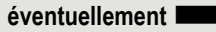

**éventuellement**  $\blacksquare$  Appuyez sur la touche de ligne libre avec laquelle vous voulez établir votre liaison.

(Inutile si la fonction « Prise de ligne automatique » est programmée.)

- Composez le numéro de téléphone.
- Si l'abonné répond : décrochez le combiné.
- **ou** Sans décrocher le combiné : utilisez le mode mains-libres.

### Mettre une communication en garde sur une touche de ligne et la récupérer.

**Condition :** vous êtes en communication sur une ligne de votre groupe. La touche « Mise en garde » est programmée sur votre téléphone  $\rightarrow$  [page 69](#page-68-0).

#### Mise en garde

Appuyez sur la touche « Mise en garde ».

#### **éventuellement**

**Sou s ou s** Raccrochez le combiné ou appuyez sur la touche de coupure.

Ceci peut être nécessaire selon votre configuration (renseignez-vous auprès du personnel technique compétent) pour que d'autres membres de votre équipe puissent accepter aussi la communication mise en garde.

#### Récupérer une communication mise en garde

 $\frac{N117}{N}$  Appuyez sur la touche de ligne qui clignote lentement.

### Téléphoner sur plusieurs lignes en va-et-vient

**Condition :** vous êtes en communication sur une ligne de votre groupe. Une autre touche de ligne clignote.

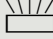

Appuyez sur la touche de ligne qui clignote. Le premier interlocuteur est mis en attente sur l'autre ligne.

Appuyez sur la touche de ligne qui clignote lentement. Le deuxième interlocuteur est mis en attente.

Vous pouvez passer de l'un à l'autre à votre guise. Appuyez à chaque fois sur la touche de ligne qui clignote lentement.

### Valider une conférence MULAP

Si la fonction est validée (renseignez-vous auprès du personnel technique compétent), vous pouvez programmer la fonction « Validation d'une conférence MULAP » sur l'une des touches de votre téléphone  $\rightarrow$  [page 69.](#page-68-0) Le libellé standard de cette touche est « MULAP validé ».

Dans ce cas, il n'est plus nécessaire de passer par le menu pour mettre en place une conférence. Votre coéquipier doit simplement appuyer sur la touche de ligne clignotante qui correspond à votre ligne depuis son téléphone pour participer immédiatement à la conférence.

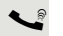

Vous êtes en ligne.

S Appuyez sur la touche « MULAP validé ». Le voyant s'allume.

Au maximum, 3 membres d'une équipe peuvent participer à la conférence.

**Condition :** la ligne sur laquelle vous parlez est attribuée à une touche de ligne sur les autres téléphones.

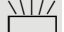

 $\frac{1117}{1117}$  Appuyez sur la touche de ligne qui clignote.

## Touches d'appel interphone

Chaque membre de l'équipe dispose d'une touche d'appel interphone pour chacun de ses coéquipiers.

Ainsi, il suffit aux membres d'une équipe d'appuyer sur une touche pour joindre directement l'un de leurs coéquipiers.

#### Interpréter les voyants des touches d'appel interphone

Le voyant de la touche d'appel interphone est éteint : le membre de l'équipe n'est pas en ligne.

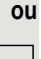

Le voyant de la touche d'appel interphone est allumé : le membre de l'équipe est en ligne ou il a activé la fonction « Ne pas déranger ».

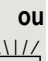

T Le voyant de la touche d'appel interphone clignote **rapidement** : je suis appelé, veuillez décrocher.

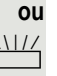

T Le voyant de la touche d'appel interphone clignote **lentement** : un autre membre de l'équipe est appelé et n'a pas encore accepté l'appel.

### Accepter un appel à l'aide des touches d'appel interphone

**Condition :** votre téléphone sonne et/ou une touche d'appel interphone clignote.

éventuellement  $\frac{N}{2}$  Appuyez sur la touche d'appel interphone qui clignote. Cela n'est pas nécessaire si vous êtes appelé sur l'interphone. Dans ce cas, la touche d'appel interphone clignote rapidement.

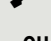

**ou**

**ou**

Décrochez le combiné.

**ou** Sans décrocher le combiné : utilisez le mode mains-libres.

### Appeler un membre de son équipe via l'interphone

Appuyez sur la touche d'appel interphone.

Si le membre de l'équipe que vous voulez joindre est au téléphone, la touche d'appel interphone s'allume sur votre téléphone. Dans ce cas, vous pouvez quand même l'appeler.

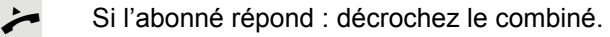

**ou** Sans décrocher le combiné : utilisez le mode mains-libres.

### Transmettre une communication en cours

Appuyez sur la touche d'appel interphone et annoncez éventuellement la communication.

Raccrochez le combiné.

 $\boxed{\rightarrow}$  Appuyez sur cette touche.

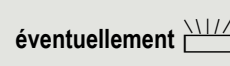

### Intercepter un appel destiné à un autre membre

Appuyez sur la touche de ligne ou sur la touche d'appel interphone qui clignote.

Décrochez le combiné.

**ou** Sans décrocher le combiné : utilisez le mode mains-libres.

## Renvoyer les appels pour certaines lignes

Vous pouvez renvoyer des appels internes et/ou externes destinés à vos lignes immédiatement vers différents numéros internes (destinations) (voire vers des numéros externes si la configuration de votre système le permet). Lorsque vous activez un renvoi d'appel pour une ligne, il est opérationnel pour cette ligne sur toutes les touches de ligne de votre groupe.

 $\boxed{\geq}$  Ouvrez le menu Service  $\rightarrow$  [page 31.](#page-30-0)

Destinations  $\rightarrow$ 

Activer renvoi MULAP

Sélectionnez et validez.

Sélectionnez et validez.

Si elle est programmée, appuyez sur la touche « Renvoi MULAP ». (Vous avez programmé la touche « Renvoi MULAP » de manière incomplète, sans type de renvoi ni destination  $\rightarrow$  [page 69\)](#page-68-0).

Appuyez sur la touche de ligne de votre choix.

**FURED COMPOSEZ le numéro de la ligne de votre choix.** 

Sélectionnez et validez.

Sélectionnez et validez.

2=Appels externes uniquement

1=Tous les appels

Enregistrer

3=Appels internes uniquement

Sélectionnez et validez.

Saisissez le numéro de téléphone de destination.

Validez.

**ou**

Si elle est programmée, appuyez sur la touche « Renvoi MULAP ». (Vous avez enregistré le type de renvoi et la destination sur la touche « Renvoi MULAP »  $\rightarrow$  [page 69](#page-68-0).)

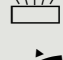

**ou**

**ou**

**ou**

**ou**

Destinations  $\rightarrow$ 

Désactiver renvoi MULAP

#### Désactiver un renvoi

 $\boxed{\geq}$  Ouvrez le menu Service  $\rightarrow$  [page 31.](#page-30-0)

Sélectionnez et validez.

Sélectionnez et validez.

 $\Box$  Appuyez sur la touche de ligne de votre choix.

**ji Composez le numéro de la ligne de votre choix.** 

 $\Box$  Si elle est programmée, appuyez sur la touche « Renvoi MULAP ».

Si un renvoi d'appel est activé pour une ligne, une tonalité spéciale retentit **THE** si la ligne est occupée.

#### Interpréter l'état du voyant de la touche « Renvoi MULAP »

Le voyant de la touche « Renvoi MULAP » est éteint : aucun renvoi d'appel n'est activé pour cette ligne.

**ou**

**ou**

**ou**

R Le voyant de la touche « Renvoi MULAP » est allumé : un renvoi d'appel est activé pour cette ligne.

**ou**

T Le voyant de la touche « Renvoi MULAP » clignote **lentement** : la ligne est le destinataire d'un renvoi d'appel.
## <span id="page-108-1"></span><span id="page-108-0"></span>Rediriger directement les appels vers le chef

Tous les appels destinés au chef sonnent normalement uniquement au secrétariat.

Vous pouvez paramétrer la sonnerie de sorte que les appels ne sonnent que sur le téléphone du chef ou uniquement sur un second téléphone qui lui est attribué.

**Condition :** votre téléphone dispose d'une touche dotée de la fonction « Commutation des appels ». Le libellé standard de la touche est « Commutation des appels ».

#### **Activation**

S Appuyez sur la touche « Commutation des appels ». Le voyant s'allume.

 $\boxed{\geq}$  Ouvrez le menu Service  $\rightarrow$  [page 31.](#page-30-0)

Sélectionnez et validez.

Appuyez sur la touche de ligne de votre choix.

**FURED COMPOSEZ le numéro de la ligne de votre choix.** 

#### **Désactivation**

Example 2 Appuyez sur la touche « Commutation des appels ». Le voyant s'éteint.

 $\boxed{\geq}$  Ouvrez le menu Service  $\rightarrow$  [page 31.](#page-30-0)

Sélectionnez et validez.

Appuyez sur la touche de ligne de votre choix.

**ou**

**FURED COMPOSEZ le numéro de la ligne de votre choix.** 

**ou ou ou** Activer commutation des appels Désactiver commutation des appels

# Utiliser les fonctions d'équipe

Si la fonction est paramétrée (renseignez-vous auprès du personnel technique compétent), votre ligne fait partie d'une équipe. Cette équipe se compose de lignes téléphoniques internes pouvant utiliser certaines fonctions.

## <span id="page-109-2"></span><span id="page-109-1"></span>Activer/Désactiver un appel collectif

<span id="page-109-4"></span>Si votre téléphone est intégré à un réseau local reliant plusieurs installa-**THE** tions, vous devez tenir compte de certaines spécificités  $\rightarrow$  [page 115.](#page-114-0)

<span id="page-109-3"></span>Si la fonction est paramétrée (renseignez-vous auprès du personnel technique compétent), vous faites partie d'un ou plusieurs groupes d'abonnés qui peuvent être joints par des numéros dédiés à des groupements ou des appels collectifs. Les appels entrants sont signalés successivement (= groupement) ou simultanément (= appel collectif) sur tous les téléphones du groupe jusqu'à ce qu'un membre réponde à l'appel.

Vous pouvez aussi faire partie d'une équipe (aussi chef/secrétariat) à laquelle des touches de ligne ont été attribuées avec les numéros de téléphone correspondants  $\rightarrow$  [page 103.](#page-102-0)

Chaque abonné du groupe reste aussi joignable sous son propre numéro.

Vous pouvez activer et désactiver la sonnerie pour un groupement ou un appel collectif comme pour chaque ligne d'un groupe (aussi chef/secrétariat). Si vous disposez d'une touche « Appel collectif » ( $\rightarrow$  [page 69\)](#page-68-0), le clignotement de cette touche vous informe que les appels sont activés pour au moins l'un des groupes.

Cette fonction n'est pas disponible sur le téléphone du chef au sein d'une Ш relation équipe/chef/secrétariat.

 $\overline{Q}$  Ouvrez le menu de veille  $\rightarrow$  [page 26](#page-25-0).

Sélectionnez et validez<sup>1</sup>.

Sélectionnez et validez.

<span id="page-109-0"></span> $\blacksquare$  ou  $\blacksquare$  Appuyez sur la touche « Appel collectif ».

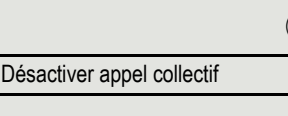

Activer appel collectif

**ou**

<span id="page-110-0"></span>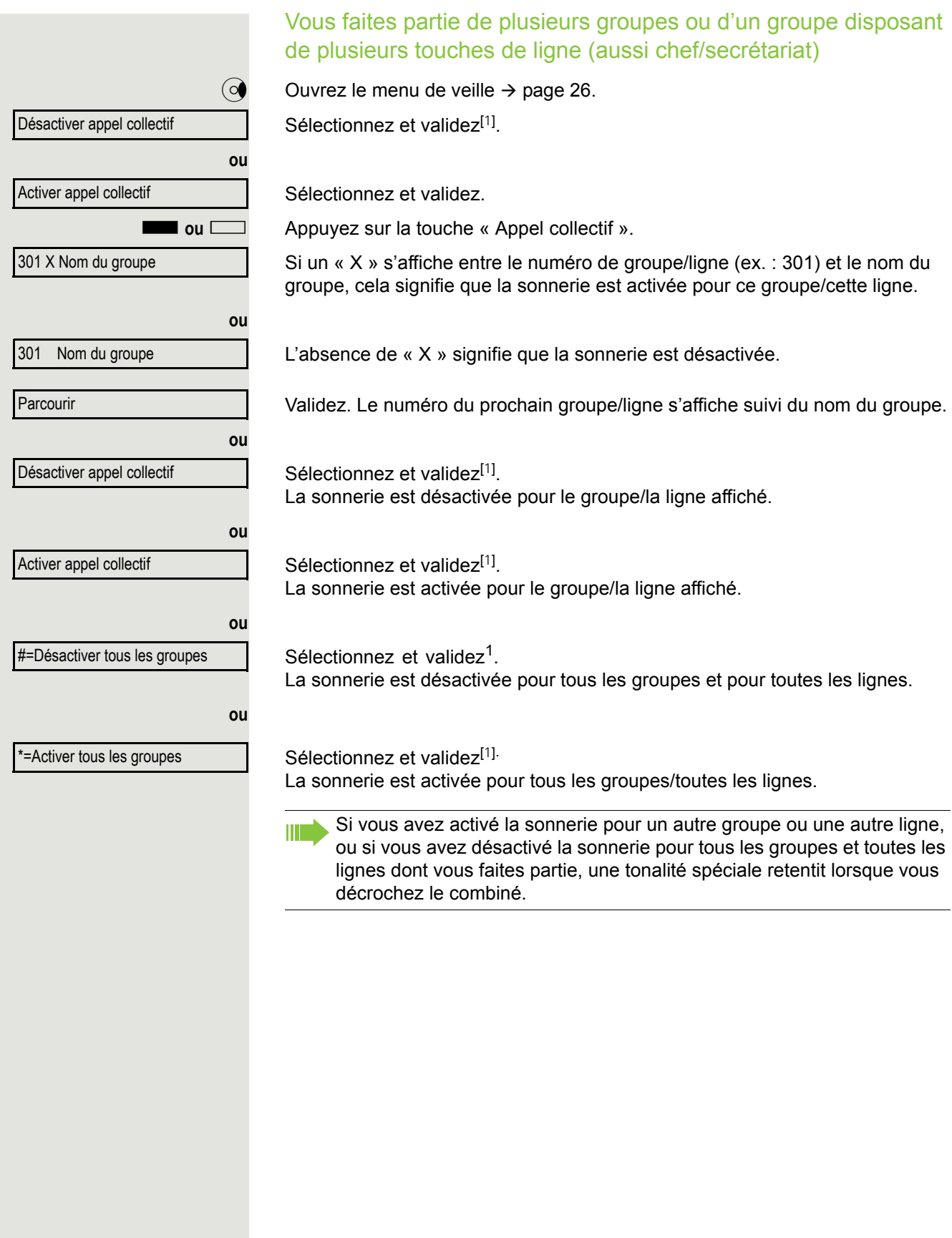

<span id="page-111-0"></span>Intercepter un appel destiné à un coéquipier

<span id="page-111-2"></span>Vous pouvez intercepter les appels destinés aux téléphones d'une équipe (groupe d'interception, renseignez-vous auprès du personnel technique compétent) depuis votre téléphone, même au cours d'une communication.

**Condition :** votre téléphone sonne brièvement. La ligne supérieure de l'écran affiche « Appel pour : » suivi du numéro de téléphone ou du nom de la personne initialement appelée tandis que la ligne inférieure affiche le numéro de téléphone ou le nom de l'appelant.

Validez.

### <span id="page-111-3"></span><span id="page-111-1"></span>Pilotage

Vous pouvez faire en sorte que les appels destinés à votre téléphone sonnent aussi sur 1 à 5 autres téléphones internes. Le premier qui accepte l'appel obtient la communication.

Si votre téléphone est intégré à un réseau local reliant plusieurs installa-**TILLE** tions, vous devez tenir compte de certaines spécificités  $\rightarrow$  [page 118.](#page-117-0)

Enregistrer/Afficher/Effacer des téléphones pour le pilotage

 $\boxed{\geq}$  Ouvrez le menu Service  $\rightarrow$  [page 31.](#page-30-0)

Validez.

Sélectionnez et validez<sup>1</sup>.

Suivez les instructions du guide interactif à l'écran (saisissez un numéro interne).

Si votre téléphone fait partie d'un pilotage, alors le numéro ou le nom de **THE** l'appelé initial (ligne du haut) et celui de l'appelant (ligne du bas) s'affichent sur l'écran.

#### Effacer tous les téléphones pilotés

Sélectionnez et validez.

Désactiv. pilotage

Destinations  $\rightarrow$ 

Pilotage

Interception grp

1. ["Affichages différents sur l'écran dans un environnement HiPath 4000"](#page-127-0)  $\rightarrow$  page 128

### <span id="page-112-5"></span><span id="page-112-4"></span><span id="page-112-3"></span><span id="page-112-2"></span><span id="page-112-1"></span><span id="page-112-0"></span>Appels dans le cas d'une distribution (UCD) Si la fonction est paramétrée (renseignez-vous auprès du personnel technique compétent), vous faites partie d'un groupe d'abonnés (agents) entre lesquels sont répartis les appels. Un appel entrant est toujours présenté à l'agent qui a eu la phase de repos la plus longue. Se connecter/Se déconnecter au début ou à la fin de son service  $\boxed{\geq}$  Ouvrez le menu Service  $\rightarrow$  [page 31.](#page-30-0) Validez. Sélectionnez et validez<sup>1</sup>. Validez. **ou** Sélectionnez et validez. Pour vous connecter, saisissez votre numéro d'identification (« Opérateur : ») (renseignez-vous auprès du personnel technique compétent). Se connecter/Se déconnecter pendant les heures de travail  $\boxed{\geq}$  Ouvrez le menu Service  $\rightarrow$  [page 31.](#page-30-0) Validez. Sélectionnez et validez<sup>[[1](#page-112-0)]</sup>. Validez. **ou** Sélectionnez et validez. Destinations  $\rightarrow$ Distribution des appels  $\rightarrow$ **Connexion** Déconnexion Destinations  $\rightarrow$ Distribution des appels  $\rightarrow$ Non disponible Disponible

<span id="page-113-4"></span><span id="page-113-3"></span><span id="page-113-2"></span><span id="page-113-1"></span><span id="page-113-0"></span>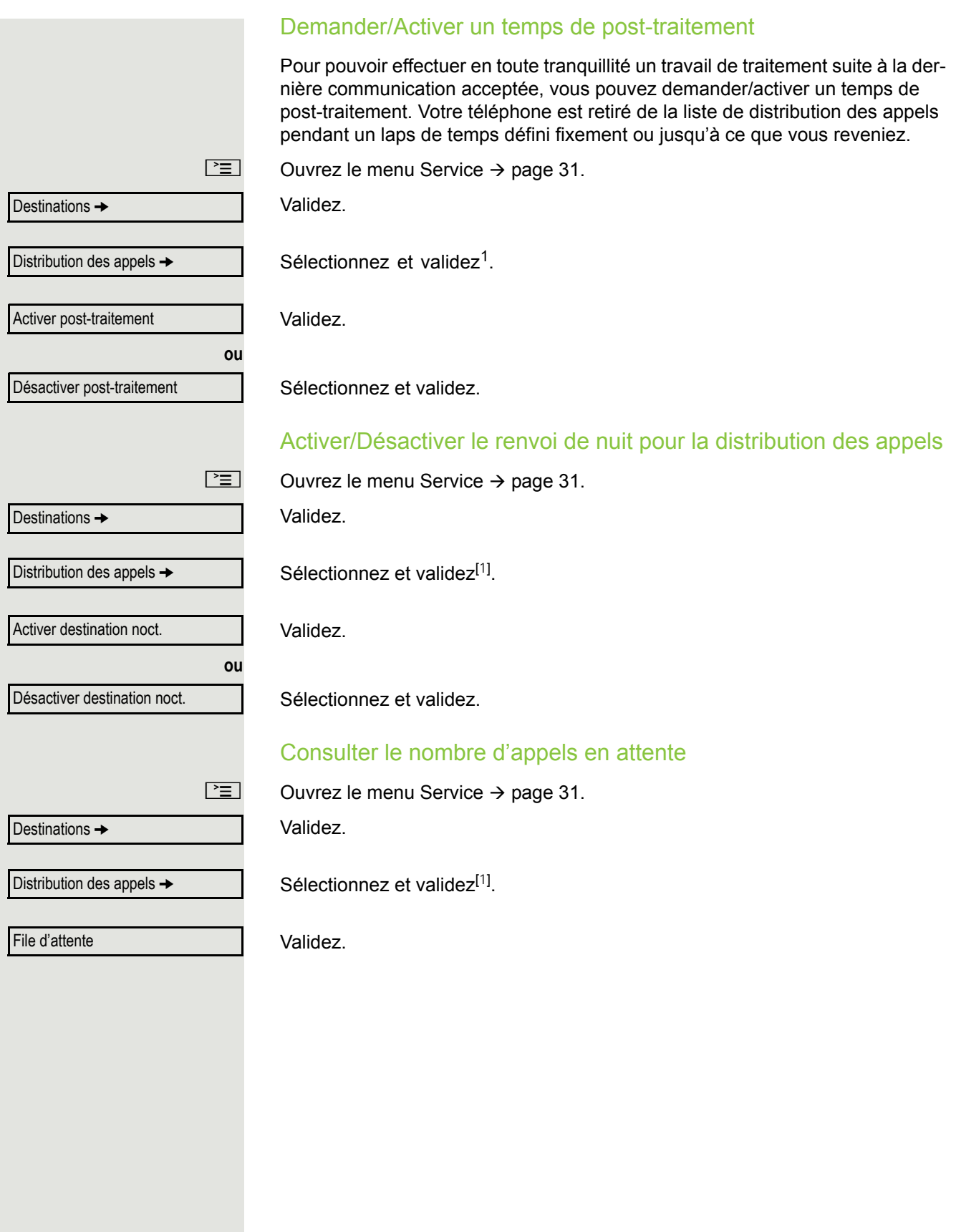

# <span id="page-114-1"></span>Fonctions spéciales dans le réseau LAN

Si votre téléphone est intégré dans un environnement dans lequel plusieurs HiPath 3000/OpenScape Business et/ou OpenScape Office MX/LX sont reliés les uns aux autres par un réseau local (LAN pour **L**ocal **A**rea **N**etwork, comme c'est le cas des réseaux informatiques d'entreprise), alors vous téléphonez via ce réseau informatique local.

Si c'est le cas, vous devez tenir compte de quelques spécificités décrites ci-dessous pour certaines fonctions.

## <span id="page-114-0"></span>Se retirer d'un groupement/appel collectif

**Condition :** vous faites partie du groupement/de l'appel collectif ( $\rightarrow$  [page 110](#page-109-1)) d'un autre HiPath 3000/OpenScape Business ou OpenScape Office MX/LX.

Ouvrez le menu de veille  $\rightarrow$  [page 26](#page-25-0).

Sélectionnez et validez.

Saisissez le numéro de téléphone (DISA) de l'autre plate-forme HiPath 3000/ OpenScape Business ou OpenScape Office MX/LX.

Validez votre saisie.

Saisissez le numéro (DISA) de votre téléphone.

Validez votre saisie.

Validez.

Sélectionnez et validez.

Vous faites partie de plusieurs groupes d'une autre plate-forme HiPath 3000/OpenScape Business ou OpenScape Office MX/LX

Saisissez le numéro du groupe pour la fonction « Retrait/Intégration sélectif ».

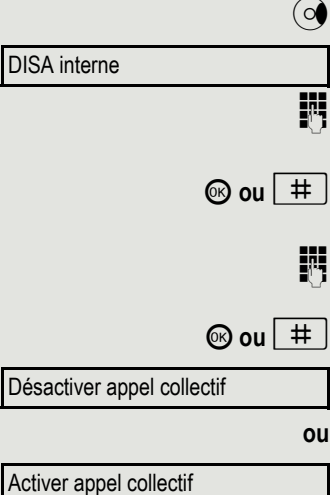

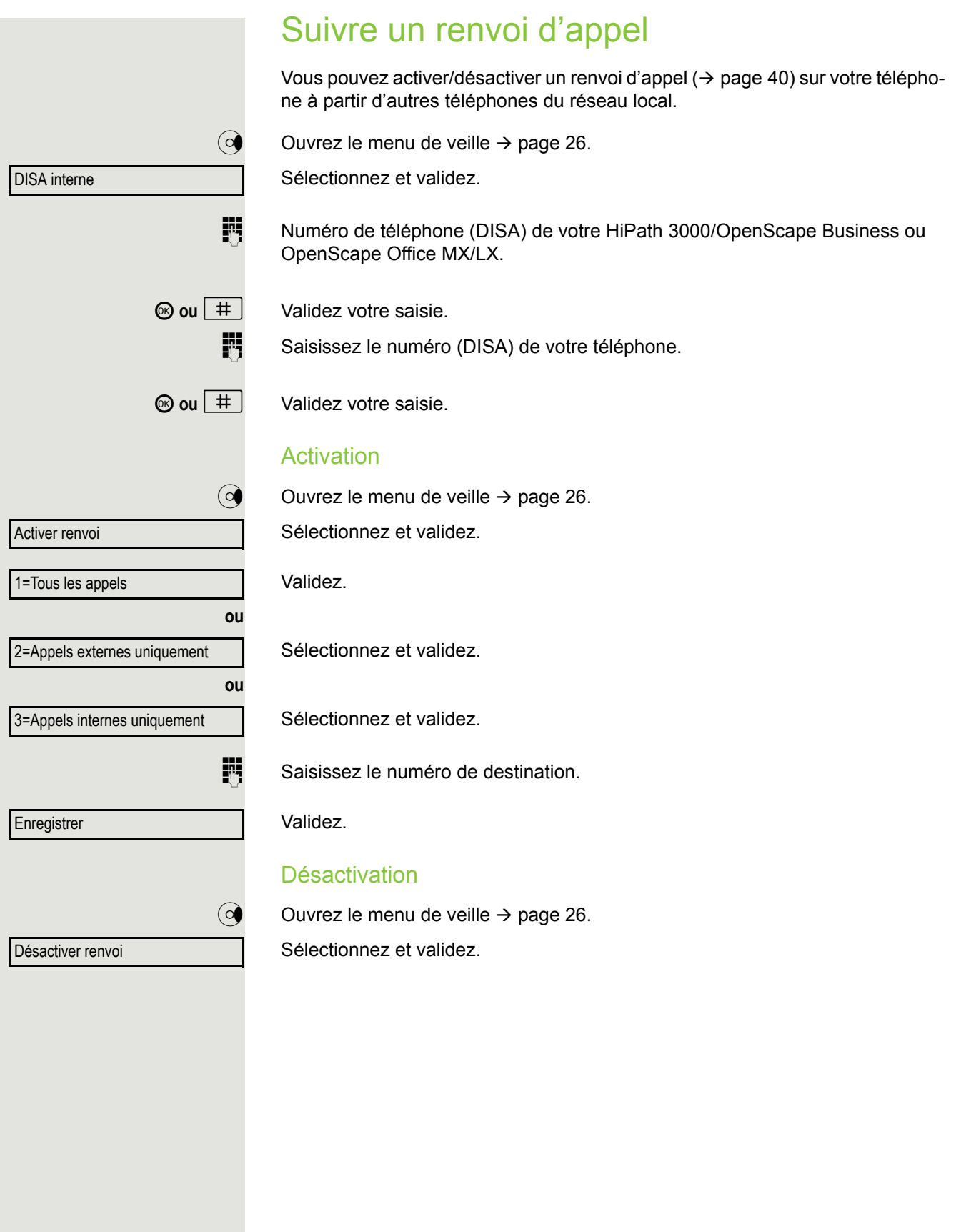

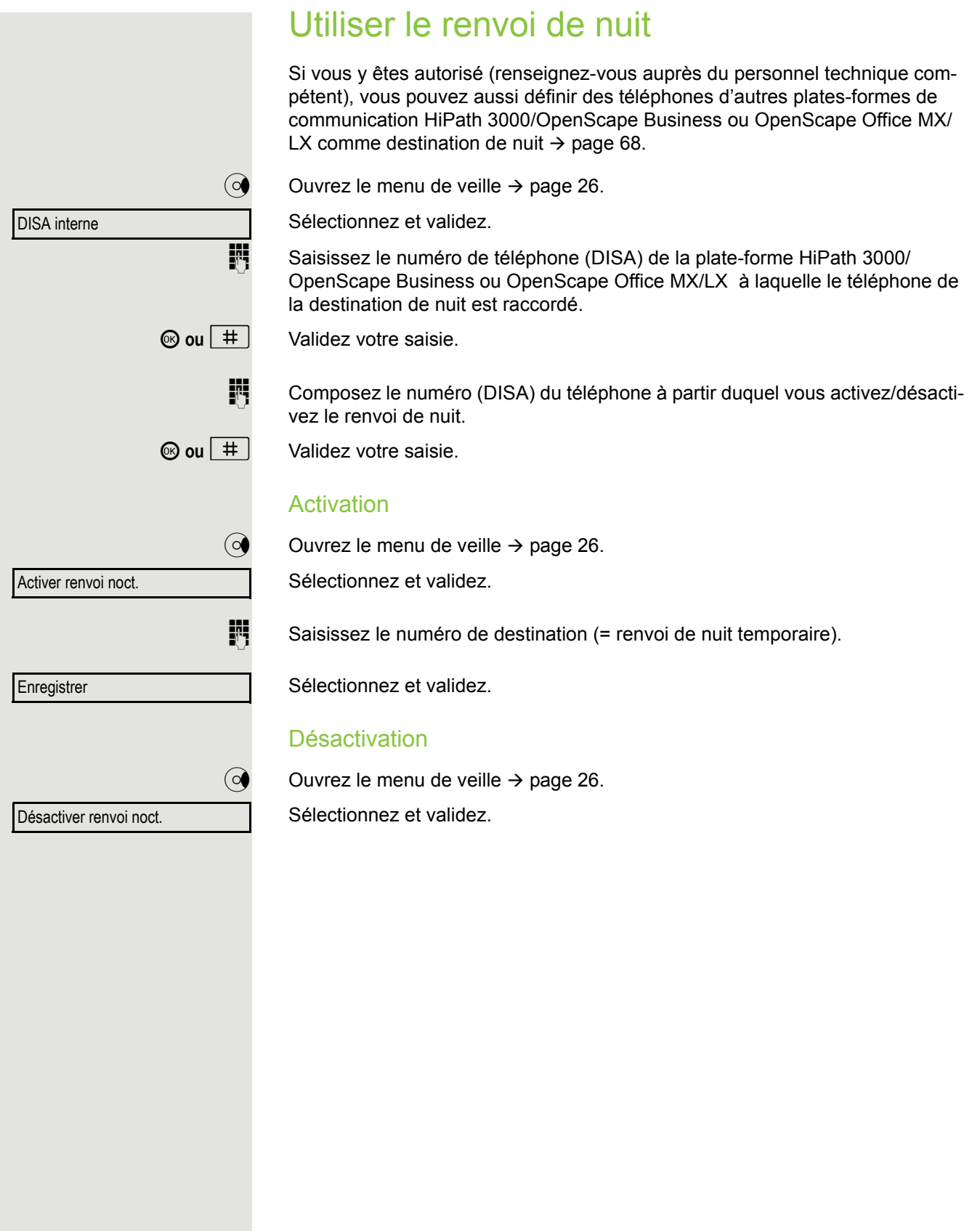

### <span id="page-117-0"></span>Pilotage

Vous pouvez aussi signaler les appels destinés à votre téléphone à des téléphones externes ou à des téléphones situés dans d'autres plates-formes de communication HiPath 3000/OpenScape Business ou OpenScape Office MX/LX  $\rightarrow$  [page 110](#page-109-1).

#### Enregistrer/Afficher/Effacer des téléphones pour le pilotage

Ouvrez le menu Service  $\rightarrow$  [page 31.](#page-30-0)

Validez.

Sélectionnez et validez.

Validez.

Sélectionnez et validez.

Sélectionnez et validez, puis suivez les instructions du guidage interactif.

Saisissez le numéro de téléphone.

Sélectionnez et validez.

Validez.

Sélectionnez et validez.

### Effacer tous les téléphones pilotés

Ouvrez le menu de veille  $\rightarrow$  [page 26](#page-25-0).

av. pilotage

Sélectionnez et validez.

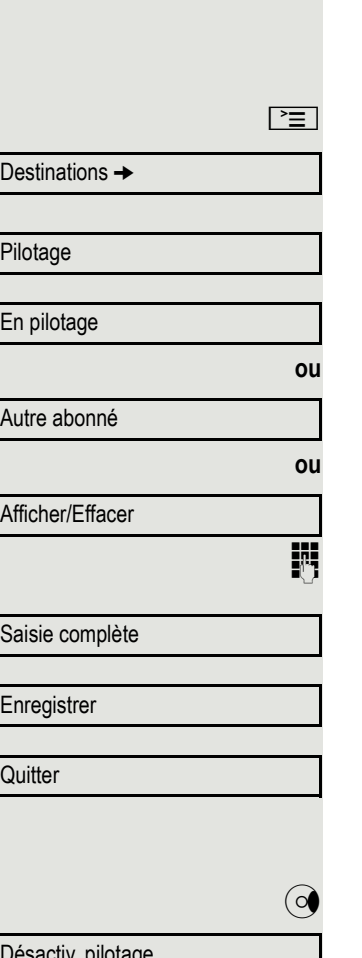

## <span id="page-118-0"></span>Actionner des relais (uniquement avec HiPath 3000)

Si la fonction est paramétrée (renseignez-vous auprès du personnel technique compétent), vous pouvez aussi actionner des relais ( $\rightarrow$  [page 96\)](#page-95-0) dans d'autres plates-formes de communication HiPath 3000.

Sélectionnez et validez.

Saisissez le numéro (DISA) de la plate-forme HiPath 3000 dans laquelle le relais doit être actionné.

**i ou**  $\vert \# \vert$  Validez votre saisie.

Saisissez le numéro (DISA) du téléphone à partir duquel vous activez le relais.

 $\circledcirc$  ou  $\vert \# \vert$  Validez votre saisie.

Validez.

**ou**

Sélectionnez et validez.

Saisissez le numéro du relais correspondant.

### <span id="page-118-1"></span>Ouvrir la porte

Si la fonction est paramétrée (renseignez-vous auprès du personnel technique compétent), vous pouvez aussi actionner l'ouverture de la porte  $(\rightarrow)$  [page 48\)](#page-47-0) à partir d'autres plates-formes de communication HiPath 3000/ OpenScape Business ou OpenScape Office MX/LX.

Ouvrez le menu de veille  $\rightarrow$  [page 26](#page-25-0).

Sélectionnez et validez.

Saisissez le numéro (DISA) de la plate-forme HiPath 3000/ OpenScape Business ou OpenScape Office MX/LX dans laquelle le relais doit être activé.

Validez votre saisie.

Saisissez le numéro (DISA) du téléphone à partir duquel vous activez le relais.

Validez votre saisie.

Sélectionnez et validez.

**ji C** Saisissez le numéro du portier.

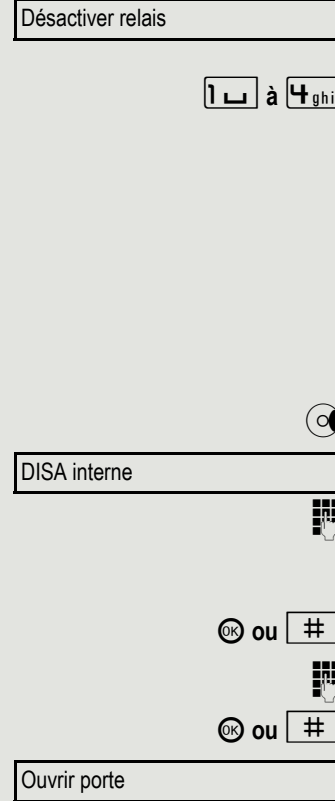

DISA interne

Activer relais

# <span id="page-119-4"></span><span id="page-119-3"></span>Réglage personnalisé du téléphone

## Ajuster les propriétés de l'écran

### <span id="page-119-2"></span>Adapter l'inclinaison de l'écran à la position de votre siège

Vous pouvez incliner l'écran du téléphone. Réglez-le de façon à pouvoir lire l'affichage sans problème à partir de votre siège.

### <span id="page-119-1"></span>Paramétrer les contrastes

Vous pouvez adapter les contrastes sur l'écran à vos conditions d'éclairage grâce à 8 niveaux.

 $\boxed{+}$  ou  $\boxed{-}$  Au mode veille ( $\rightarrow$  [page 25](#page-24-0)), appuyez sur une touche quelconque.

Sélectionnez et validez.

**+** ou  $\boxed{+}$  Appuyez sur ces touches jusqu'à ce que le niveau des contrastes soit satisfaisant.

 $<sup>®</sup>$  Enregistrez.</sup>

### Régler la luminosité

<span id="page-119-0"></span>Vous pouvez régler la luminosité dans le menu Utilisateur.

 $\boxed{12}$  Vous pouvez aussi procéder au paramétrage suivant via l'interface Web  $\rightarrow$  [page 129](#page-128-0).

 $\boxed{\geq}$  Ouvrez le menu  $\rightarrow$  [page 31.](#page-30-1)

Utilisateur ? **the set of the set of the set of the set of the set of the set of the set of the set of the set o** Téléphone ? f Ecran ?  $\qquad \qquad \bullet$ Luminosité ?  $\qquad \qquad \bullet$ 

Sélectionnez et validez.

éventuellement **in Saisissez votre mot de passe utilisateur et validez.** 

Sélectionnez et validez.

Validez.

Validez.

 $\phi$   $(\circ)$   $\circ$  Réglez la luminosité et validez.

Option: Enregistrer & Quitter ?  $\div$ 

Sélectionnez et validez.

Contrastes sur l'écran

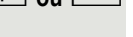

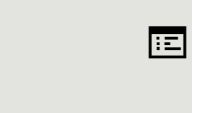

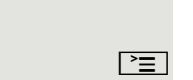

<span id="page-120-0"></span>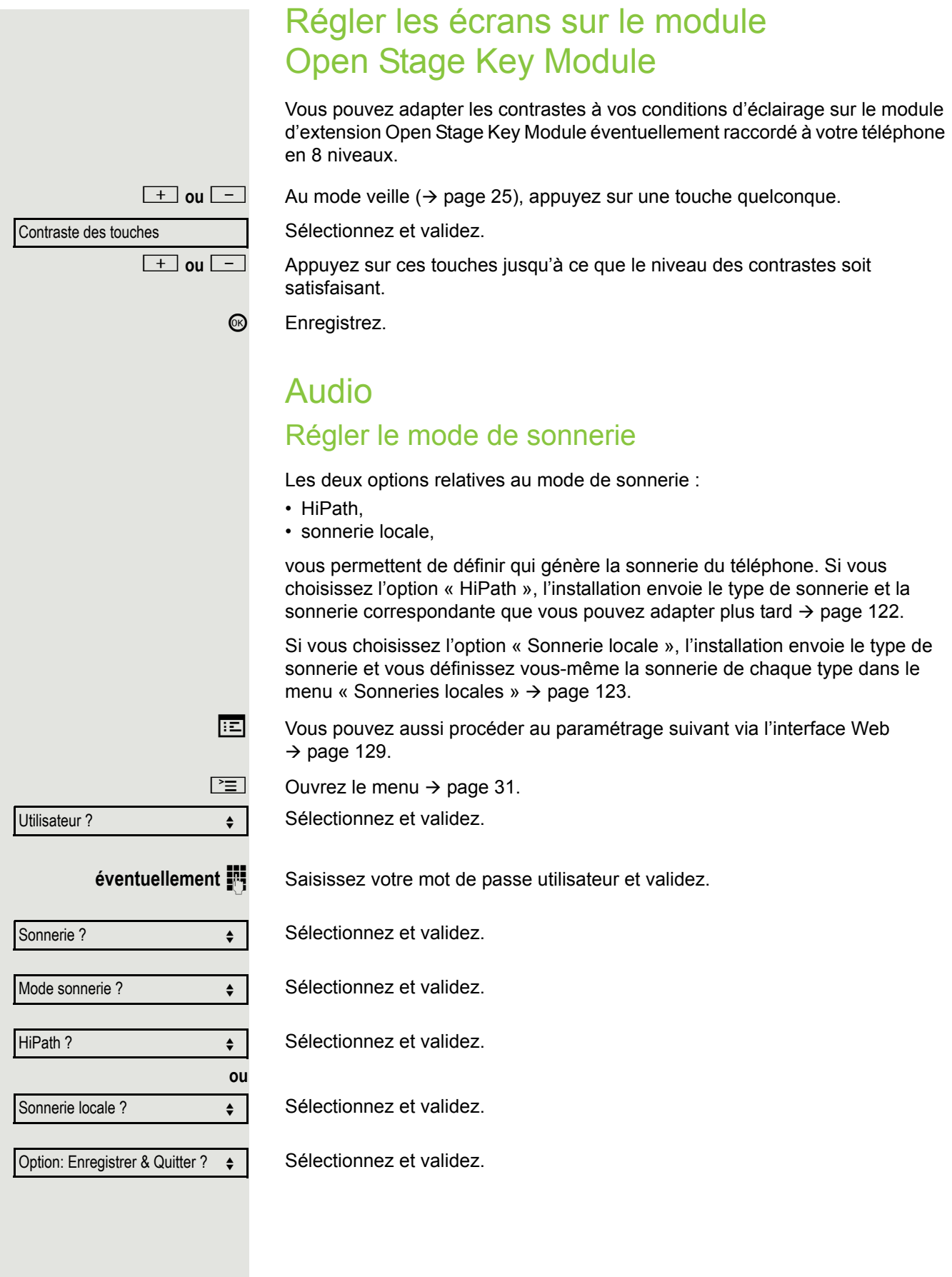

### <span id="page-121-0"></span>Paramétrer les propriétés audio

Optimisez l'acoustique de votre téléphone OpenStage pour votre environnement et en fonction de vos besoins personnels.

### <span id="page-121-2"></span>Modifier le volume de réception au cours d'une communication

Vous êtes en ligne.

+ **ou** - Augmentez ou baissez le volume. Appuyez sur ces touches jusqu'à ce que le volume atteigne le niveau désiré.

 $<sup>®</sup>$  Enregistrez.</sup>

### <span id="page-121-3"></span>Modifier le volume de la sonnerie

 $\boxed{+}$  ou  $\boxed{-}$  Au mode veille ( $\rightarrow$  [page 25](#page-24-0)), appuyez sur une touche quelconque.

Validez.

 $+$  **ou**  $-$  Augmentez ou baissez le volume. Appuyez sur ces touches jusqu'à ce que le volume atteigne le niveau désiré.

 $<sup>®</sup>$  Enregistrez.</sup>

### <span id="page-121-1"></span>Modifier le timbre de la sonnerie

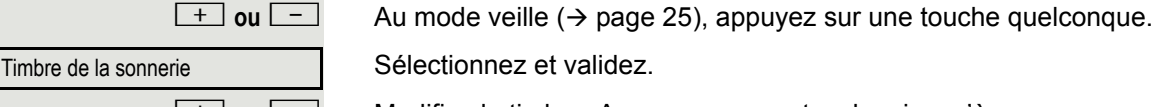

Volume de la sonnerie

Sélectionnez et validez.

 $\boxed{+}$  **ou**  $\boxed{-}$  Modifiez le timbre. Appuyez sur ces touches jusqu'à ce que vous obteniez le timbre désiré.

 $\circledR$  Enregistrez.

### <span id="page-121-4"></span>Modifiez le volume de la sonnerie des avertissements

Si vous faites partie d'une équipe disposant de touches de ligne, les nouveaux appels de l'équipe sont indiqués par un signal sonore même si vous êtes déjà en ligne. La sonnerie d'avertissement retentit.

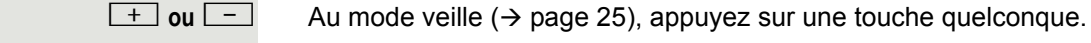

Vol. avertissements

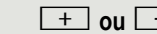

Sélectionnez et validez.

 $\boxed{+}$  **ou**  $\boxed{-}$  Augmentez ou baissez le volume. Appuyez sur ces touches jusqu'à ce que le volume atteigne le niveau désiré.

 $\circledR$  Enregistrez.

<span id="page-122-2"></span><span id="page-122-1"></span><span id="page-122-0"></span>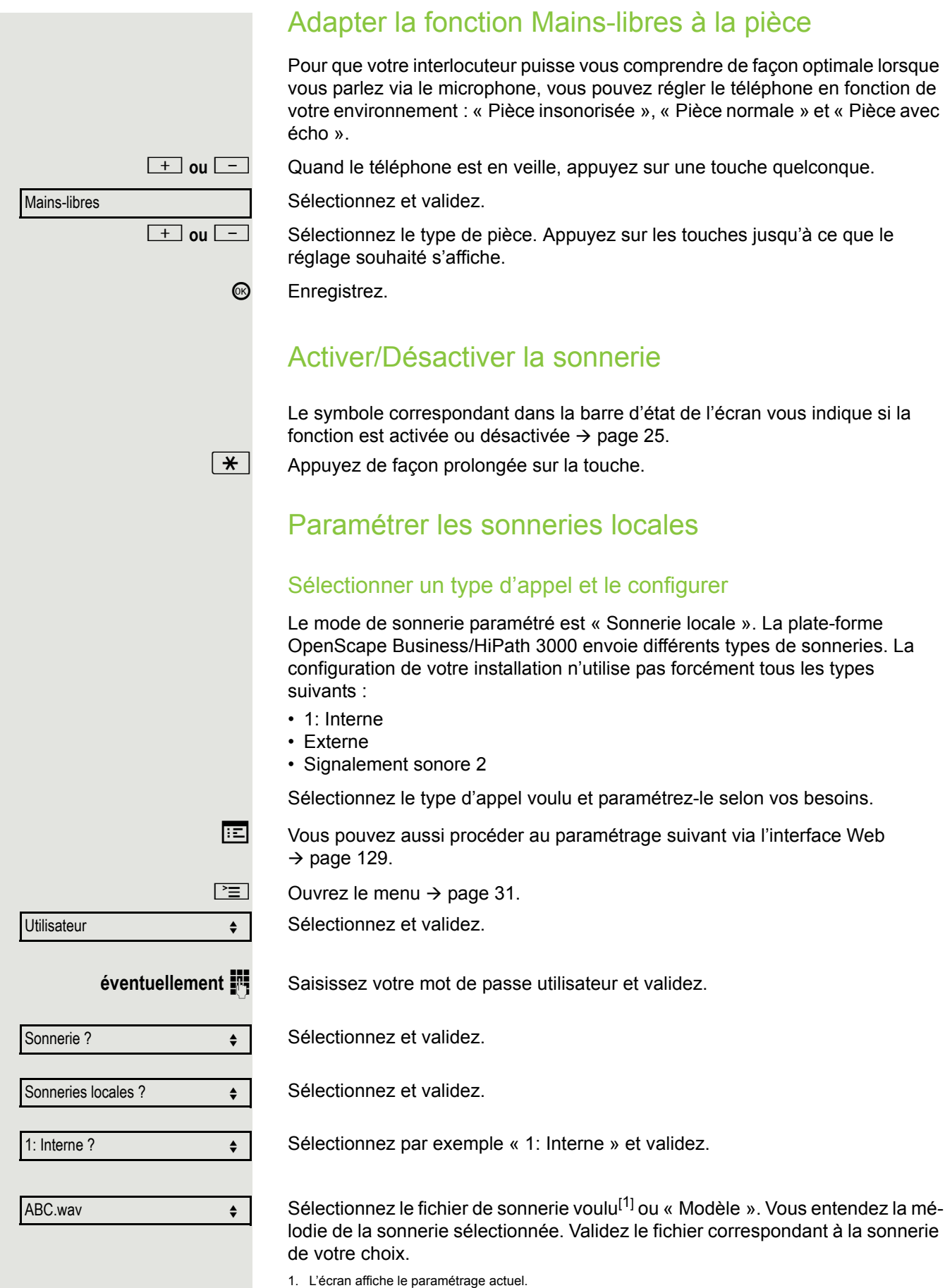

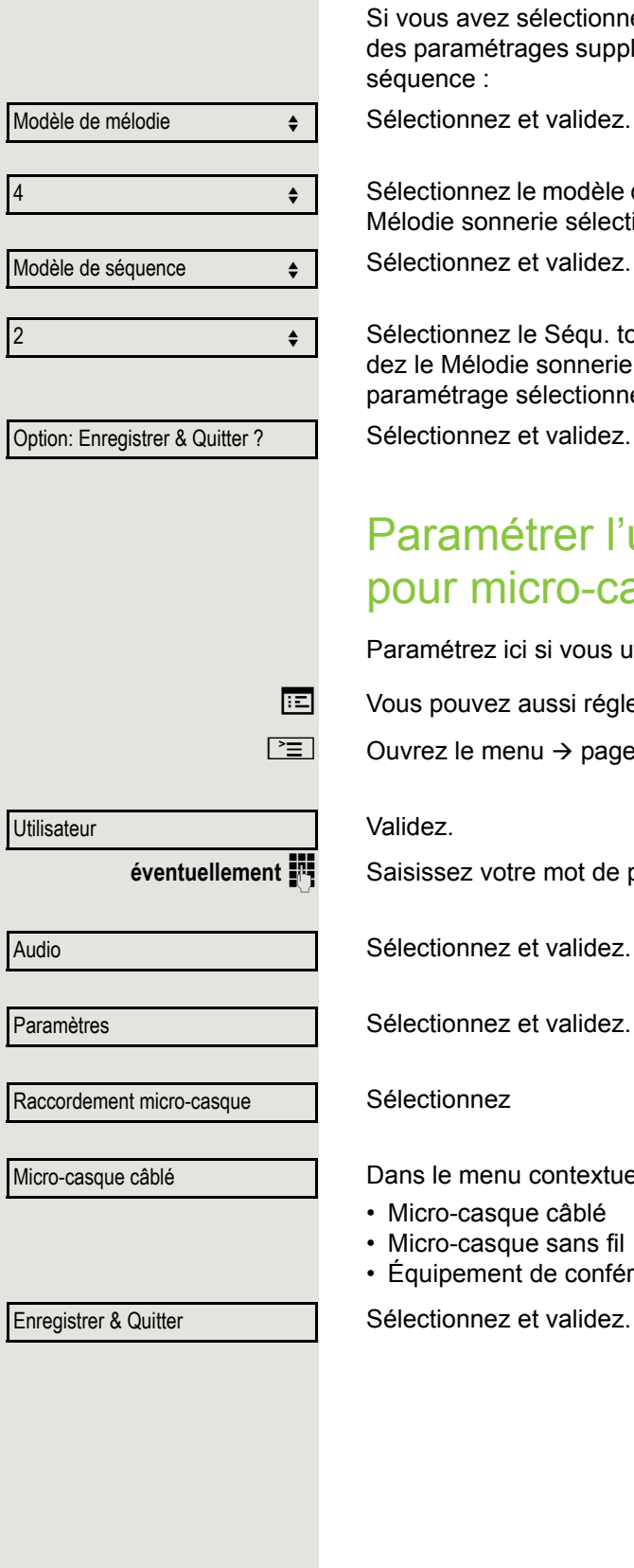

#### Paramètres de la sonnerie « Modèle »

Si vous avez sélectionné la sonnerie « Modèle », vous pouvez alors effectuer des paramétrages supplémentaires pour le modèle de mélodie et le modèle de séquence :

Sélectionnez et validez.

Sélectionnez le modèle de mélodie souhaité de 1 à 8 (ex. : **4**). Vous entendez le Mélodie sonnerie sélectionné. Validez le Mélodie sonnerie sélectionné.

Sélectionnez et validez.

Sélectionnez le Séqu. ton. sonnerie souhaité entre 1 et 6 (ex. : **2**). Vous entendez le Mélodie sonnerie paramétré et le Séqu. ton. sonnerie choisi. Validez le paramétrage sélectionné.

<span id="page-123-1"></span>Sélectionnez et validez.

## <span id="page-123-0"></span>Paramétrer l'utilisation du raccordement pour micro-casque

Paramétrez ici si vous utilisez un micro-casque DECT câblé ou sans fil.

 $\boxed{12}$  Vous pouvez aussi régler ce paramètre via l'interface Web  $\rightarrow$  [page 129](#page-128-0).

 $\boxed{\geq}$  Ouvrez le menu  $\rightarrow$  [page 31.](#page-30-1)

#### Validez.

**éventuellement**  $\frac{1}{2}$  Saisissez votre mot de passe utilisateur et validez.

Dans le menu contextuel, sélectionnez l'une des <sup>1</sup>options suivantes et validez :

- Micro-casque câblé
- Micro-casque sans fil
- Équipement de conférence

Sélectionnez et validez.

<span id="page-124-0"></span>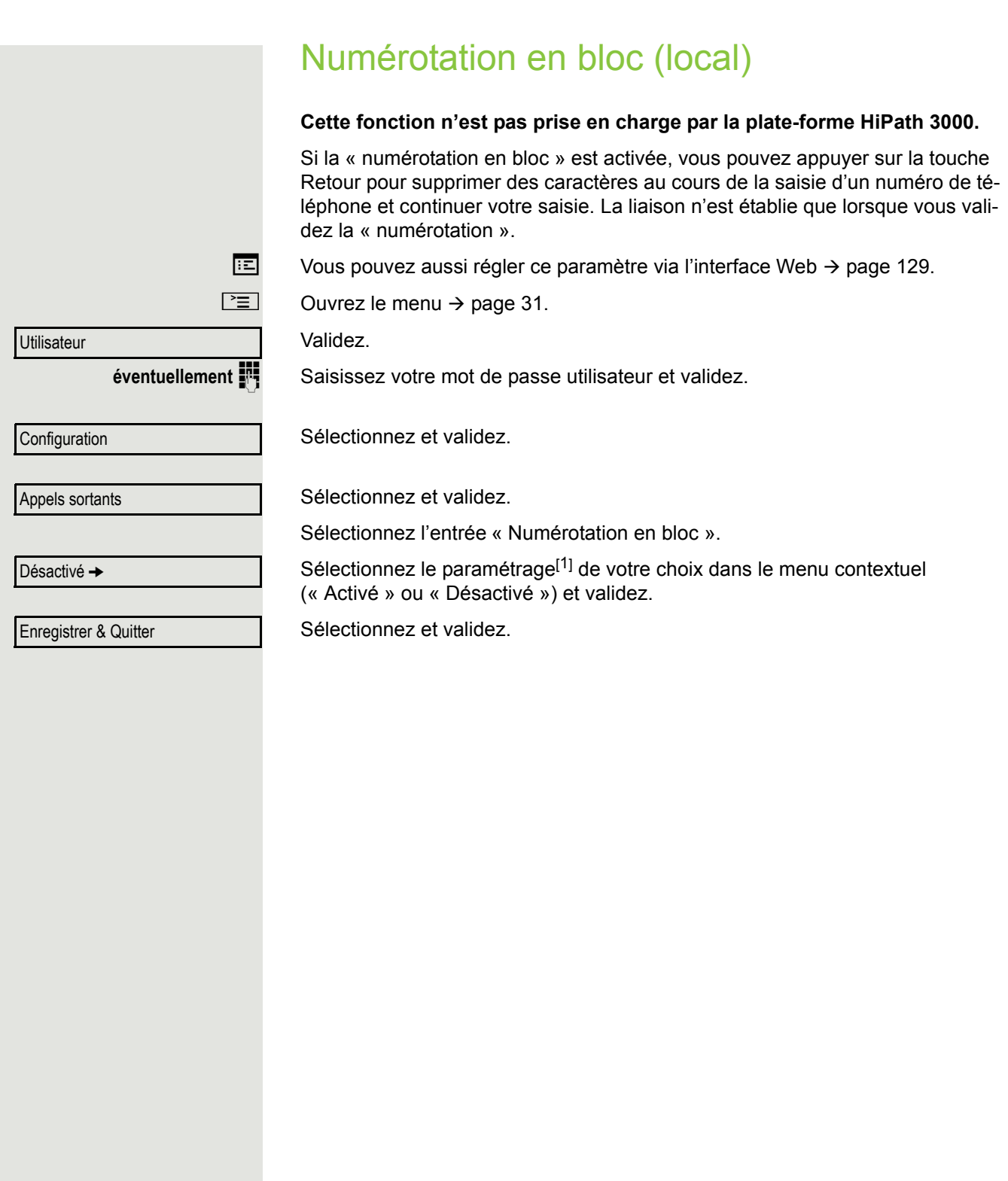

<span id="page-125-2"></span><span id="page-125-1"></span><span id="page-125-0"></span>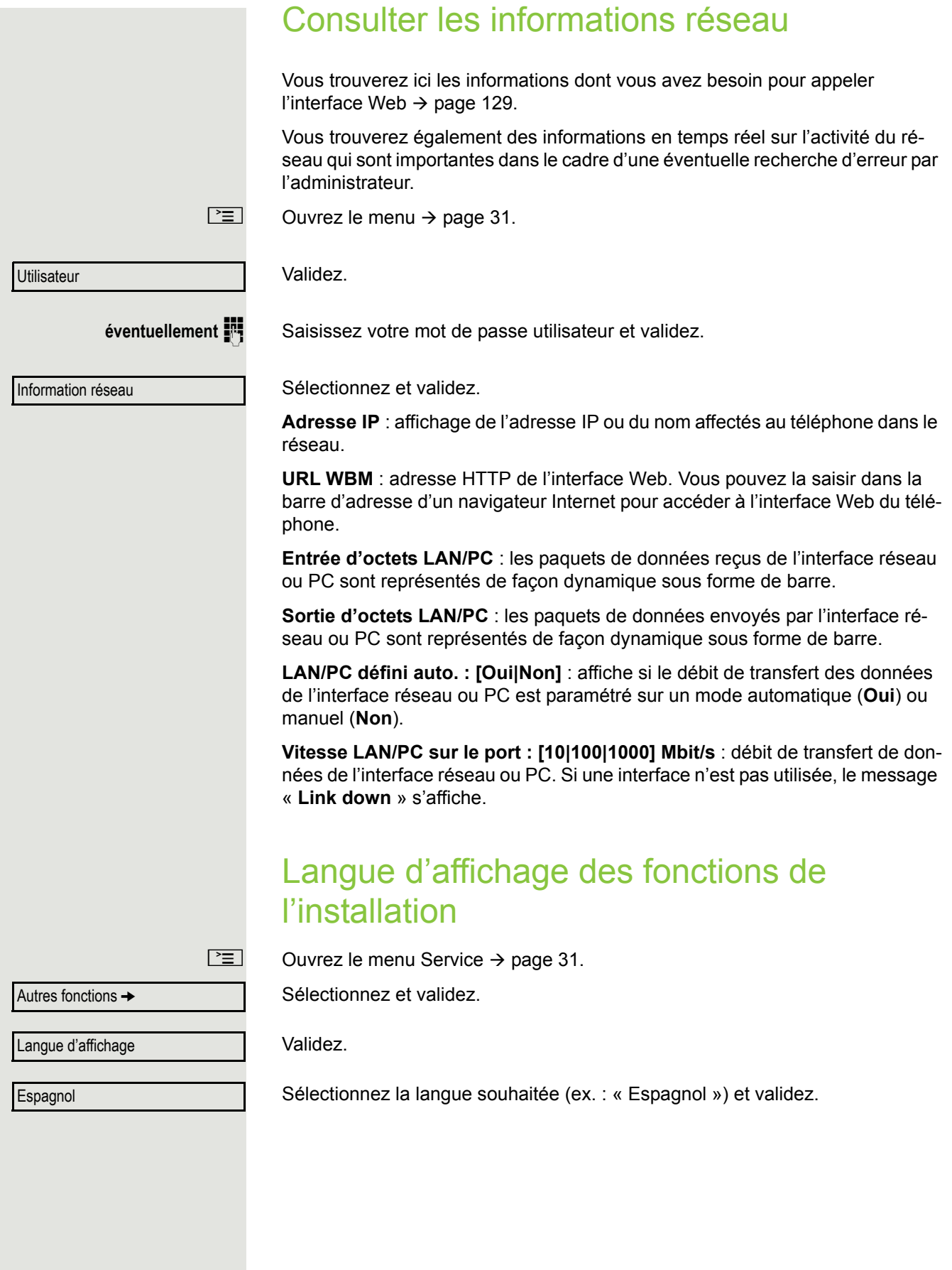

# <span id="page-126-2"></span>Contrôler le téléphone

## <span id="page-126-1"></span>Contrôler le fonctionnement correct

<span id="page-126-3"></span>Vous pouvez vérifier que votre téléphone fonctionne correctement.

**Condition :** le téléphone est à l'état de veille.

 $\boxed{\geq}$  Ouvrez le menu Service  $\rightarrow$  [page 31.](#page-30-0)

Sélectionnez et validez.

Si tout est en ordre :

- tous les voyants du téléphone clignotent, ceux du module d'extension aussi ;
- votre numéro s'affiche sur l'écran ;
- tous les pixels s'allument à l'écran ;
- la sonnerie retentit.

## <span id="page-126-0"></span>Contrôler l'affectation des touches

Vous pouvez contrôler l'affectation des touches de votre téléphone pour déterminer quelle fonction est affectée à quelle touche.

 $\boxed{\geq}$  Ouvrez le menu Service  $\rightarrow$  [page 31.](#page-30-0)

Sélectionnez et validez.

Appuyer sur une touche quelconque. L'affectation correspondante s'affiche.

Sélectionnez et validez.

Tester terminal

Programmer touche

**Quitter** 

# <span id="page-127-1"></span><span id="page-127-0"></span>Affichages différents sur l'écran dans un environnement HiPath 4000

Selon la configuration de votre installation, les fonctions ne sont pas toujours proposées sur l'écran telles qu'elles sont décrites dans ce document.

De plus, selon la configuration de votre installation, certains messages divergent des textes indiqués dans ce document. Le tableau suivant vous donne une vue d'ensemble :

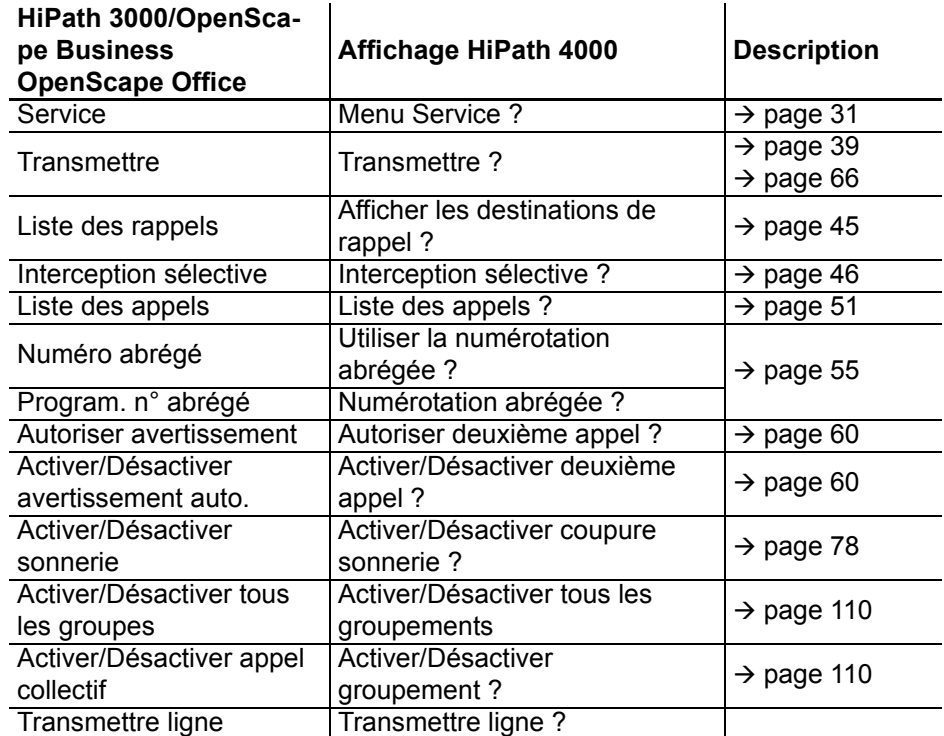

# <span id="page-128-2"></span><span id="page-128-1"></span><span id="page-128-0"></span>Interface Web

### Généralités

L'interface Web vous permet de régler divers paramètres sur votre téléphone. La communication s'effectue par l'intermédiaire d'une liaison HTTPS sécurisée. Le personnel technique doit d'abord vous autoriser à accéder à l'interface Web.

### Ouvrir l'interface Web

Pour obtenir des indications plus précises sur l'adresse IP, l'adresse de l'interface Web et d'autres informations concernant le raccordement du téléphone au réseau, reportez-vous à la section « Informations réseau »  $\rightarrow$  [Page 126.](#page-125-0)

Pour accéder à l'interface, ouvrez votre navigateur Web et saisissez l'adresse suivante :

#### **https://[IP du téléphone]**

[IP du téléphone] correspond ici à l'adresse IP de votre téléphone ;

ou

#### **https://[nom du téléphone]**

[nom du téléphone] correspond ici au nom que le personnel technique a attribué à votre téléphone.

Il se peut que votre navigateur vous envoie un message de certificat. Le cas échéant, suivez les instructions fournies pour télécharger le certificat.

La première fois que vous ouvrez l'interface Web, vous devez configurer un mot de passe utilisateur  $\rightarrow$  [Page 81](#page-80-0). Ensuite, vous devez utiliser ce mot de passe pour vous connecter aux Pages utilisateur.

### Pages d'administrateur (Admin)

Ces pages vous permettent de modifier les paramètres d'administration de votre téléphone et de l'environnement réseau. L'accès aux Pages d'administrateur (Admin) est protégé par le mot de passe administrateur. Pour obtenir de plus amples informations, adressez-vous au personnel technique compétent ou reportez-vous au manuel d'administration.

### Pages utilisateur

Après avoir validé la saisie de l'adresse de votre téléphone, la page d'accueil de l'interface Web s'ouvre.

- 1. Cliquez sur un titre de menu pour afficher les différentes entrées de ce menu. Cliquez à nouveau dessus pour le refermer.
- 2. Cliquez sur une entrée du menu pour ouvrir le formulaire correspondant.
- 3. Effectuez les modifications voulues.
- 4. Cliquez sur le bouton correspondant pour enregistrer ou annuler vos modifications.

#### Fonction des boutons

- « Connexion » : Vous connecter au téléphone après avoir saisi votre mot de passe utilisateur.
- « Envoyer » : Appliquer les modifications.
- « Réinitialiser » : Conserver les valeurs d'origine.
- « Actualiser » : Actualiser les valeurs.
- « Déconnexion » : Vous déconnecter du téléphone.

### Menu Utilisateur

Vous pouvez aussi régler les paramètres suivants à partir du menu Utilisateur de votre téléphone.

#### **Pages utilisateur**

Connexion utilisateur

Authentification

- Ancien mot de passe
- Mot passe utilisat.  $\mathbb{R} \rightarrow$  [page 81](#page-80-1)
- Confirmer le mot de passe

#### Sonnerie

- Mode sonnerie ( $\textcircled{r}$   $\rightarrow$  [page 121\)](#page-120-0)
	- HiPath
	- Sonnerie locale
- Sonneries locales  $\textcircled{2}$   $\rightarrow$  [page 123](#page-122-1)
	- Type d'appel
		- 1: Interne
			- Fichier de sonnerie
			- Mélodie sonnerie
			- Séqu. ton. sonnerie
		- Externe
			- Sonnerie
			- Modèle de mélodie
			- Séqu. ton. sonnerie
		- Signalement sonore 2
			- Fichier de sonnerie
			- Mélodie sonnerie
			- Séqu. ton. sonnerie

#### **Audio**

- Paramètres
	- Prise micro-casque ( $\textcircled{\scriptsize\textsf{F}}$   $\rightarrow$  [page 124\)](#page-123-0)

**Configuration utilisateur** (non pris en charge par HiPath 3000)

- Appels sortants
	- Numérotation en bloc  $\mathbb{R} \rightarrow$  [page 125](#page-124-0)

#### **Téléphone**

- Ecran  $\textcircled{\scriptsize\textsf{m}}$   $\rightarrow$  [page 120](#page-119-0)
	- Paramètres d'affichage
		- Luminosité:
			- $-3$
			- $-2$
			- -1
			- Standard
			- $+1$
			- +2
			- $+3$

#### **Annuaire**

- Liste des contacts  $\textcircled{r} \rightarrow \text{page 97}$  $\textcircled{r} \rightarrow \text{page 97}$  $\textcircled{r} \rightarrow \text{page 97}$
- Nouveau contact  $\mathbb{R} \rightarrow$  [page 97](#page-96-1)
	- Nom
	- Prénom
	- Numéro
- Effacer tous les contacts  $\textcircled{2}$   $\rightarrow$  [page 98](#page-97-0)
	- Confirmer la suppression

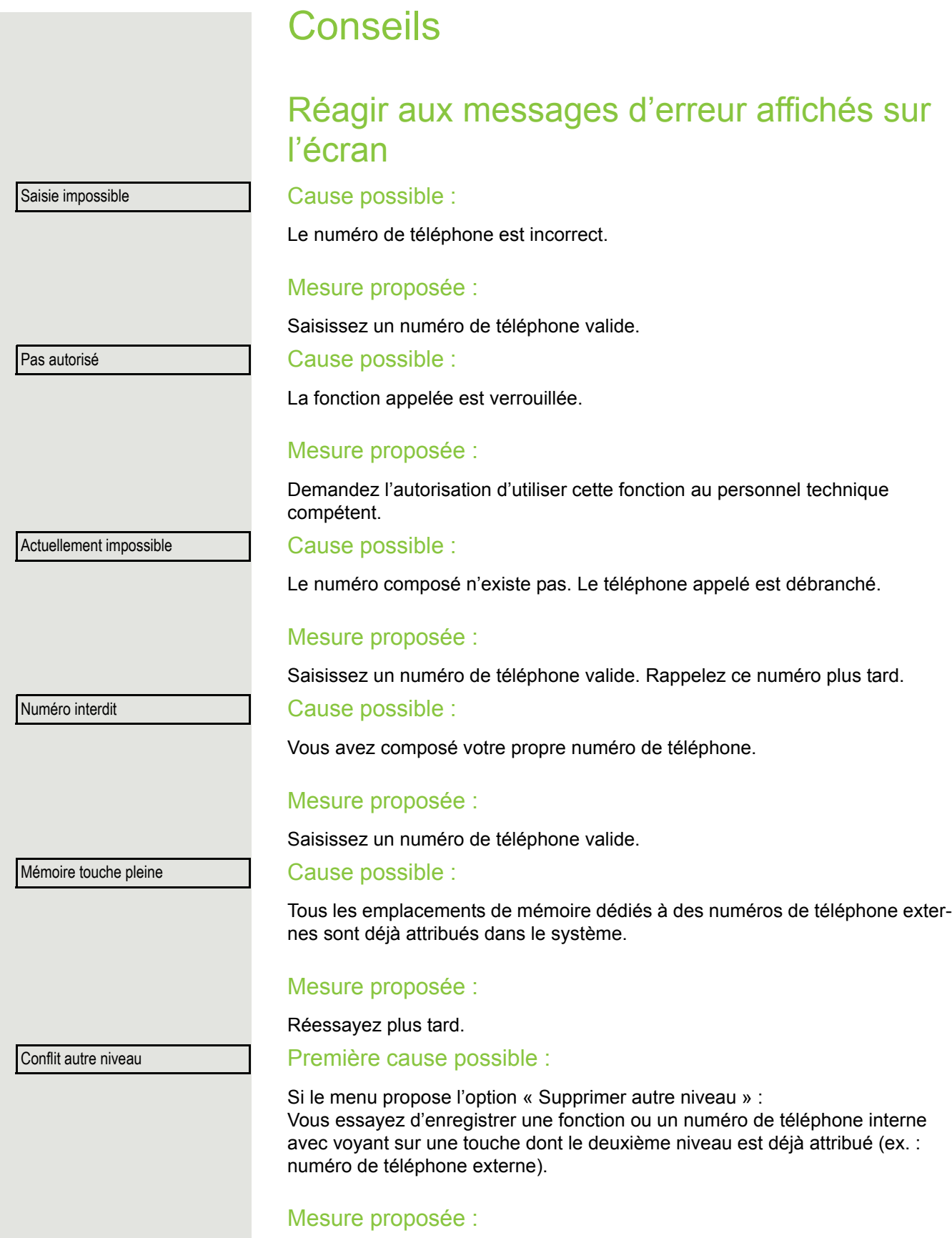

Validez l'option « Supprimer autre niveau » pour enregistrer le numéro de téléphone ou la fonction.

#### Deuxième cause possible :

Si le menu propose l'option « Supprimer utilisation voyant » : Vous essayez d'enregistrer un numéro de téléphone sans voyant ou un numéro de téléphone externe sur une touche à laquelle est déjà attribué un numéro de téléphone interne avec voyant.

#### Mesure proposée :

Validez l'option « Supprimer utilisation voyant » pour enregistrer le numéro de téléphone. Le numéro de téléphone interne déjà enregistré est conservé sur l'autre niveau sans voyant.

### Personne à contacter en cas de problème

Si votre téléphone est en dysfonctionnement pendant plus de 5 minutes par exemple, adressez-vous au personnel technique compétent.

### <span id="page-133-1"></span>Remédier aux dysfonctionnements

#### Une touche ne fonctionne pas.

Vérifiez que la touche n'est pas coincée.

#### Le téléphone ne sonne pas lorsque l'on m'appelle.

Vérifiez que la fonction « Ne pas déranger » n'est pas activée sur votre téléphone (symbole « Ne pas déranger » affiché dans la barre d'état de l'écran  $\rightarrow$  [Page 25\)](#page-24-1). Si c'est le cas, désactivez-la  $\rightarrow$  [Page 78](#page-77-1).

#### Je n'arrive pas à appeler des numéros externes.

Vérifiez que votre téléphone n'est pas verrouillé (affichage sur l'écran : « Pas autorisé »). Si c'est le cas, déverrouillez-le  $\rightarrow$  [Page 82](#page-81-0).

#### Pour tout autre problème

Adressez-vous d'abord au personnel technique compétent. S'il ne parvient pas à résoudre votre problème, il doit alors avertir notre service clients.

### <span id="page-133-0"></span>Consignes d'entretien et de nettoyage

- Ne vaporisez jamais de liquides sur le téléphone. L'infiltration de liquide dans le téléphone risque d'entraîner des dysfonctionnements voire l'endommagement complet de l'appareil.
- Nettoyez le téléphone avec un chiffon doux, légèrement humidifié avec de l'eau.
- N'utilisez jamais de substances telles que de l'alcool, des produits chimiques, des nettoyants ménagers ou des solvants car elles risquent d'endommager la surface de l'appareil.

## Étiqueter les touches

Vous pouvez étiqueter les touches du module OpenStage Key Module 15  $(\rightarrow$  [Page 18](#page-17-0)) pour indiquer les fonctions ou les numéros de téléphones qui leur sont attribués.

Étiquetage

- À la main : Des étiquettes blanches sont fournies avec le module OpenStage Key Module 15. Inscrivez la fonction ou le nom de la personne correspondant sur l'étiquette puis glissez-la dans le module OpenStage Key Module 15.
- Avec un ordinateur, par Internet : Vous trouverez l'outil d'étiquetage en ligne « *Online-Labelling Tool* » avec l'interface utilisateur à l'adresse suivante : [h](http://wiki.unify.com/index.php/Key_Labelling_Tool)ttp://wiki.unify.com/index.php/Key\_Labelling\_Tool.
- Sélectionnez l'outil d'étiquetage approprié dans votre langue. Vous pouvez utiliser l'outil en ligne directement à partir de votre navigateur ou le télécharger pour une utilisation locale.

# Menu Utilisateur local

### Ouvrir le menu Utilisateur sur le téléphone

Pour appeler le menu Utilisateur, appuyez sur la touche  $\boxed{\geq}$ .

Sélectionnez l'option de menu **Utilisateur**. Vous devez indiquer votre Mot passe utilisat. Æ [page 81.](#page-80-1) Appuyez sur la touche **OK** pour valider votre saisie. Les options du menu Utilisateur sont maintenant disponibles.

### Présentation du menu Utilisateur

La plupart des paramètres que vous pouvez modifier dans le menu Utilisateur du téléphone peuvent aussi l'être à partir de l'interface Web  $\rightarrow$  [page 129.](#page-128-1)

En règle générale, vous pouvez valider les modifications avec l'option **Enregistrer & Quitter** ou les annuler avec l'option **Quitter (rejeter les modifications)**.

#### ! **Utilisateur**

#### ! **Sonnerie?**

- $-$  Sonnerie locale?  $\rightarrow$  [page 123](#page-122-1)
	- $-1:1:$  Interne
		- Option: Enregistrer & Quitter
		- Type d'appel: 1: Interne
		- Tonalité sonnerie: Fichier de sonnerie
		- Modèle de mélodie: 2
		- Modèle de séquence: 2
	- 2: Externe
		- Option: Enregistrer & Quitter
		- Type d'appel: Externe
		- Tonalité sonnerie: Fichier de sonnerie
		- Modèle de mélodie: 2
		- Modèle de séquence: 2
	- 3: Signalement sonore 2
		- Option: Enregistrer & Quitter
		- Type d'appel: Signalement sonore 2
		- Tonalité sonnerie: Fichier de sonnerie
		- Modèle de mélodie: 2
		- Modèle de séquence: 2
- $-$  Mode sonnerie?  $\rightarrow$  [page 121](#page-120-0)
	- Option: Enregistrer & Quitter
	- Mode : HiPath
		- Sonnerie locale?
		- Précédent?

#### ! **Audio?**

- $-$  Paramètres?  $\rightarrow$  [page 124](#page-123-0)
	- Prise micro-casque
		- Mic.-casque filaire
		- Mic.-casque ss fil
		- Equipem. conférence

<span id="page-134-0"></span>

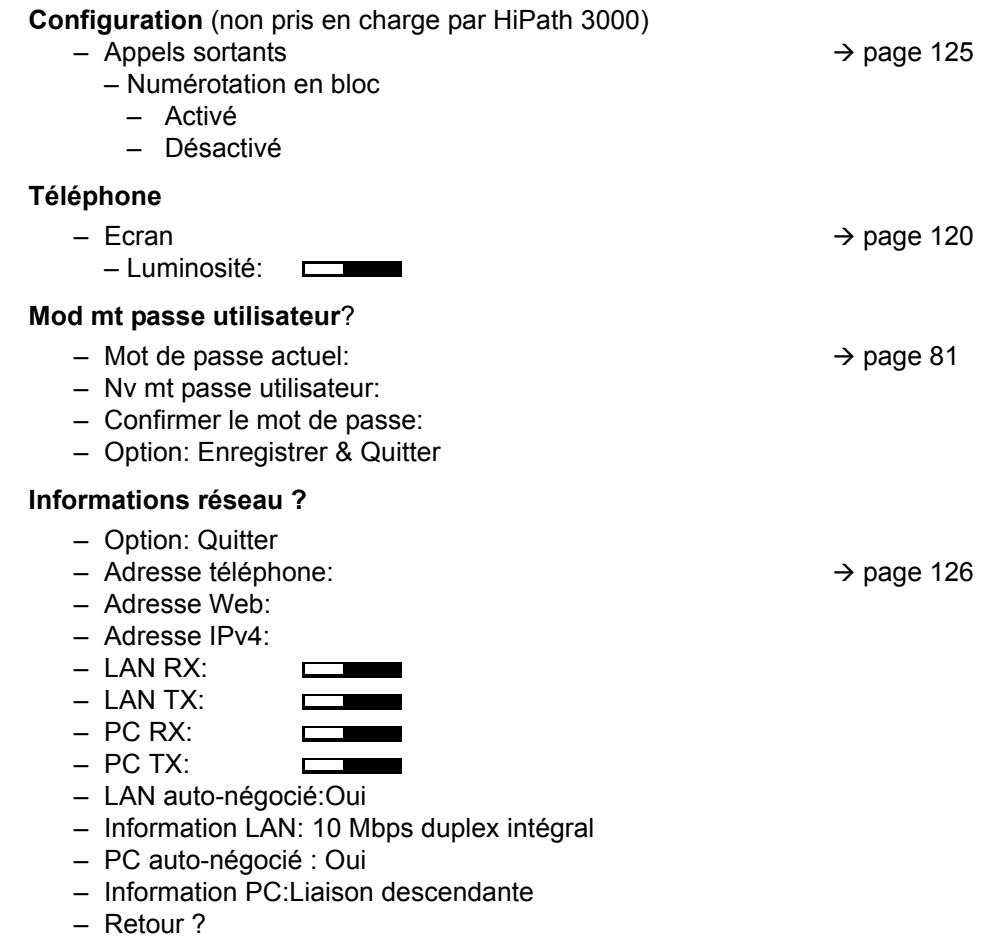

# Index

# A

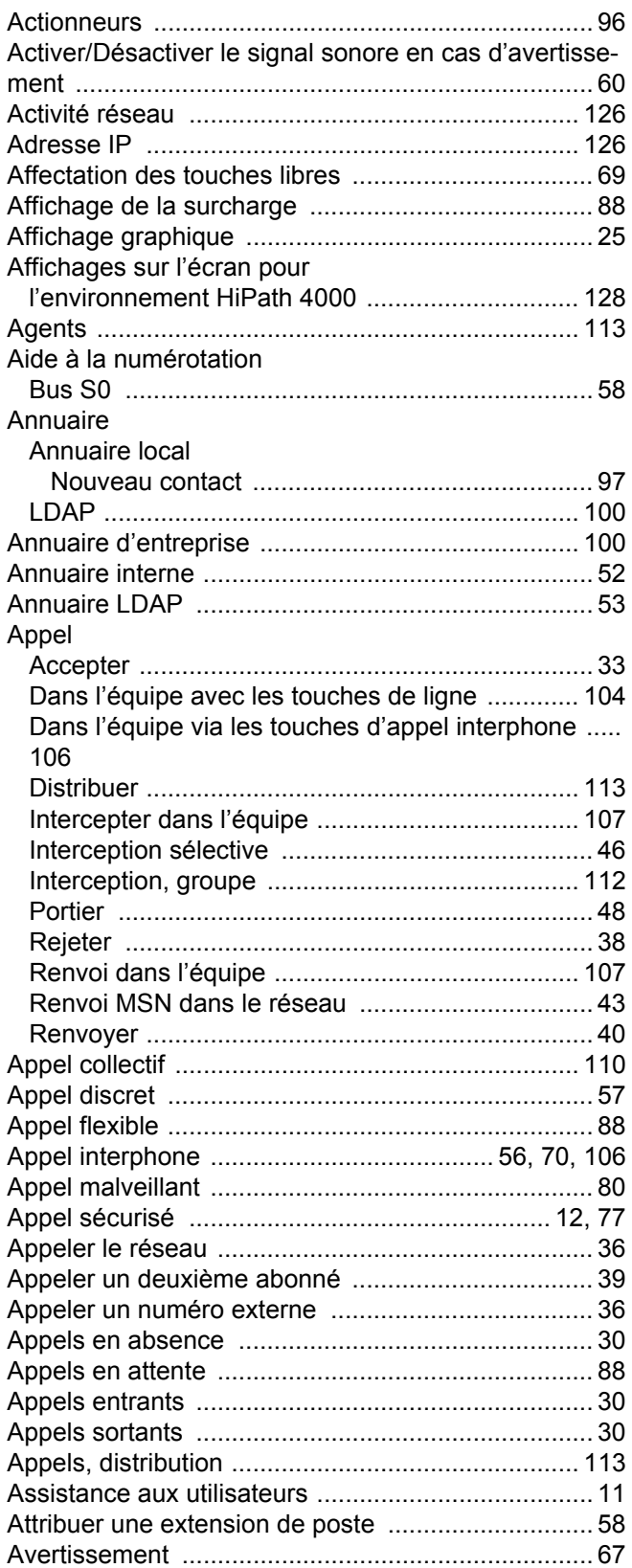

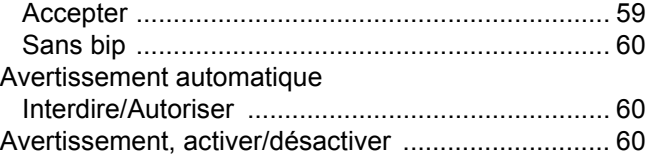

## B

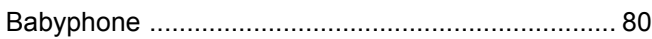

# C

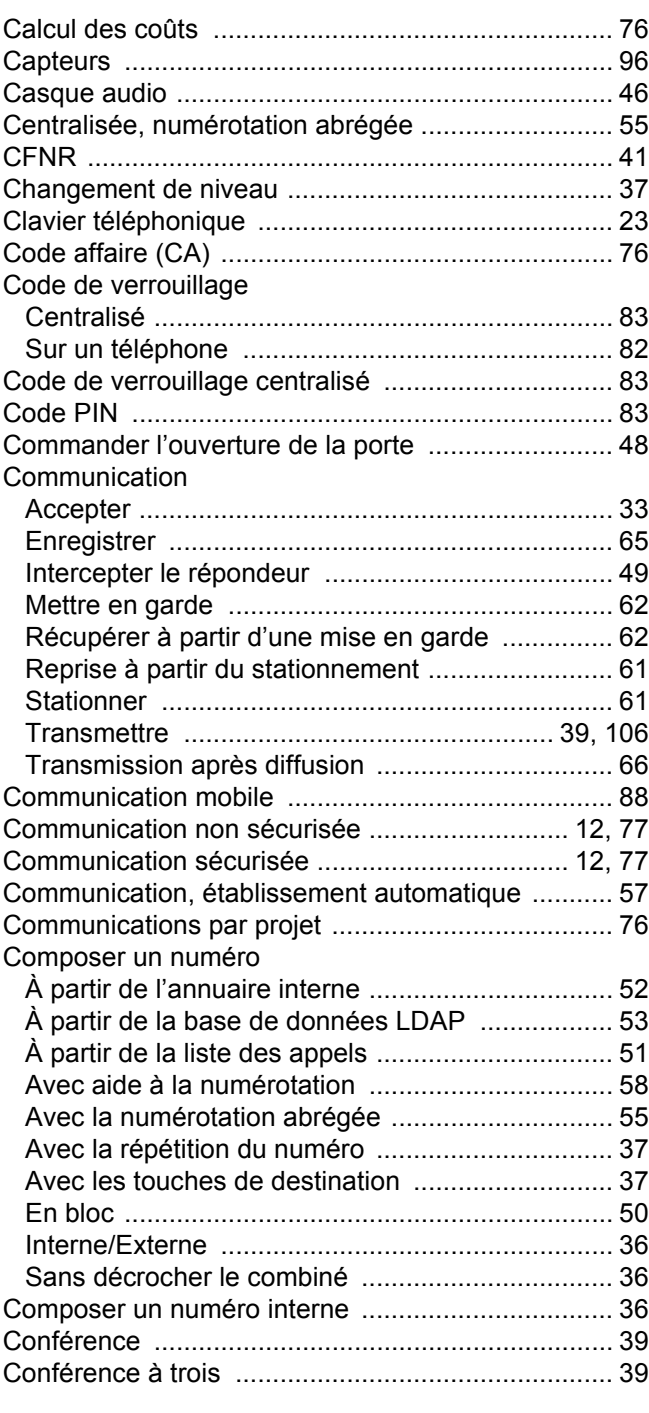

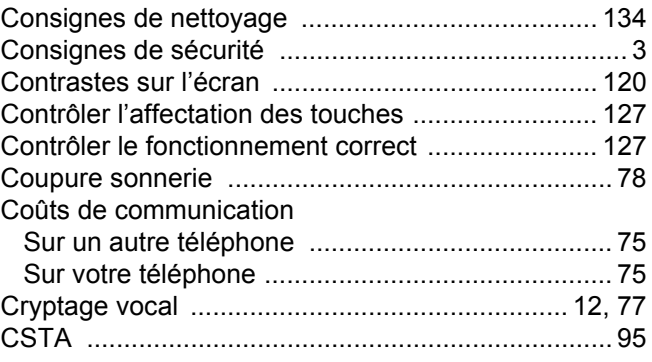

## $\overline{D}$

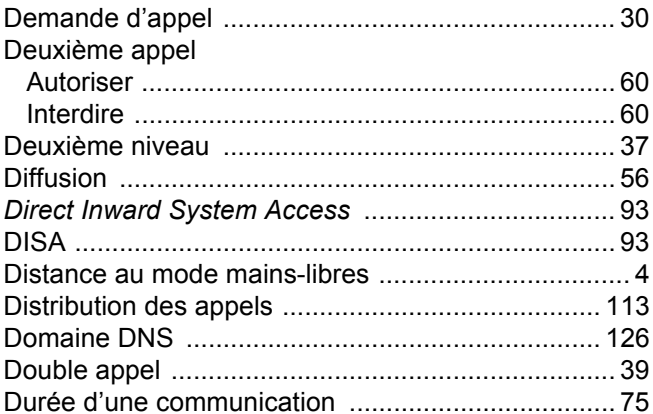

# $\mathsf E$

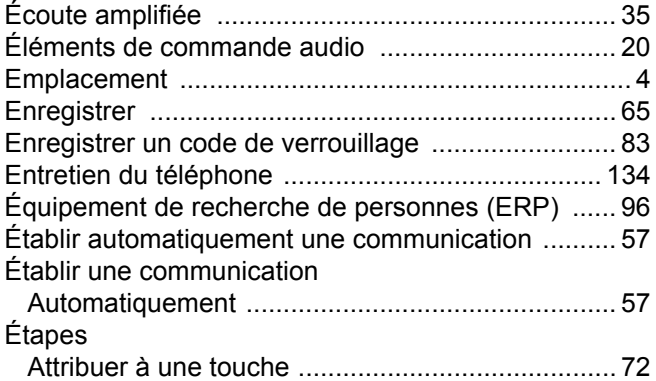

# F

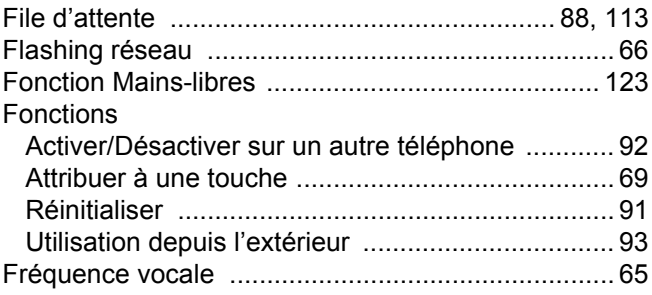

# G

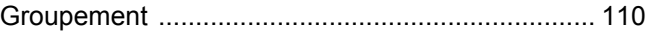

# $\overline{\mathsf{H}}$

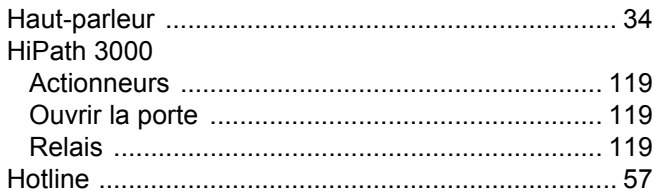

### $\begin{array}{c} \hline \end{array}$

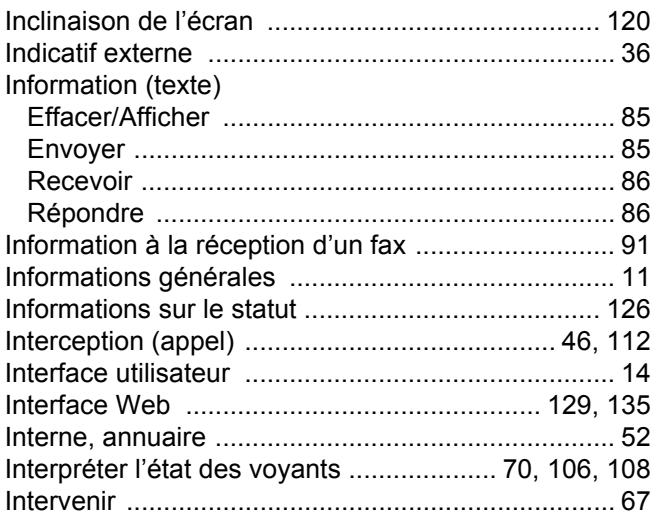

### L

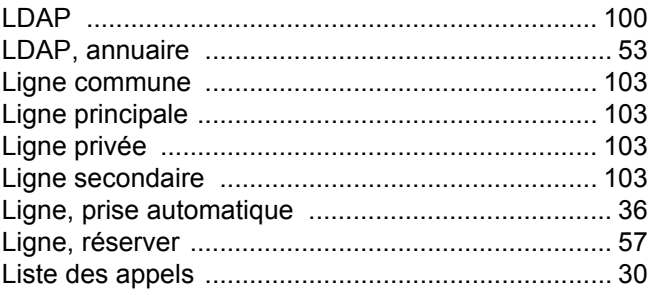

# M

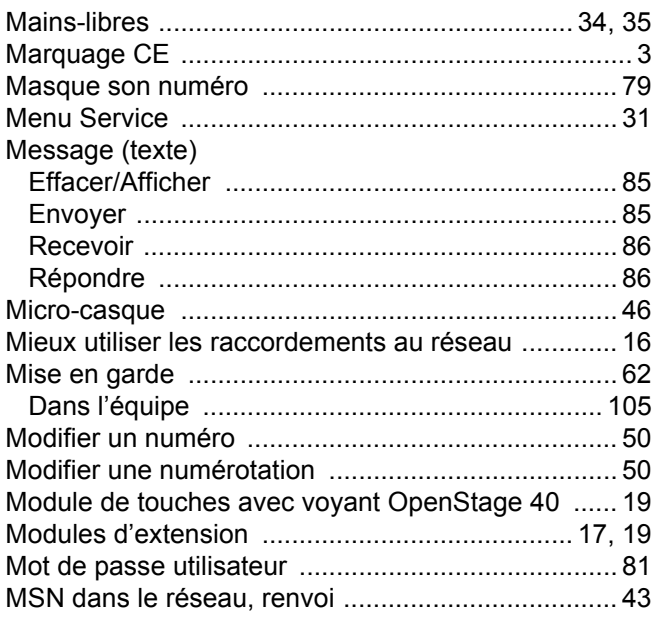

# N

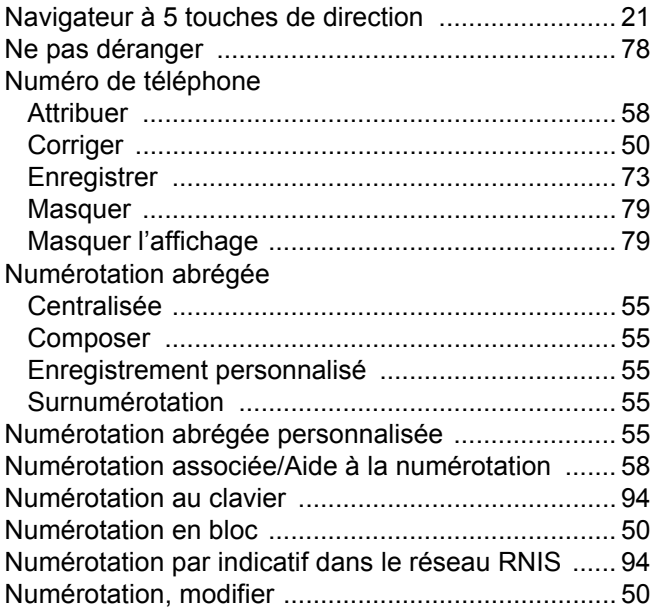

## O

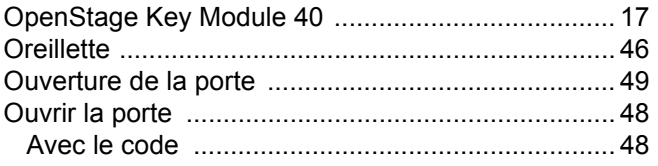

# P

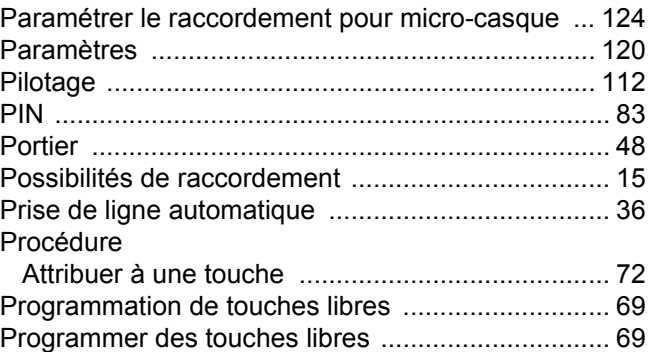

# R

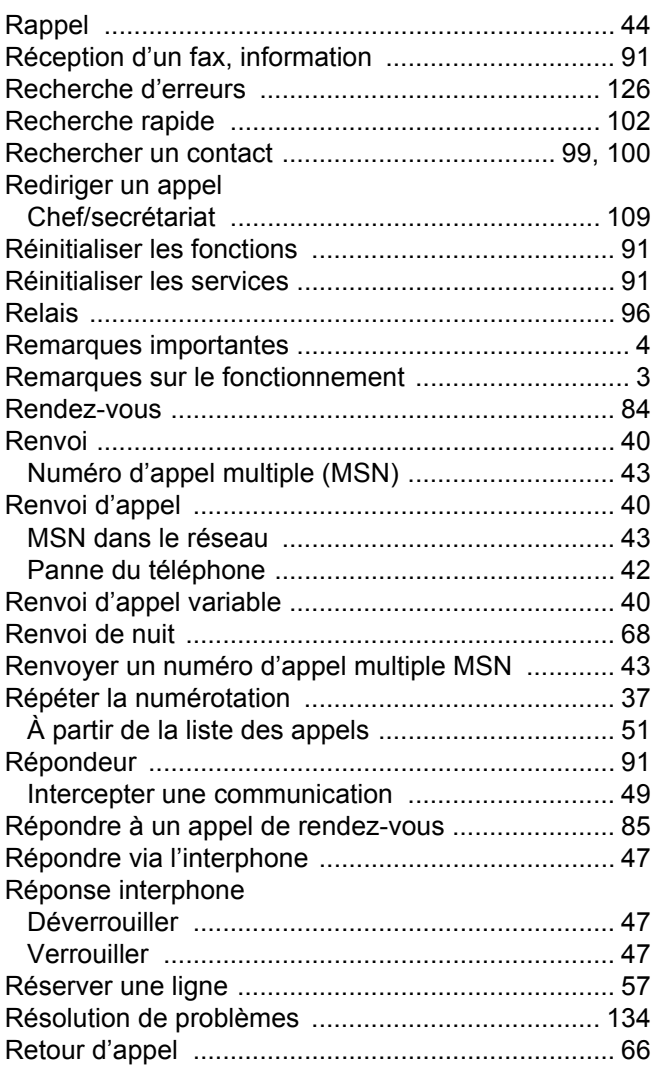

# S

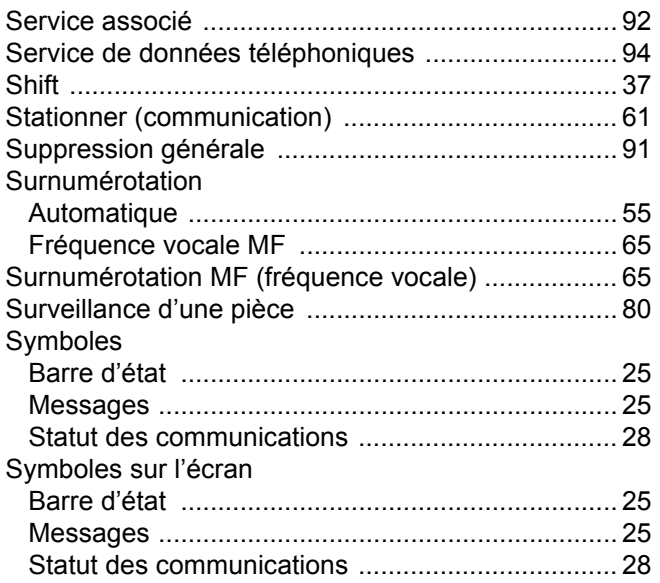

## T

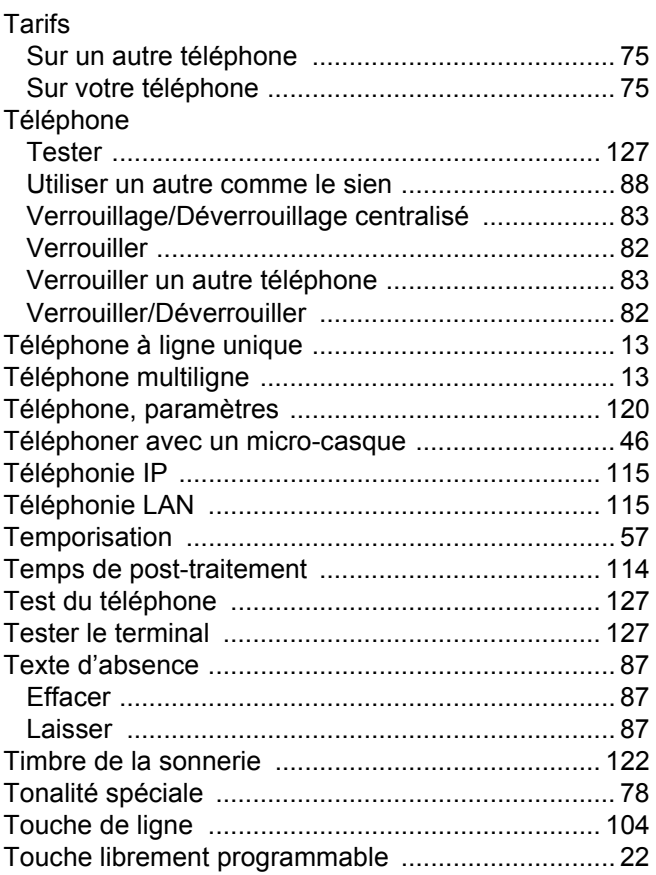

#### Touches

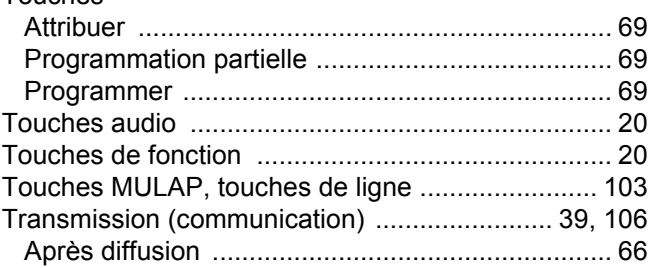

### U

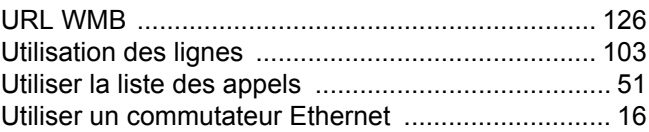

### V

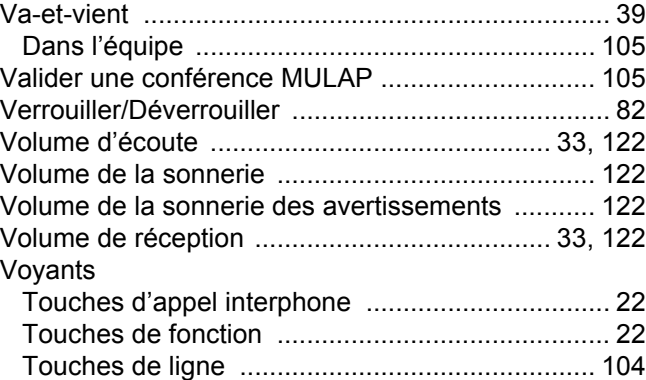

# Vue d'ensemble des fonctions et indicatifs (par ordre alphabétique)

Le tableau suivant présente toutes les fonctions possibles telles qu'elles sont proposées sur l'écran. Si la fonction est paramétrée (renseignez-vous auprès du personnel technique compétent), vous pouvez activer les fonctions directement dans la boîte de dialogue (sélectionner et valider) ou à partir du Menu Service (sélectionner et valider ou saisir l'indicatif).

 $\frac{1}{2}$ 

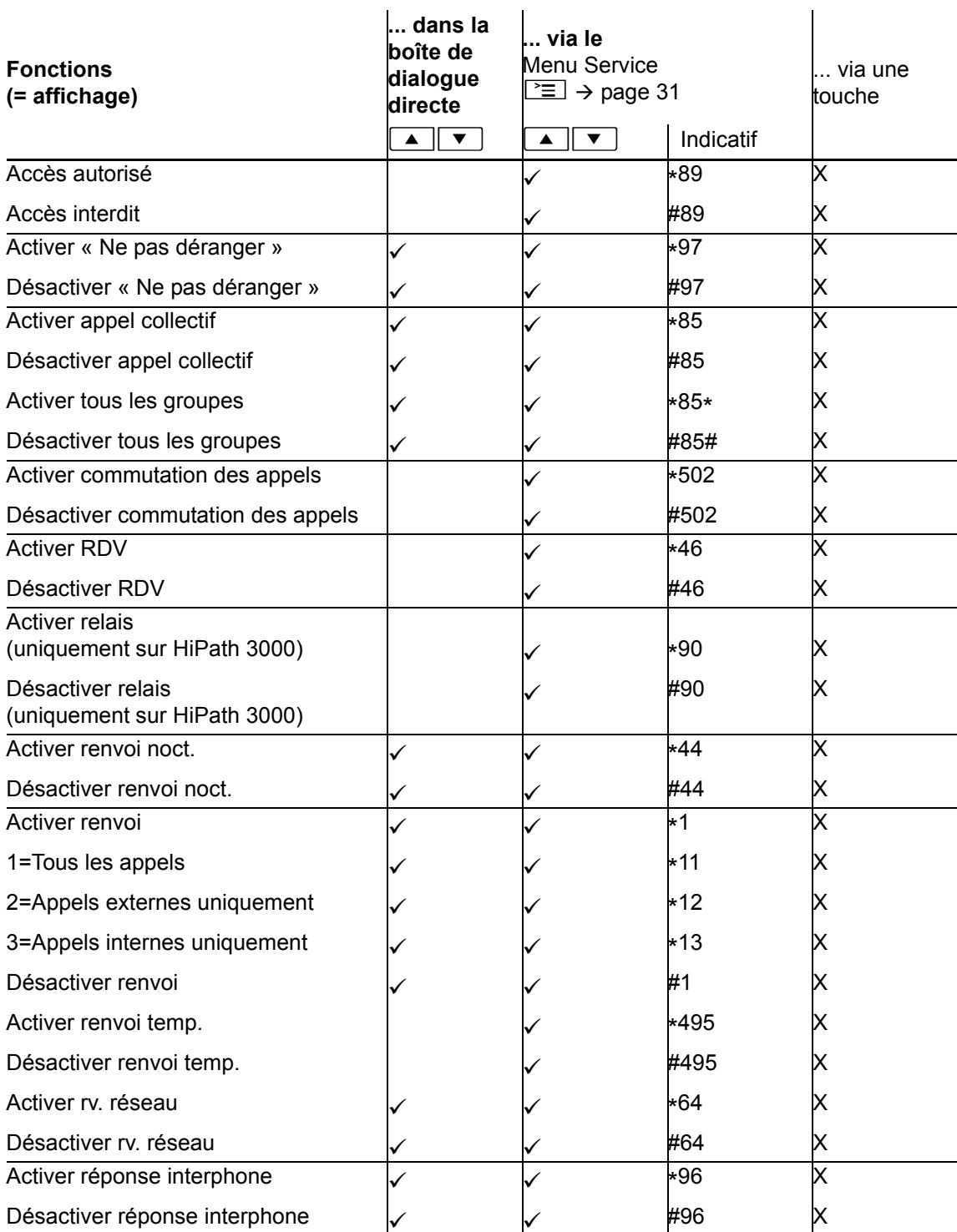

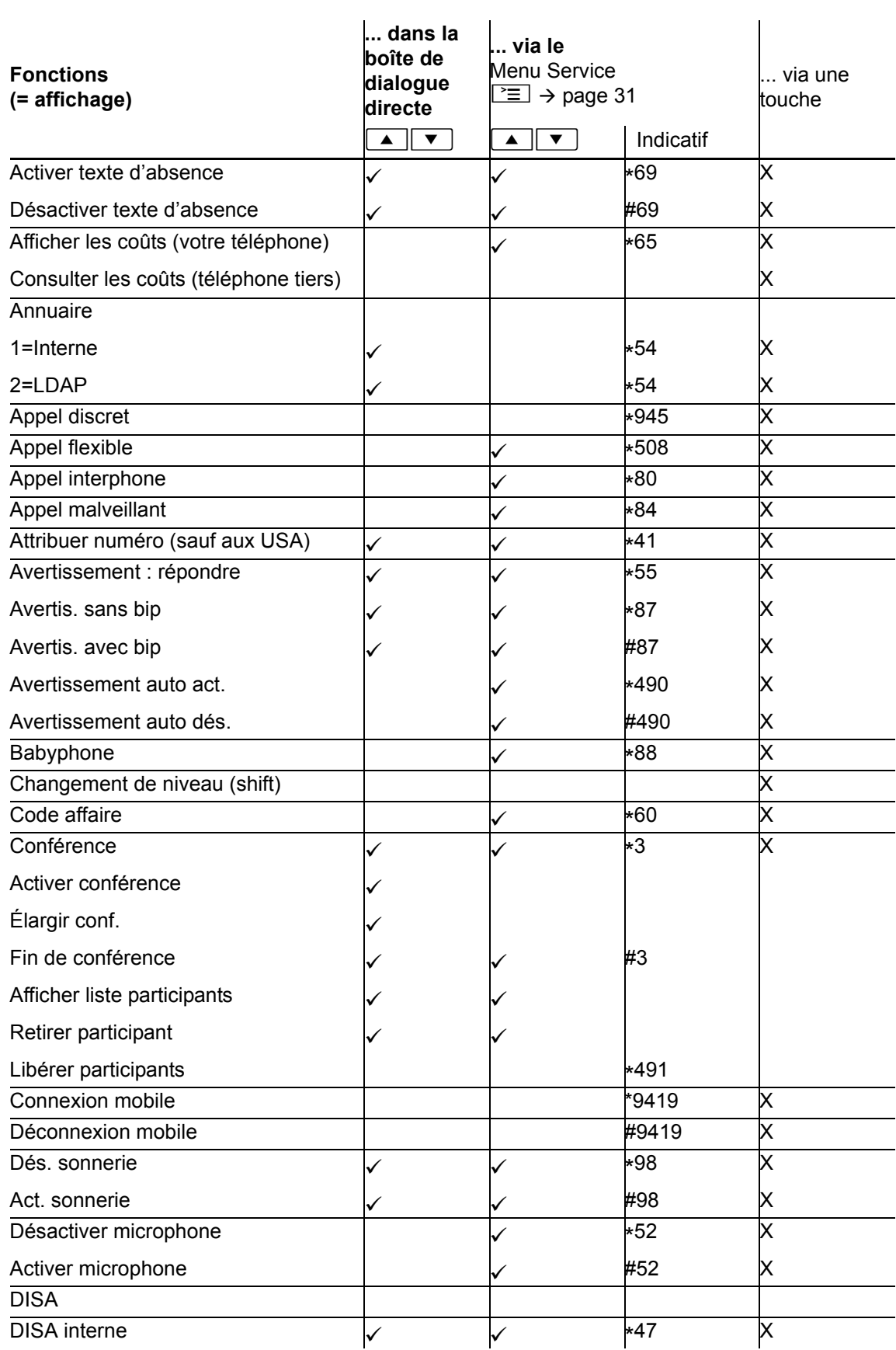

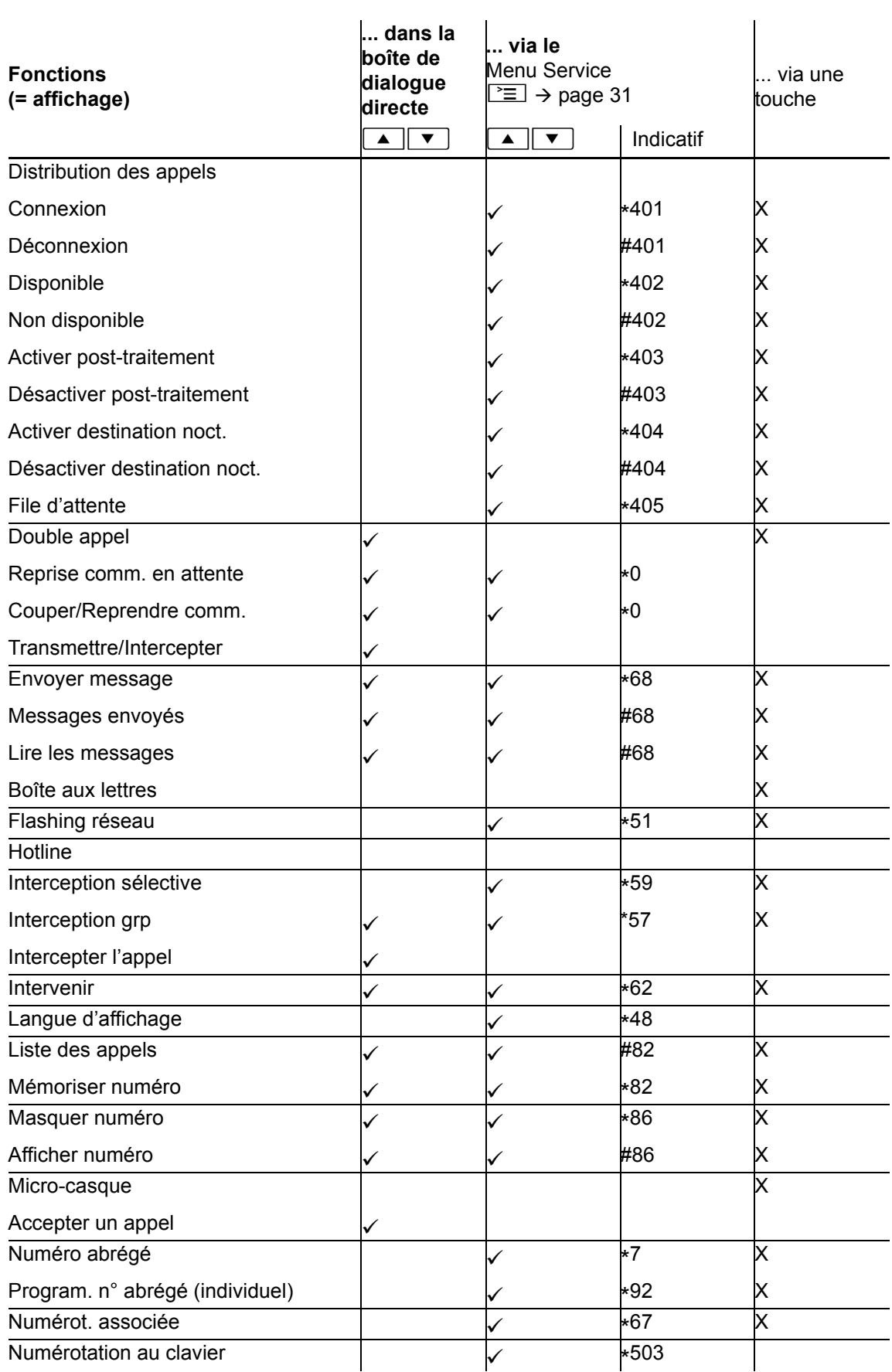

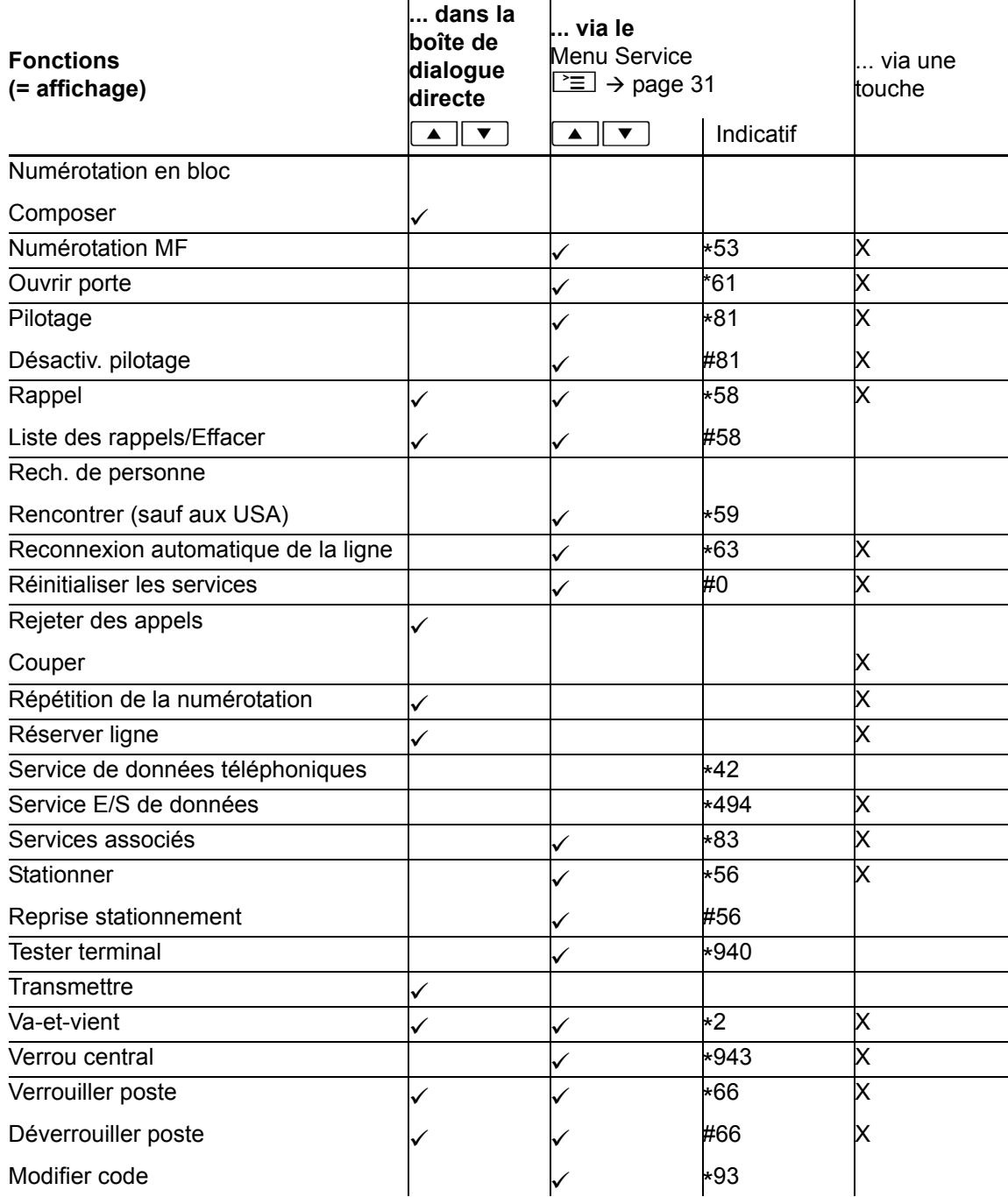